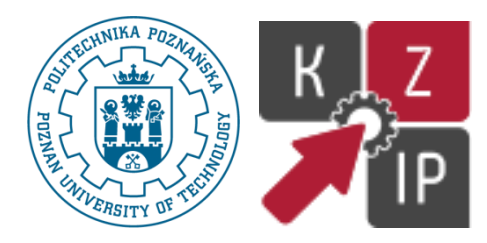

# Politechnika Poznańska Wydział Budowy Maszyn i Zarządzania Katedra Zarządzania i Inżynierii Produkcji

Praca dyplomowa magisterska

# **Szybkie wytwarzanie i wirtualne prototypowanie pomocy przedoperacyjnych**

inż. Magdalena Żukowska

Kierunek: Inżynieria Biomedyczna

Specjalność: Urządzenia Medyczne i Rehabilitacyjne

Promotor: dr inż. Filip Górski

Poznań 2017

*Składam serdeczne podziękowania dr hab. n. med. Andrzejowi Antczakowi oraz Oddziałowi Urologii Wielospecjalistycznego Szpitala Miejskiego im. J. Strusia w Poznaniu za podjęcie się współpracy w ramach poniższej pracy dyplomowej oraz lek. Gabrielowi Bromińskiemu za nieocenioną pomoc w pozyskaniu wszelkich potrzebnych danych i zebraniu wartościowych wniosków*

# **Streszczenie**

Szybkie wytwarzanie i wirtualne prototypowanie staje się coraz częściej elementem wspomagania i planowania przedoperacyjnego. Postępujące zmiany w szybkim prototypowaniu, wirtualnej rzeczywistości i medycynie prowadzą do zmniejszania inwazyjności wykonywanych zabiegów i personalizacji procedur operacyjnych. Modele anatomiczne stwarzają znaczne udogodnienie w tym zakresie. Celem niniejszej pracy było opracowanie metodyki oraz wykonanie modelu anatomicznego nerki zmienionej chorobowo metodami szybkiego wytwarzania i wirtualnego prototypowania. Model miał za zadanie służyć jako pomoc przedoperacyjna, umożliwiająca zapoznanie się z organem i rozmieszczeniem narośli i wstępne przeprowadzenie zabiegu nefrektomii częściowej w warunkach *in vitro*. Wykonane badania posłużyły do stworzenia oceny modeli i ich przydatności.

# **Abstract**

Rapid manufacturing and virtual prototyping become more and more popular in engineering support and preoperative planning. Progressive changes in medicine, rapid prototyping and virtual reality lead to minimally invasive operations and personalization of operating procedures. Anatomical models create convenience in this area. The aim this master's thesis was to develop a methodology and to manufacture an anatomical model of kidney with tumour using rapid manufacturing technologies and virtual prototyping applications. The model was part of preoperative support in become acquainted with organ and tumour and also was as an object for simulative operation of partial nephrectomy. The studies helped to evaluate an assessment of models and their usefulness.

# **Spis treści**

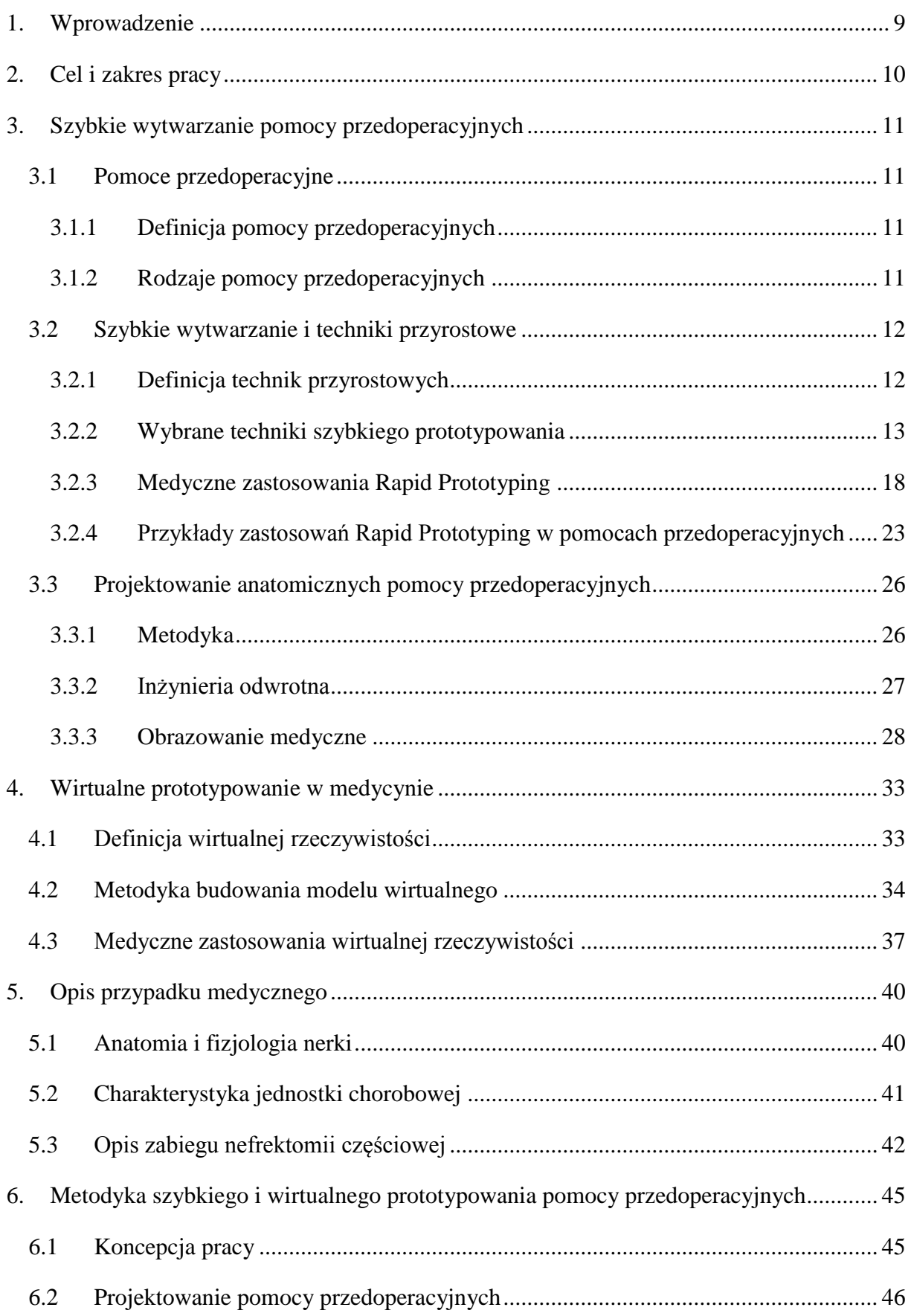

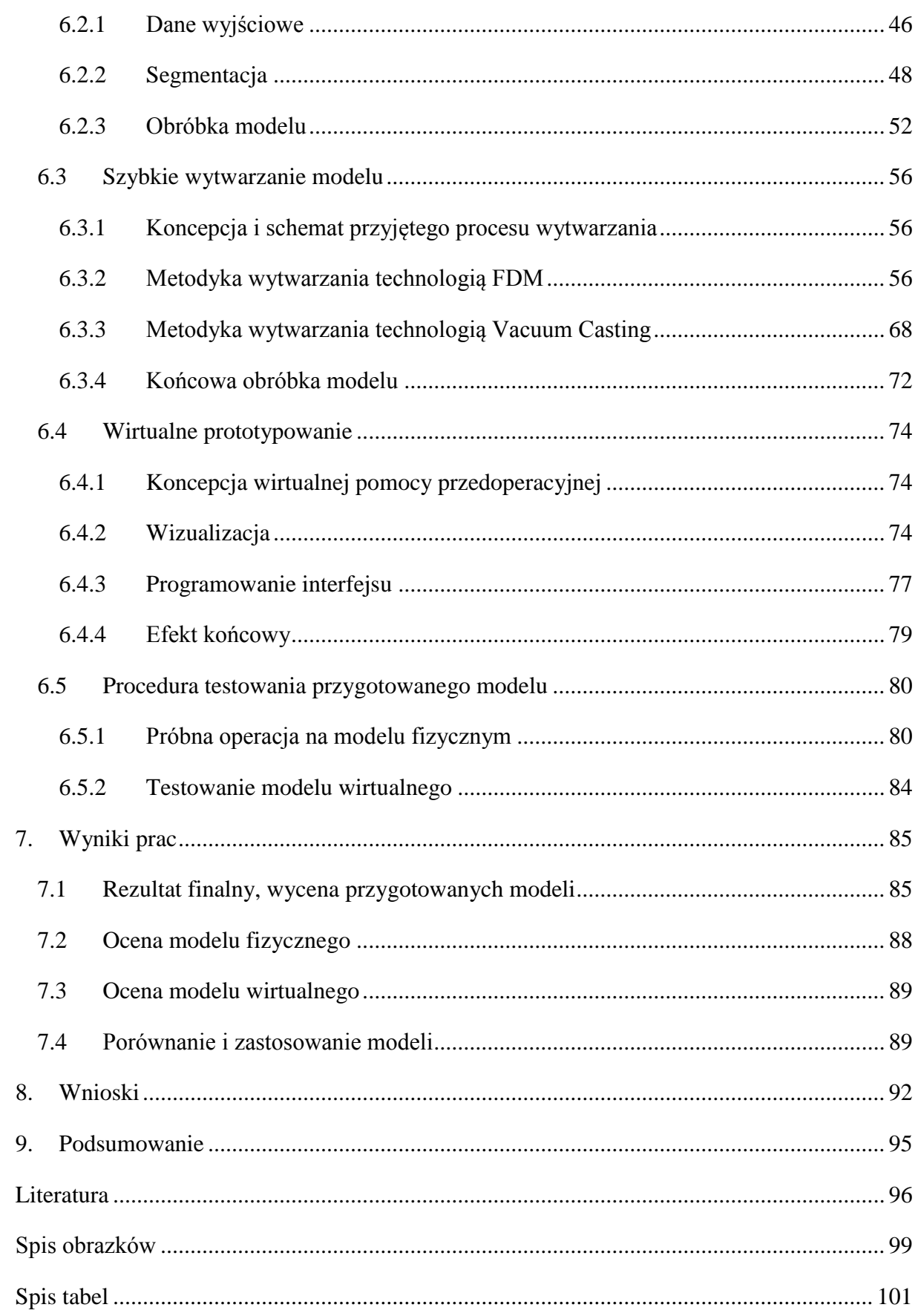

# <span id="page-8-0"></span>**1. Wprowadzenie**

Wraz z wejściem wytwarzania przyrostowego (znanego też jako druk przestrzenny) do powszechnego użytku, technologia szybkiego prototypowania (ang. *Rapid Prototyping*) zaczęła gwałtownie ewoluować i zmieniać charakter poszczególnych gałęzi przemysłu, m.in. transportu bądź przygotowania produkcji. Wciąż rozwijający się druk 3D, szczególnie niskobudżetowy, pozwolił na zwiększanie precyzji otrzymywanych wydruków przy stosunkowo niskiej cenie, zarówno samego urządzenia, jak i materiałów. Tak intensywny rozwój technologii i stosowanych metod, zaczął wpływać na coraz dalsze obszary usług, przemysłu, a także medycyny. Dzięki warstwowemu wytwarzaniu modelu, druk przestrzenny umożliwił odtwarzanie wysoce skomplikowanych kształtów, niemożliwych do osiągnięcia nawet przy użyciu nowoczesnych obrabiarek sterowanych numerycznie.

Wpłynęło to na coraz częstsze stosowanie szybkiego prototypowania do wytwarzania modeli anatomicznych, protez oraz implantów, zindywidualizowanych i dostosowanych do potrzeb konkretnego pacjenta. Nastąpiła także zmiana podejścia do zagadnień protezoplastyki i rehabilitacji, szczególnie w przypadku wystąpienia rzadkich zmian chorobowych bądź modyfikacji genetycznych. Ponadto zastosowanie szybkiego wytwarzania zwiększyło możliwości przygotowania przedoperacyjnego lekarza oraz pacjenta. Wykonany metodami przyrostowymi indywidualny model narządu oraz obszaru zmienionego chorobowo, pozwala na zaplanowanie operacji, a nawet na przeprowadzenie jej w warunkach *in vitro* [1, 25], zwiększając tym samym bezpieczeństwo pacjenta, skrócenie czasu trwania operacji bądź zmniejszenie ich liczby [1]. Aby to ułatwić, stosuje się m.in. materiały transparentne, które umożliwiają kontrolowanie przebiegu układ krwionośnego w narządzie i okolicach zmiany chorobowej (np. guz). Pozwala to na wykorzystanie pozyskanej wiedzy w procesie planowania i przygotowania operacji, szczególnie w sposobie dojścia i usunięcia zmiany. Dodatkowo wciąż trwają badania nad imitacją żywego organizmu pod kątem materiałowym i nie tylko, tak by stworzyć warunki bliskie rzeczywistości, co wpłynie korzystnie szczególnie na edukację przyszłych lekarzy [1, 26]. Na chwilę obecną już powstają modele całego ciała ludzkiego, zawierające substytut krwi oraz płynów ustrojowych [1].

Postęp w branży druku przestrzennego bezpośrednio przekłada się na zmiany zachodzące w implantologii, rehabilitacji i medycynie, i będą one coraz intensywniej rozwijać się w tych obszarach, plasując medycynę w czołówce obszarów zastosowania druku 3D.

# <span id="page-9-0"></span>**2. Cel i zakres pracy**

Celem niniejszej pracy było opracowanie metodyki oraz wykonanie modelu anatomicznego nerki zmienionej chorobowo metodami szybkiego wytwarzania i wirtualnego prototypowania. Model miał za zadanie służyć jako pomoc przedoperacyjna, umożliwiająca zapoznanie się z organem i rozmieszczeniem narośli oraz wstępne przeprowadzenie zabiegu w warunkach *in vitro*.

Praca obejmowała zasadniczo dwa etapy, pozwalające na porównanie modeli i ich użyteczności. Pierwszym etapem było opracowanie procesu wytwórczego modelu fizycznego nerki (tzw. fantomu) na podstawie otrzymanych zdjęć z tomografii komputerowej w ramach współpracy z Oddziałem Urologii Wielospecjalistycznego Szpitala Miejskiego im. J. Strusia w Poznaniu. Fantom miał za zadanie wiernie przedstawić indywidualny kształt nerki pacjenta oraz zmiany chorobowej w postaci narośli, w otoczeniu głównych naczyń krwionośnych. Dodatkowo model miał stwarzać warunki możliwie najbliższe rzeczywistości, w związku z czym, istotną kwestią było dobranie materiałów imitujących tkanki, szczególnie w obszarach podlegających zabiegowi cięcia i szycia. W tym celu zastosowano metody szybkiego wytwarzania, które pozwoliły na równoczesne otrzymanie elementów o wysoce skomplikowanych kształtach oraz różnych materiałach. Pozyskany model posłużył do wyciągnięcia dalszych wniosków wiążących się z jego użytecznością jako pomoc przedoperacyjna oraz jako przykład fantomu do zastosowań medycznych wraz z jego wyceną i zapotrzebowaniem w realiach polskich.

Drugim etapem było stworzenie koncepcji wirtualnej pomocy przedoperacyjnej wraz z jej wizualizacją oraz zaprojektowaniem adekwatnego interfejsu. Ponownie był to ten sam model nerki ze zmianą chorobową, wykonany na podstawie zdjęć z tomografii komputerowej pacjenta, dzięki czemu możliwe było dokonanie porównania modelu rzeczywistego i wirtualnego za równo od strony wytwarzania inżynierskiego jak i pomocy przedoperacyjnej służącej do przygotowania się lekarza operującego.

# <span id="page-10-0"></span>**3. Szybkie wytwarzanie pomocy przedoperacyjnych**

# <span id="page-10-1"></span>**3.1 Pomoce przedoperacyjne**

# **3.1.1 Definicja pomocy przedoperacyjnych**

<span id="page-10-2"></span>Pojęcie pomocy przedoperacyjnych może być rozumiane dwojako, w zależności od środowiska, w którym jest używane. Z medycznego punktu widzenia, w oparciu o przeprowadzone konsultacje z personelem medycznym, zagadnienie pomocy rozumianej jako opieki okołooperacyjnej, także w ujęciu przed i po, jest tematem niezwykle szerokim i obecnie podlegającym postępującym zmianom. Obejmuje ono różne obszary, zarówno w zakresie farmakoterapii, zagadnień rehabilitacyjnych oraz czysto chirurgicznych.

Z inżynierskiego punktu widzenia, pojęcie pomocy przedoperacyjnej (*ang. engineering support*) obejmuje zagadnienia związane z planowaniem przedoperacyjnym, zastosowaniem oprogramowania usprawniającego pracę lekarzy oraz obrazowaniem medycznym. Ze względu na intensywny postęp technologiczny w medycynie, pojęcie zaczyna obejmować coraz szersze obszary, szczególnie związane z rozwijającymi się metodami szybkiego wytwarzania i wirtualnego prototypowania. Te z kolei są następstwem wdrażania programów opartych o metodę elementów skończonych, umożliwiających modelowanie i analizowanie struktur medycznych w przestrzeni 3D [2].

# **3.1.2 Rodzaje pomocy przedoperacyjnych**

<span id="page-10-3"></span>Wśród inżynierskich pomocy przedoperacyjnych szczególnie istotne są metody szybkiego prototypowania i wytwarzania, wykorzystywane do wykonywania zindywidualizowanych modeli anatomicznych, umożliwiających lekarzowi zapoznanie się z organem i zmianami występującymi w określonym narządzie oraz przygotowanie się do zabiegu, także z możliwością przeprowadzenia go w warunkach *in vitro* [25]. Ponadto metody te coraz częściej wykorzystywane są do wykonywania zindywidualizowanych implantów i endoprotez, w przypadkach, w których standardowe sposoby leczenia nie dają żądanego efektu, bądź zmiana jest skomplikowana patologicznie [1, 36]. Zagadnienie pomocy przedoperacyjnej obejmuje także obszar symulacji (biomechanicznych, przepływowych) i analizy modelu, ułatwiając zaplanowanie operacji oraz rehabilitacji. Wykonane badania pozwalają na przewidywanie zachowania narządu w trakcie i po operacji, porównanie

11

narządu przed zabiegiem i po jego przeprowadzeniu, jak również zbadanie odkształceń i sił działających na organ [3].

Pomoce przedoperacyjne w znacznym stopniu związane są z oprogramowaniem medycznym, coraz częściej dostępnym na licencji *open source.* Oprogramowania oparte o metodę elementów skończonych oraz segmentację obrazu stają się tym samym elementem podstawowym w przygotowaniu okołooperacyjnym i inżynierskim planowaniu operacji [4].

Niemniej, w szeroko pojętej pomocy inżynierskiej, także przedoperacyjnej, uwzględnia się wszelką aparaturę diagnostyczną, mierzącą, obrazowanie medyczne i wyposażenie szpitalne oraz biomateriały wykorzystywane do wytwarzania narzędzi chirurgicznych bądź implantów [2].

# <span id="page-11-0"></span>**3.2 Szybkie wytwarzanie i techniki przyrostowe**

#### **3.2.1 Definicja technik przyrostowych**

<span id="page-11-1"></span>Techniki wytwarzania przyrostowego (ang. *Addictive Manufacturing Technologies*) pozwalają, w oparciu o cyfrowy zapis modelu, na wytwarzanie fizycznych, trójwymiarowych prototypów i produktów. Wyróżnia się trzy główne podgrupy zastosowań wytwarzania addytywnego: szybkie wytwarzanie prototypów i modeli, definiowane także jako szybkie prototypowanie (ang. *Rapid Prototyping*), szybkie wytwarzanie narzędzi (ang. *Rapid Tooling*) oraz szybkie wytwarzanie części lub produktów (ang. *Rapid Manufacturing*). Ostatnia podgrupa często łączona jest z technikami wytwarzania ubytkowego np. frezowanie przy użyciu frezarek sterowanych numerycznie. Zastosowanie wszystkich powyższych grup pozwala na obniżenie kosztów wytwarzania oraz skrócenie czasu potrzebnego na uzyskanie gotowego modelu. Widoczne jest to szczególnie w porównaniu z procesem wykonawczym prototypów przy użyciu form wtryskowych bądź odlewniczych [7].

W zastosowaniach medycznych istotny jest również fakt, że techniki addytywne pozwalają na warstwowe nakładanie płaskich przekrojów (2D) modelu, pozwalając tym samym uzyskać znacznie bardziej skomplikowane i złożone kształty niż w przypadku wytwarzania ubytkowego. Dzięki temu możliwe jest pozyskanie obiektów zindywidualizowanych o niepowtarzalnym kształcie (Rys.3.1) [8].

12

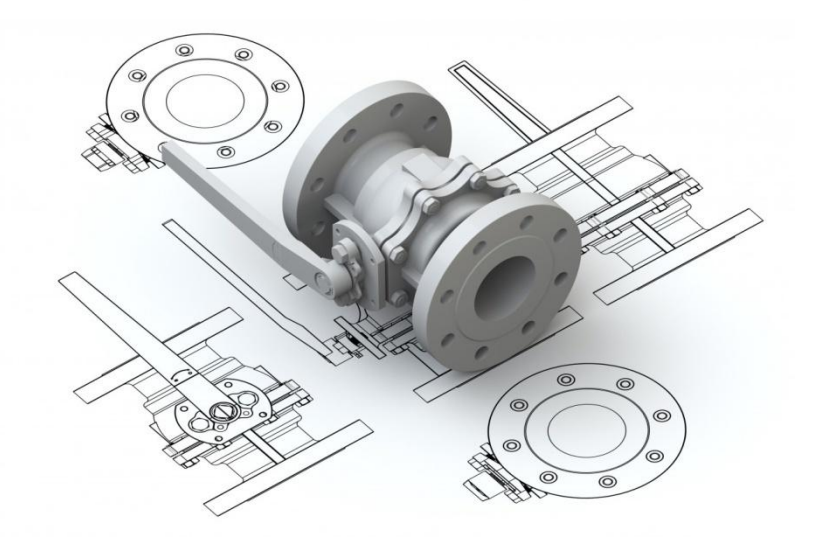

Rys. 3.1 Wizualizacja modelu przestrzennego z zapisem jego przekrojów płaskich [27]

# **3.2.2 Wybrane techniki szybkiego prototypowania**

<span id="page-12-0"></span>Najczęściej dokonuje się klasyfikacji metod wytwarzania w ramach grupy *Rapid Prototyping*, niemniej jednak część z nich znajduje zastosowanie również w *Rapid Tooling*, oraz *Rapid Manufacturing*. W obszarach medycznych najczęściej wykorzystywanymi metodami są:

- FDM (*Fused Deposition Modeling*)
- SLA (*Stereolitografia*)
- JP (*Jetted Photopolymer, PolyJet*)
- 3DP (*3D Printing*)/ CJP (*ColorJet Printing*)
- SLS (*Selective Laser Sintering*)
- DMLS (*Direct Metal Laser Sintering*)
- EBM (*Electron Beam Melting*)
- 3D Bioprinting
- VC (*Vacuum Casting*)

Obecnie najszerzej rozpowszechnioną i zarazem najtańszą metodą druku przestrzennego jest modelowanie uplastycznionym tworzywem sztucznym – FDM (ang. *Fused Deposition Modeling*). Technologia ta jest oparta o nakładanie warstwowe uplastycznionego materiału budulcowego i podporowego na platformę roboczą, według zadanej geometrii. Materiał dostarczany jest ze szpul w postaci włókna (ang. *filament)* do głowic drukarki (ang. *extruder)* gdzie następuje jego podgrzewanie. Po każdorazowym wykonaniu obrysu modelu oraz ewentualnym wypełnieniu, następuje opuszczenie platformy w osi OZ o określoną grubość warstwy i proces rozpoczyna się ponownie. Głowice urządzenia, rozkładające materiał na podstawie, przemieszczają się w osiach OY i OX (Rys. 3.2). Tworzywo w momencie wytłoczenia, zastyga, łącząc się z wcześniejszą warstwą i tworząc jednolity obiekt przestrzenny. Proces realizowany jest w przestrzeni podgrzewanej komory roboczej, bądź w przypadku wybranych materiałów, na podgrzewanym stole roboczym. Pozwala to zachować zwiększoną dokładność kształtowo-wymiarową poprzez zmniejszenie wpływu sił wewnętrznych wynikających z naprężeń termicznych [7].

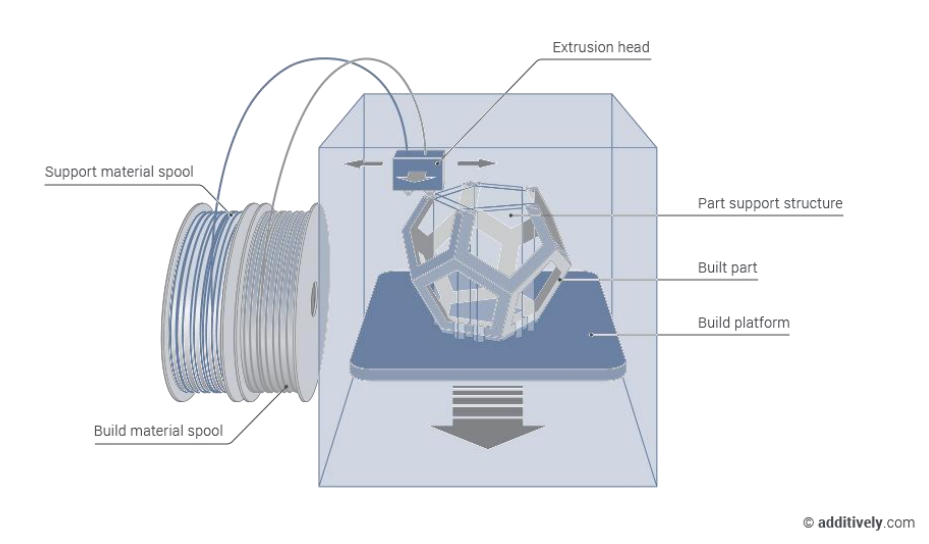

Rys. 3.2 Schemat procesu wytwarzania metodą FDM [28]

Materiały stosowane w metodzie FDM to tworzywa termoplastyczne oraz ich kompozyty. Wśród najpopularniejszych wymienić można PLA (Polilaktyd), ABS (kopolimer akrylonitrylo-butadieno-styrenowy), Nylon, PC (Poliwęglan). Jednak wraz z intensywnym rozwojem druku niskobudżetowego, który skupia się głównie na metodzie FDM, powstaje coraz więcej materiałów, będących kompozytami i modyfikacjami dostępnych już rozwiązań. Jednym z najpopularniejszych jest materiał o nazwie NinjaFlex, charakteryzujący się dużą elastycznością i giętkością, posiadający właściwości gumopodobne [54]. Oprócz materiałów budulcowych, wyróżniane są materiały podporowe, które w zależności od właściwości można podzielić na rozpuszczalne i nierozpuszczalne. Wiąże się to z obróbką wykańczającą, wymagającą usunięcia podpór z modelu docelowego (Rys. 3.3). Materiały rozpuszczalne pozwalają ominąć proces mechanicznego wyłamywania podpór, poprzez zanurzanie modelu w płynie rozpuszczającym wyłącznie materiał podporowy. Dzięki temu model pozostaje nienaruszony. Pomijane są uszkodzenia mechaniczne i utrudnienia z dotarciem do miejsc, z których wyłamanie podpór fizycznie byłoby niemożliwe [7].

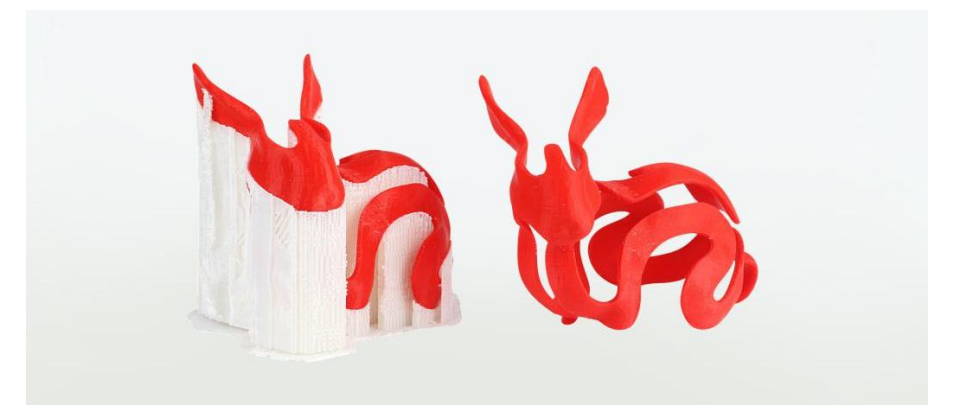

Rys. 3.3 Od lewej: model z podporami oraz model z usuniętym materiałem podporowym [29]

Dokładność wymiarowa modeli jest ściśle związana ze stosowaną grubością warstwy. Im niższa jest to wartość, tym wyższa dokładność kształtowo-wymiarowa, co wynika ze zmniejszenia efektu schodkowego, będącego następstwem nakładania warstwowo przekrojów 2D (Rys. 3.4). Na chwilę obecną coraz częściej wprowadza się niższe wartości grubości warstwy, które dotychczas były zarezerwowane dla wysokobudżetowych technik wytwarzania przyrostowego. Niemniej jednak najpopularniejsze grubości mieszczą się w zakresie 0,15 mm – 0,3 mm. Obniżenie wartości grubości warstwy wiąże z wielokrotnym wydłużeniem procesu, co nie jest wskazane. Wynika to z jednej z największych zalet metody FDM jaką jest stosunkowo krótki czas wytwarzania modelu w porównaniu z innymi metodami. Wyprzedzają ją w tym momencie tylko metody 3DP i PolyJet, które z kolei są znacznie droższe oraz metoda warstwowego laminowania (LOM), ograniczona pod kątem uzyskiwanych kształtów i stosowanych materiałów [7].

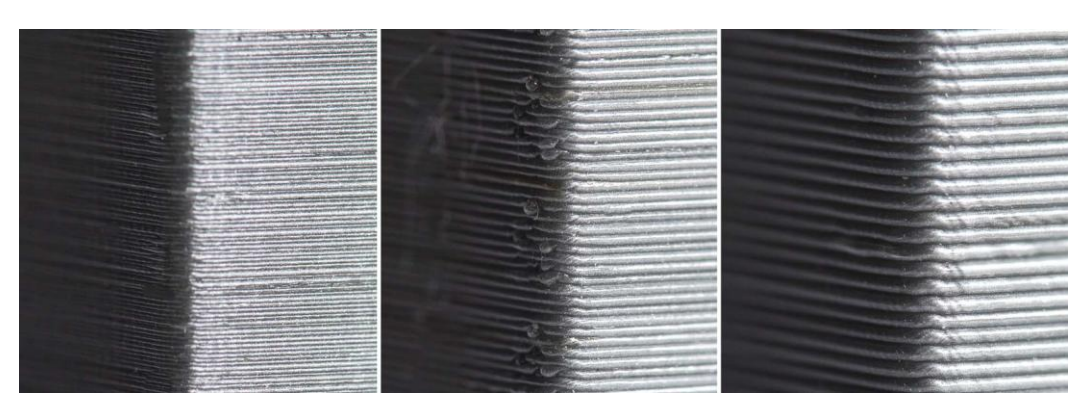

Rys. 3.4 Porównanie grubości warstw; od lewej: 0,05 mm, 0,2 mm, 0,3 mm [30]

Obróbka wykańczająca (ang. *Post Processing*) w przypadku metody FDM opiera się przede wszystkim na usunięciu podpór z modelu. Ponadto jeśli model tego wymaga, wykonuje się operacje mające na celu poprawę jakości powierzchni, w sposób adekwatny do właściwości użytego materiału budulcowego [7]. Obróbka wykańczająca powierzchni wyrobów wykonywanych metodą FDM polega na:

- wszelkich metodach obróbki mechanicznej, takich jak szlifowanie powierzchni, wiercenie, toczenie bądź frezowanie;
- nadtrawianiu (inaczej wygładzaniu) powietrzni zewnętrznej w środowisku powodującym płynięcie materiału budulcowego (np. w przypadku ABS jest to środowisko oparów acetonu);
- sklejaniu części, jeśli model tego wymaga, np. w przypadku podzielenia obiektu na kilka części w celu ułatwienia wydruku, bądź w sytuacji pęknięcia modelu;
- malowaniu modelu w celu poprawy właściwości wizualnych bądź nałożenia powierzchni ochronnej.

Spośród wymienionych technik szybkiego prototypowania i wytwarzania, stosowanych w medycynie, warta uwagi jest również metoda odlewania próżniowego – VC (ang. *Vacuum Casting*). W odróżnieniu do pozostałych technik, nie jest to metoda warstwowego wytwarzania przyrostowego, tylko proces odlewnictwa tworzyw sztucznych. Coraz częściej odgrywa znaczącą rolę w przygotowywaniu modeli do wspomagania przedoperacyjnego jak i wytwarzania protez kosmetycznych. Wiąże się to z wysoką dokładnością wymiarowokształtową z pominięciem efektu schodkowego [18, 31, 43].

Proces odlewania próżniowego składa się z kilku etapów. Rozpoczyna się od pozyskania modelu wzorcowego (tzw. "modelu-matki") metodami druku 3D, np. SLA, SLS bądź FDM. Następnie wykonuje się formę – zwykle silikonową – w której zalany zostaje detal wzorcowy. Etap ten przebiega w warunkach próżni celem uniknięcia powstawania pęcherzy powietrza. Po utwardzeniu, forma silikonowa jest cięta według wcześniej ustalonych płaszczyzn. Po usunięciu modelu matki (wzorcowego), możliwe jest odlewanie szerokiej gamy żywic poliuretanowych (Rys. 3.5). Dzięki temu, technika ta umożliwia powielanie modeli w produkcjach krótkoseryjnych, pozwalając zachować wysoką jakość prototypów oraz produktów końcowych [31].

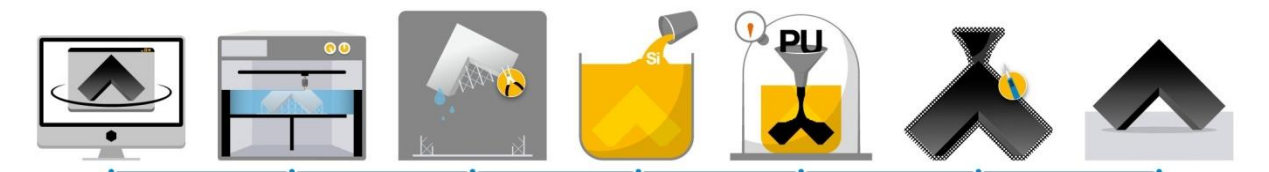

Rys. 3.5 Przedstawienie procesu wytwarzania formy silikonowej oraz modelu z żywicy poliuretanowej [31]

Proces odlewania wyrobów z żywicy poliuretanowej, bądź innych materiałów takich jak silikony (w przypadku formy drukowanej), woski, kompozyty oraz stopy niskotopliwe, obywa się w specjalnie przeznaczonych do tego urządzeniach generujących próżnię (Rys. 3.6). Typowa maszyna służąca do odlewania próżniowego składa się z dwóch komór: górnej i dolnej. W górnej części znajduje się automat mieszający materiał. Komora jest połączony z częścią dolną otworem wyposażonym w kanał spustowy, którym spływa materiał budulcowy. W dolnej części znajduje się forma odlewnicza, umieszczona na podnośniku nastawnym. Tak skonstruowany układ umożliwia dopasowywanie rurek wlewowych o różnych długościach i średnicach. Urządzenie sterowane jest przy użyciu panelu sterowania, umożliwiającego wykonywanie poszczególnych operacji takich jak mieszanie, opuszczanie misy, czy generowanie próżni [32].

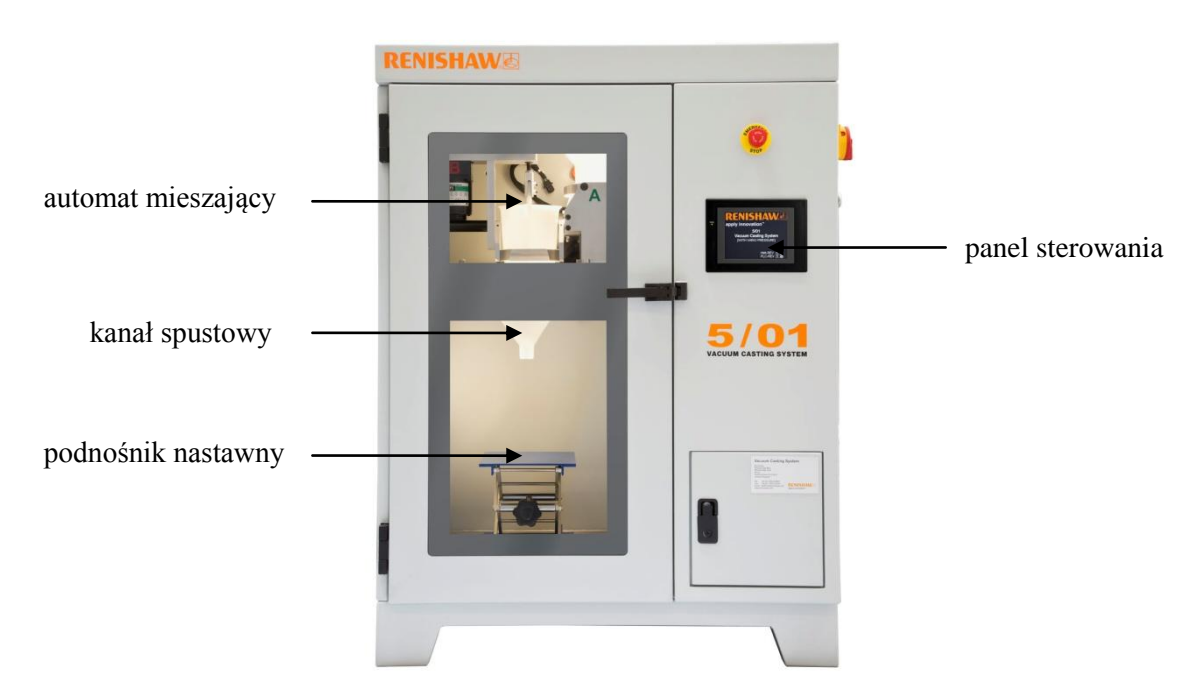

Rys. 3.6 Rozmieszczenie komponentów w komorach maszyny do odlewania próżniowego [opracowane na podstawie: 32, 33]

Obróbka wykańczająca odlanych modeli, po uprzednim wyjęciu ich z formy (Rys. 3.7), polega przede wszystkim na usunięciu naddatku materiału z krawędzi modelu oraz wlewu i przelewu. Wykonuje się ją dopiero po całkowitym związaniu i ochłodzeniu modelu. Pozostałe drobne poprawki wiążą się bezpośrednio z wymaganiami stawianymi modelowi. Może to być malowanie, szlifowanie, polerowanie, nawiercanie i gwintowanie otworów [34]

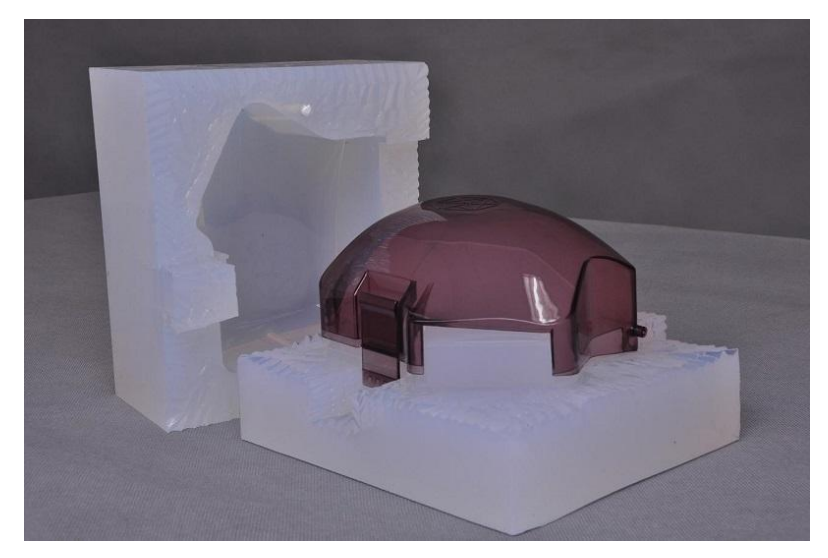

Rys. 3.7 Model umieszczony w formie silikonowej [34]

# **3.2.3 Medyczne zastosowania Rapid Prototyping**

<span id="page-17-0"></span>Ze względu na coraz większą popularność druku przestrzennego, rozszerzają się możliwości wykorzystania go w medycynie. Na chwilę obecną zaczynają już obejmować poszczególne specjalizacje takie jak urologia, kardiologia, chirurgia czy neurochirurgia, głównie poprzez wykorzystanie modeli przedoperacyjnych. Fantomy znajdują jednak zastosowanie także w edukacji przyszłych lekarzy, umożliwiając dobre poznanie określonych struktur, bądź stwarzając warunki bliskie realnym z ominięciem pracy bezpośrednio przy pacjencie. Realizowane jest to przede wszystkim przez druk modeli ciała ludzkiego, wyposażonego we wszystkie ważniejsze narządy oraz naczynia krwionośne wypełnione substytutem krwi. Na takich modelach, japońscy lekarze z Jikei University Hospital szkolą się z przeprowadzania skomplikowanych operacji laparoskopowych, bez stwarzania sytuacji niebezpiecznych dla zdrowia pacjenta. Natomiast fantomy wytwarzane przez naukowców na Nottingham Trent University przedstawiają w sposób ultra realistyczny narządy, co jest ich dodatkowym atutem (Rys. 3.8) [26, 35].

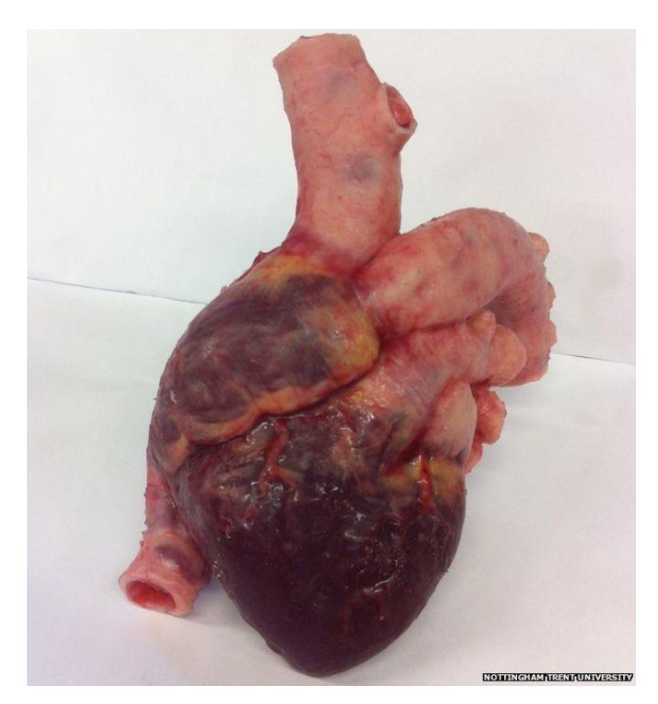

Rys. 3.8 Przykład ultra realistycznego modelu serca wykonanego na Uniwersytecie Nottingham Trent [26]

Szybkie wytwarzanie znalazło również zastosowanie w endoprotezoplastyce i implantologii ze względu na możliwość wykonania złożonych implantów metalowych. Pozwoliło to na specjalistyczne leczenie w przypadku skomplikowanych uszkodzeń, które wymagały zindywidualizowanych implantów, szczególnie w ortopedii czy kranioplastyce. Przykładem takiego zastosowania jest rekonstrukcja kości miednicy przez poznańskich lekarzy, przy użyciu protezy wykonanej metodą DMLS (Direct Metal Laser Sintering). Zastąpiła ona zaatakowany nowotworem obszar kości krzyżowej, biodrowej i miedniczej. Użycie implantu uchroniło pacjenta od amputacji nogi i kalectwa, które groziło w przypadku standardowego leczenia [1]. Implanty wykonywane z proszków biometali znajdują również zastosowanie w rekonstrukcji czaszki oraz twarzoczaszki. Wśród wykonywanych modeli znajdują się protezy żuchwy, zastępujące standardowe płytki tytanowe, które mogą ulec uszkodzeniu, co miało miejsce w przypadku pacjenta z Białegostoku, oraz idealnie dopasowane implanty czaszki, zasklepiające uszkodzenia kości i chroniące organy wewnętrzne, równocześnie umożliwiając cyrkulację płynów mózgowych (Rys. 3.9) [1, 36, 37].

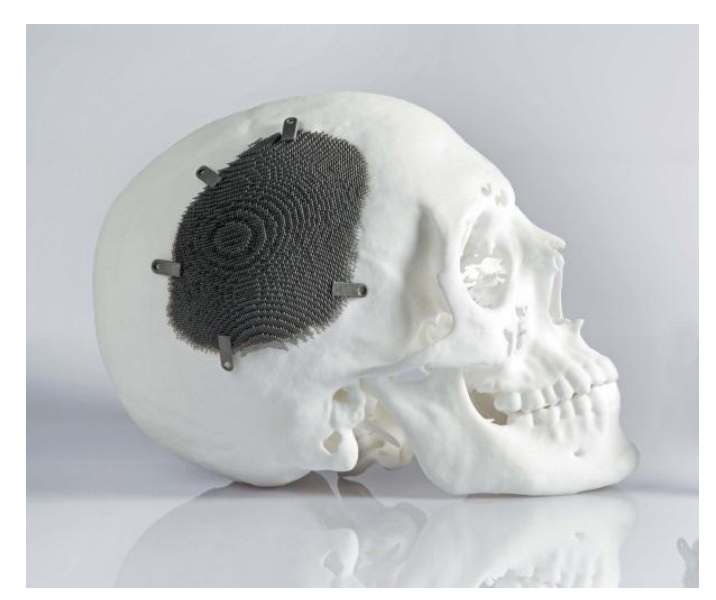

Rys. 3.9 Implant czaszki wykonany metodami przyrostowymi dla pacjenta z Argentyny [37]

Oprócz zindywidualizowanych implantów, wśród dostępnych rozwiązań obecne są również zindywidualizowane narzędzia chirurgiczne w postaci m.in. szablonów wykorzystywanych podczas operacji. Szablon, wykonany przez zespół lekarzy i inżynierów z Malezji we współpracy z firmą Materialise, pozwolił prawidłowo naprowadzić chirurga podczas wprowadzania instrumentarium i dokonywania cięć (Rys. 3.10). Dzięki idealnemu dopasowaniu modelu do kości pacjenta, pominięto niebezpieczeństwo związane z błędami podczas operacji. Ponadto inżynier i biomechanik Filip Jelínek widzi w druku 3D przyszłość dla instrumentarium chirurgicznego stosowanego w laparoskopii [38, 39].

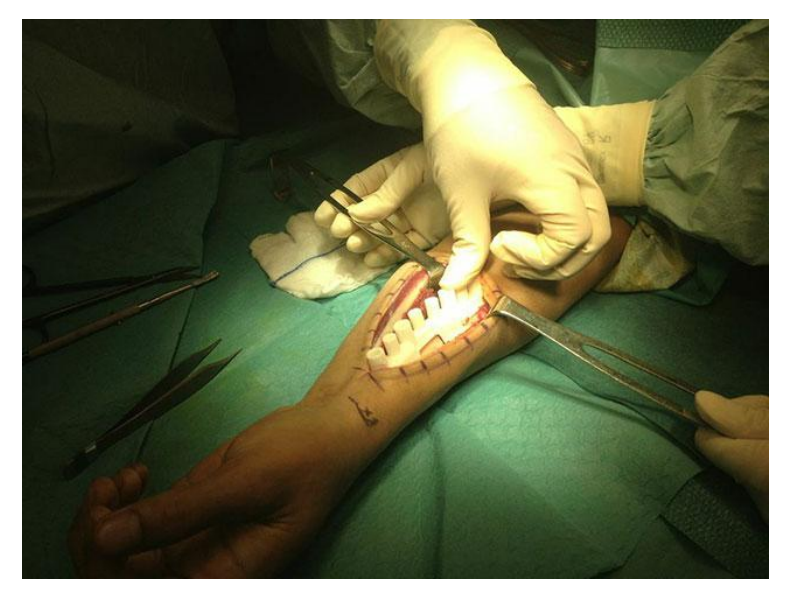

Rys. 3.10 Szablon naprowadzający stosowany podczas operacji [38]

Techniki przyrostowe, w szczególności metoda FDM, znajdują szerokie zastosowanie w wytwarzaniu niedrogich protez ręki. Dzięki wytwarzaniu modułowo poszczególnych elementów, możliwa jest wymiana tylko części uszkodzonych. Koszty wytworzenia prostych protez, umożliwiających chwyt poprzez zgięcie nadgarstka o 20-30°, zamykają się w granicach kilkudziesięciu dolarów. Koszt protezy wzrasta wraz ze zwiększaniem funkcjonalności, choć dostępne są stosunkowo tanie protezy oparte na sygnale mioelektrycznym, wyposażone w serwonapędy i układ sterowania. Ponadto coraz więcej modeli protez dostępnych jest na licencji *open source*, co znaczy, że modele cyfrowe oraz instrukcja wykonania są dostępne nieodpłatnie, a także możliwe jest ingerowanie w modele, dokonywanie zmian i ulepszeń. Zwiększa to dostęp osób uboższych do funkcjonalnych protez, poprawiając tym samym ich komfort życia. Protezy znajdują również zastosowanie u dzieci, które ze względu na intensywny rozwój, wymagają częstszych wymian protez. Także wymiary ich rąk są znacznie mniejsze, przez co niemożliwe jest zastosowanie droższych protez dostępnych komercyjnie. Wśród najpopularniejszych protez niskobudżetowych wymienia się Robohand, prekursora protez drukowanych przestrzennie i jego kolejne rozwinięcia takie jak Raptor Hand (Rys.3.11) czy Cyborg Beast oraz wyposażone w sterowanie elektryczne protezy Dextrus i wykorzystujące sygnał mioeletryczny protezy firmy Exiii np. HackBerry [9].

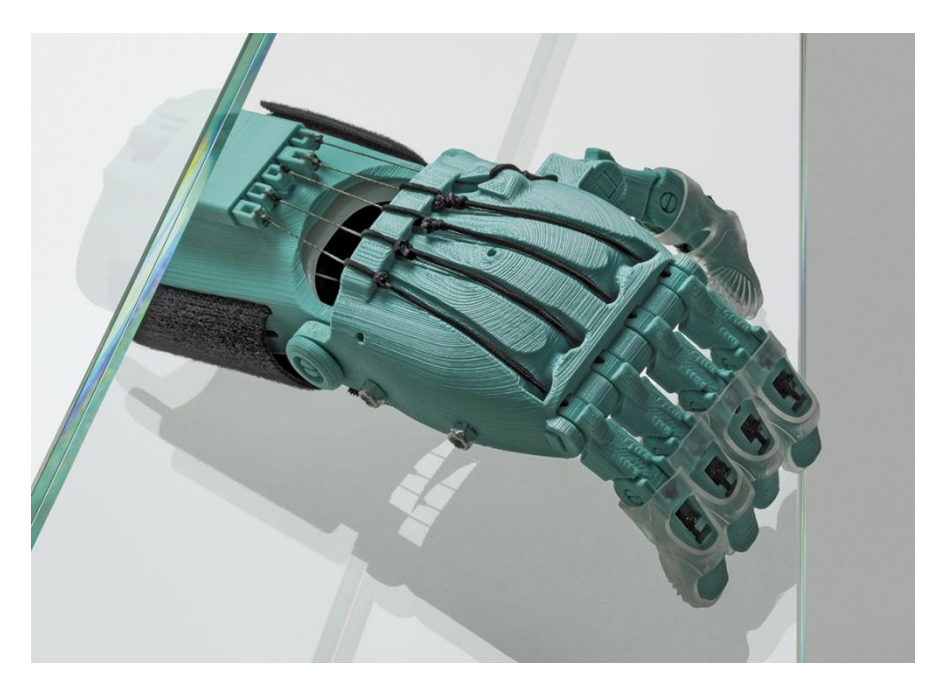

Rys. 3.11 Proteza Raptor Hand Reloaded [40]

Na szczególną uwagę zasługuje intensywnie rozwijający się Bioprinting, dział druku 3D ściśle powiązany z inżynieria tkankową i regeneracyjną. Od kilku lat trwają intensywne badania nad możliwością wydrukowania żywych tkanek oraz organów, które będą nadawały się do transplantacji. W perspektywie widziany jest druk narządów nie odbiegających pod względem wyglądu i funkcjonalności od pierwowzoru. Ze względu na środowisko pracy biodrukarki (żywe komórki) oraz rozmiaru nanoszonych kropli, konieczne było przebudowanie standardowych urządzeń do wytwarzania przyrostowego. Wiązało się to przede wszystkim z miniaturyzacją i rozbudową obszaru głowic, m.in. wyposażeniem ich w szczelne zawory, dokładnie dozujące materiał. Modele budowane są najczęściej z dwóch materiałów: bio-tuszu zawierającego komórki macierzyste zanurzone w medium hodowlanym oraz bio-żelu, który spełnia funkcję niejako kartki przekładanej pomiędzy warstwami (Rys. 3.12). Na chwilę obecną firma Organovo z sukcesem wydrukowała żywe próbki wątroby, które funkcjonują prawidłowo przez 40 dni i od 2014 roku są dostępne komercyjnie, przede wszystkim do badania wpływu leków na narząd. Ponadto firma konstruuje również fragmenty mięśni, skóry oraz naczyń krwionośnych. Wśród badaczy pracujących nad drukiem żywych organów, należy wymienić także prof. Anthony'ego Atala z Wake Forest Institute for Regenerative Medicine. Profesor wraz z zespołem w 2015 roku przedstawił prototyp nerki, nad którym intensywnie pracują w celu osiągnięcia pełnowymiarowego i żywego narządu gotowego do przeszczepu.

Tym samym można stwierdzić, że dział Bioprintingu rozwija się bardzo szybko i intensywnie, dając obiecujące perspektywy na przyszłość [1].

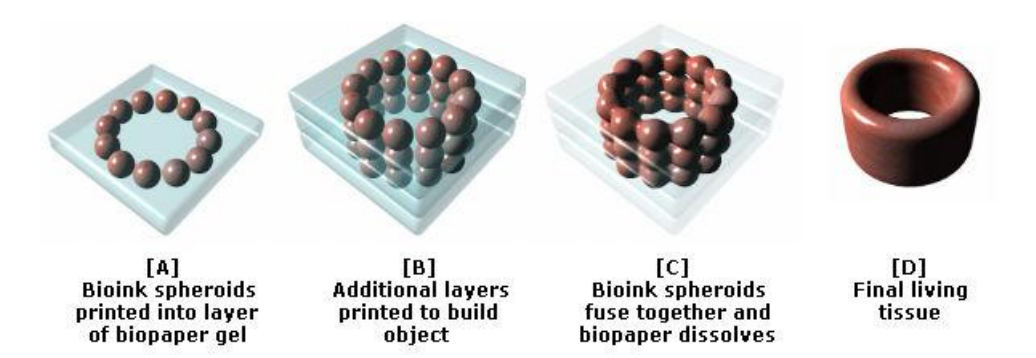

Rys. 3.12 Przebieg procesu druku żywej tkanki – bioprinting [41]

# <span id="page-22-0"></span>**3.2.4 Przykłady zastosowań Rapid Prototyping w pomocach przedoperacyjnych**

Zastosowania przedoperacyjne *Rapid Prototyping* można podzielić zasadniczo na dwie grupy: planowanie operacji przy użyciu drukowanych fantomów oraz przeprowadzenie symulowanej operacji. Są one ze sobą najczęściej połączone; chirurg planuje zabieg przy użyciu modelu, a następnie może (aczkolwiek nie musi) wykonać próby na fantomie, jeśli ten wytworzony jest z odpowiednich materiałów i jest przeznaczony do zniszczenia w ramach takiej próby. Modele zazwyczaj obejmują uszkodzony narząd i zmianę chorobową. Często wykonywane są dodatkowe struktury takie jak naczynia krwionośne otaczające zmianę, bądź inne, będące charakterystycznymi dla organu (np. miedniczka z kielichami w nerce). Kwestie doboru metody wytwarzania przyrostowego są silne uzależnione od wymagań lekarza oraz od zastosowania modelu. Najczęściej wykorzystywanymi metodami są stereolitografia (SLA), PolyJet, SLS oraz FDM. Modele tego typu znajdują zastosowanie w większości obszarów medycyny, począwszy od chirurgii ogólnej, przez neurochirurgię, ortopedię, kardiologię, urologię, aż po specjalistyczne operacje takie jak np. rozdzielenie bliźniąt syjamskich [1].

W urologii modele znajdują zastosowanie w obu grupach. Spośród wykonanych dotychczas fantomów warto wymienić model japońskich naukowców zaprezentowany podczas kongresu European Association of Urology (Rys. 3.13). Wykonany technikami addytywnymi transparentny model nerki z naroślą nowotworową (guz złośliwy) oraz pełnym systemem ukrwienia, posłużył do zaplanowania i wykonania symulowanej operacji oszczędzającej, przy użyciu robota medycznego Da Vinci. Dzięki zastosowaniu technologii Polyjet możliwe było wykonanie fantomu z materiałów o różnych właściwościach, co ułatwiło oddzielenie obszaru chorego od zdrowego. Dokładna znajomość rozłożenia naczyń krwionośnych w nerce zawęziła obszar pracy chirurgów, skracając tym samym czas zatrzymania krążenia z 22 do 8 minut [25].

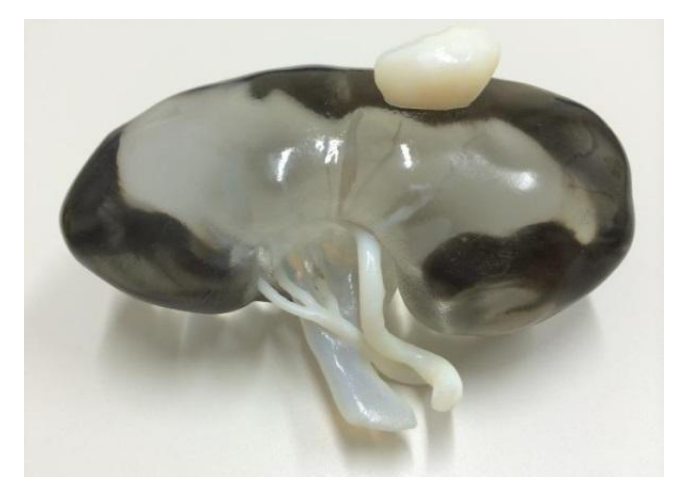

Rys. 3.13 Model nerki z naroślą złośliwą wykonany na Uniwersytecie w Kobe, Japonia [25]

Innym przykładem zastosowania przedoperacyjnego w urologii są fantomy wykonane na Uniwersytecie Medycznym Tulane w Nowym Orleanie (Rys. 3.14). Celem badania było rozbudowanie dostępnej literatury dotyczącej pracy lekarzy z modelem fizycznym oraz zwiększenie przygotowania praktycznego i poznania empirycznego. W ramach prac, na podstawie zdjęć tomografii komputerowej, wykonano 5 zindywidualizowanych modeli nerek z naroślami. Dzięki zastosowaniu stereolitografii (SLA) możliwe było wytworzenie modeli transparentnych z wyróżnionymi na czerwono obszarami zmiany i naczyń krwionośnych. U wszystkich pacjentów wykonano częściową resekcję z całkowitym usunięciem guza i obszaru chorego. Fantomy posłużyły przede wszystkim jako pomoc w czytelnym i zrozumiałym wyjaśnieniu zachodzących zmian pacjentowi i jego rodzinie, ale także umożliwiły przygotowanie przedoperacyjne lekarzy oraz lepsze poznanie charakterystyki zmiany przez praktykantów [10].

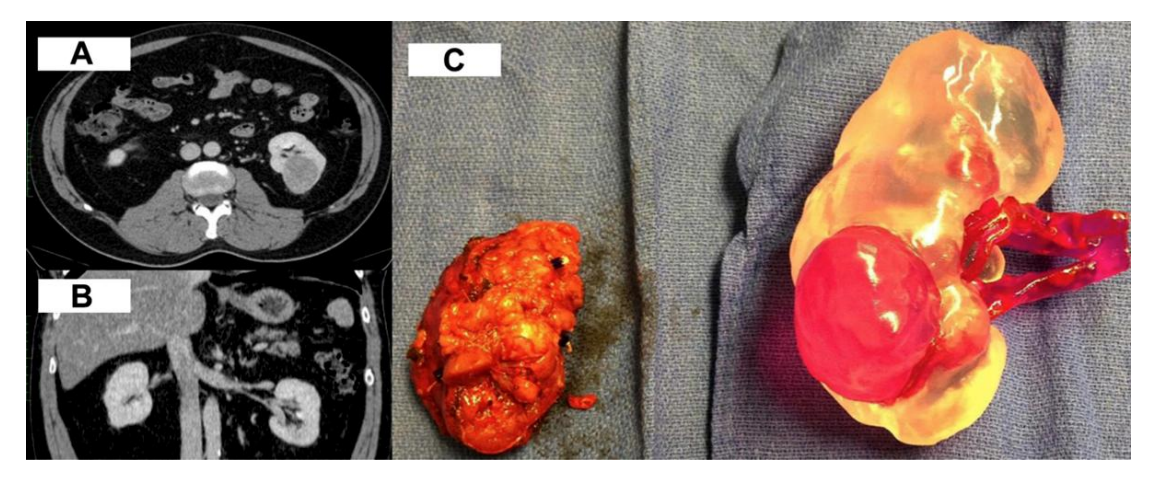

Rys. 3.14 Przedstawienie tomografii komputerowej w płaszczyznach (A, B) oraz porównanie modelu z wyciętą zmianą nowotworową (C) [10]

Model medyczny nerki zastosowano również w przygotowaniu przedoperacyjnym w Szpitalu Uniwersyteckim CHU Bordeaux we Francji (Rys. 3.15). We współpracy z firmą Stratasys, zespół lekarzy i inżynierów wykonał fantom nerki z uwzględnionym guzem, układem wydalniczym (moczowód i miedniczka) oraz systemem naczyń krwionośnych. Poprzez zastosowanie technologii Polyjet, możliwe było wytworzenie elementów różnokolorowych, umieszczonych w transparentnej korze nerki. Istotne z perspektywy przygotowania przedoperacyjnego było wykonanie przejrzystego modelu, dzięki czemu lekarze mogli dokładnie zapoznać się z umiejscowieniem guza oraz określić czy jakiekolwiek tętnice dotykają zmiany nowotworowej. Pozwoliło to na zachowanie pozostałych struktur nerki w stanie nienaruszonym, tak by mogła dalej prawidłowo pracować. Dr. Bernhard zauważa, że praca z modelem fizycznym wprowadza nowe spojrzenie na przygotowanie przedoperacyjne chirurga oraz ułatwia objaśnienie pacjentowi specyfiki choroby. Ponadto model ma zastosowanie edukacyjne w szkoleniu młodych lekarzy: praktykantów i rezydentów. Spersonalizowany model stanowi dużą pomoc w nakreśleniu zakresu procedur operacyjnych na konkretnym przypadku podczas szkoleń chirurgów, a zarazem niesie długoterminowe korzyści w sektorze medycznym [42].

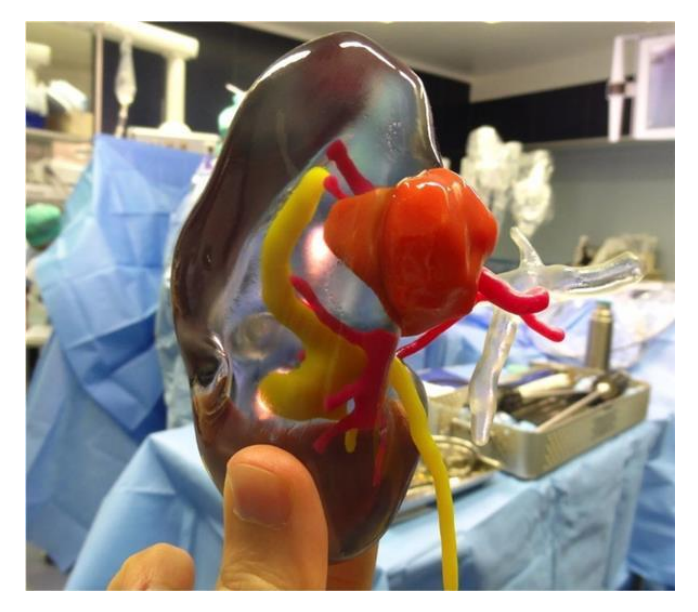

Rys. 3.15 Transparentny model nerki z wyraźnie zaznaczonym układem krwionośnym, wydalniczym oraz guzem [42]

Model medyczny nerki posłużył także do przeprowadzenia operacji symulowanej na Washington University School of Medicine (Rys. 3.16). W ramach współpracy pomiędzy Instytutem Urologii Małoinwazyjnej i Laboratorium Biomateriałów Chirurgii Małoinwazyjnej wykonano kilkuetapowo spersonalizowany fantom nerki z guzem. Na podstawie zdjęć

tomografii komputerowej pacjenta, przygotowano segmentację organu oraz cyfrowy model przestrzenny, który posłużył do wykonania negatywu, a następnie formy odlewniczej. Całość została podzielona na 3 części: 2 częściową formę kory nerki oraz formę dla guza. Złożone razem zostały zalane silikonem o barwie zbliżonej do żywego narządu, tak by możliwie jak najwierniej odwzorowywać rzeczywistość, zarówno wizualnie jak i materiałowo. Silikon, ze względu na swoją niską twardość, imitował żywą tkankę i został wybrany po wcześniejszej konsultacji lekarskiej i teście porównawczym z nerką wieprzową. Tak przygotowany model posłużył do wykonania symulowanej operacji nefrektomii częściowej metodą laparoskopową przy asyście robota medycznego. Zabieg był częścią szkolenia lekarzy rezydentów, którzy mieli okazję szczegółowo zapoznać się z przebiegiem operacji na nerce z guzem egzofitycznym [43].

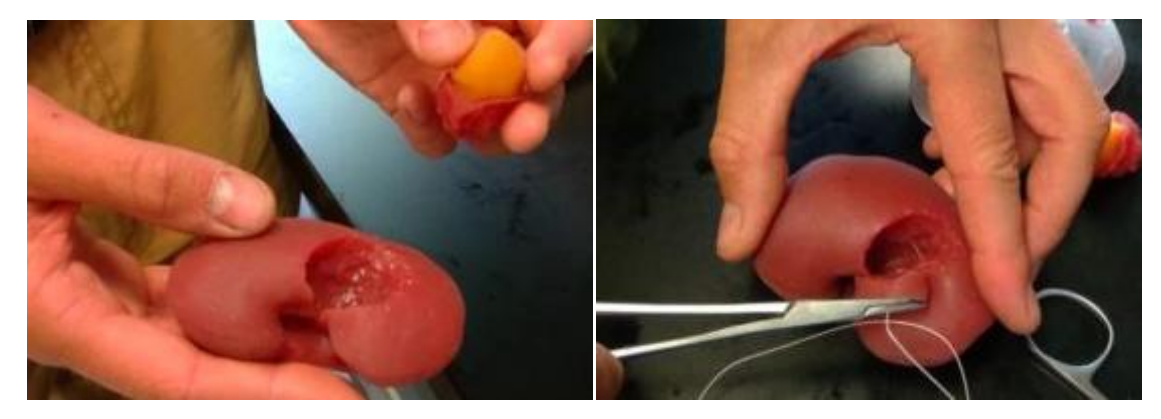

Rys. 3.16 Prezentacja modelu z wyciętym guzem oraz szycie modelu [43]

## <span id="page-25-0"></span>**3.3 Projektowanie anatomicznych pomocy przedoperacyjnych**

# **3.3.1 Metodyka**

<span id="page-25-1"></span>Proces wytwarzania modeli anatomicznych stosowanych w pomocy przedoperacyjnej opiera się na inżynierii odwrotnej, procesie dyskretyzacji oraz segmentacji i przebiega w kilku etapach (Rys. 3.17). Jako obiekt wejściowy rozpatrywany jest organizm ludzki, a konkretnie wybrany narząd, bądź grupa struktur anatomicznych, badanych przy użyciu obrazowania medycznego. Dzięki wprowadzeniu międzynarodowego standardu zapisu dla obrazów diagnostycznych w medycynie, zdjęcia, z większości urządzeń obrazowania medycznego, posiadają format DICOM (ang. *Digital Imaging and Communications in Medicine*). Skany importowane są do oprogramowania opartego na segmentacji obrazu (Mimics, InVesalius, 3D Slicer). Poprzez określenie właściwego dla wybranej tkanki zakresu odcieni szarości, generowany jest przestrzenny model organu. Następnie jest on eksportowany do formatu STL

i przesyłany do programów umożliwiających pracę na siatce trójkątów (CTIA v5, GOM Inspect, Meshmixer). To w nich następuje obróbka wykańczająca model cyfrowy. Pozyskany model finalny zostaje przekazywany do wydruku metodami przyrostowymi. Odpowiednie oprogramowanie urządzenia wykonuje podział całego obiektu na płaskie przekroje – warstwy i generuje zapis w formacie G-Code. Cały proces zwieńcza obróbka wykańczająca modelu fizycznego, jeśli nastąpi taka potrzeba. Jest to ściśle uzależnione od stosowanej metody wytwarzania przyrostowego oraz wymagań stawianych przez lekarzy [8, 11].

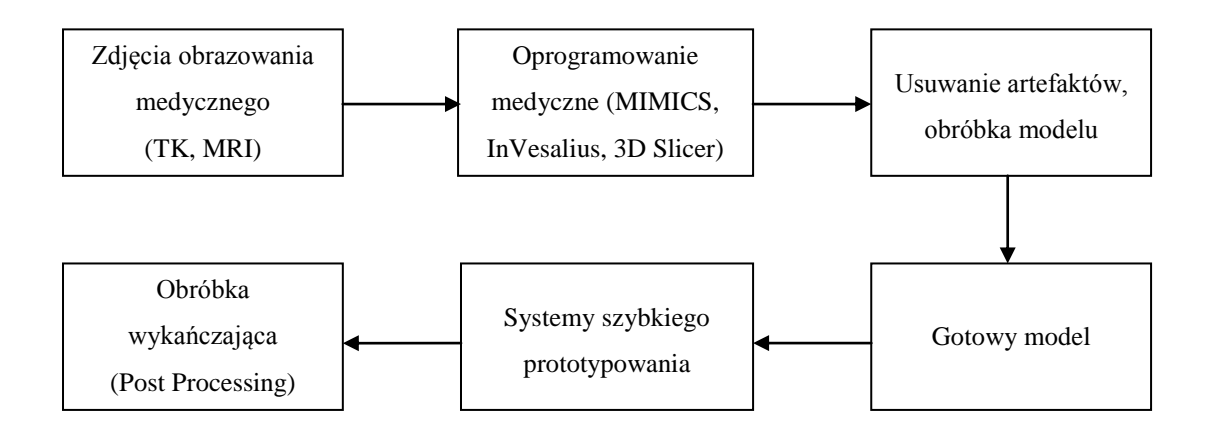

Rys. 3.17 Metodyka wytwarzania anatomicznych pomocy przedoperacyjnych [12]

# **3.3.2 Inżynieria odwrotna**

<span id="page-26-0"></span>W przeciwieństwie do inżynierii klasycznej, w inżynierii odwrotnej elementem wyjściowym do opracowania procesu konstrukcyjnego, jest model fizyczny. Może to być zarówno wyrób – techniczny bądź nietechniczny – jak i ciało ludzkie (jego budowa zewnętrzna i wewnętrzna). Proces produkcji z zastosowaniem inżynierii odwrotnej składa się z trzech etapów: digitalizacji, modelowania 3D oraz wytwarzania rozumianego jako proces technologiczny. Digitalizacja polega na zamianie postaci fizycznej modelu na cyfrową. Jej celem jest otrzymanie wirtualnego zapisu geometrii badanego obiektu oraz jego dalsza edycja i obróbka. Pozyskanie geometrii modelu możliwe jest dzięki metodom bezstykowym (tomografia komputerowa, skanery optyczne i laserowe) oraz stykowym (ramiona pomiarowe, współrzędnościowe maszyny pomiarowe). Otrzymane dane, w zależności od formy digitalizacji (powierzchni, objętości), zostają odpowiednio poddane dalszej transformacji i służą do rekonstrukcji wytworu i opracowania jego własności czy podstaw wytworzenia [11, 13].

Struktury anatomiczne, ze względu na ich brak jawności tj. dostępności od zewnątrz, wymagają digitalizacji objętościowej. W związku z tym proces dyskretyzacji przebiega podwójnie. Obiekt objętościowy podlega podziałowi na warstwy (po kolei wykonywane zdjęcia TK, MRI), co jest traktowane jako pierwsza dyskretyzacja, natomiast drugą jest reprezentacja każdego przekroju płaskiego w postaci grafiki rastrowej (standard DICOM), gdzie następuje kodowanie obrazu w postaci dyskretnych pikseli (Rys 3.18).

Model w dalszych etapach poddawany jest transformacji. W przypadku obrazowania medycznego występuje reprezentacja wokselowa. Płaskim obrazom zbudowanym z pikseli nadawany zostaje trzeci wymiar poprzez transformację ich w jednostki objętościowe tj. woksele. Proces generuje z jednej płaszczyzny kolejne dwie. Transformacja przydaje się przede wszystkim w kształtowaniu i korekcji modeli struktur anatomicznych oraz obiektów współpracujących z nimi (np. implanty) [8, 11].

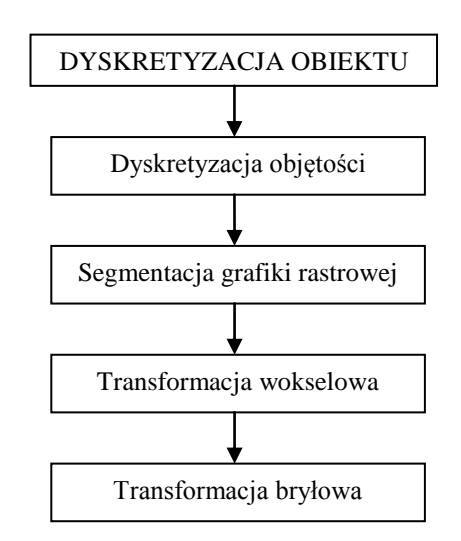

Rys. 3.18 Transformacje zachodzące podczas dyskretyzacji struktury anatomicznej [opracowane na podstawie: 11]

#### **3.3.3 Obrazowanie medyczne**

<span id="page-27-0"></span>Najczęściej wykorzystywanymi metodami obrazowania medycznego w przygotowywaniu modeli przedoperacyjnych są rezonans magnetyczny oraz tomografia komputerowa (TK). Jednak zdecydowaną większość literatury oparto na badaniach TK. Na podstawie wykonanej pracy można potwierdzić tę zależność, przede wszystkim ze względu na rekonstrukcję płaszczyzn i transformację pikseli na woksele w oprogramowaniu umożliwiającym segmentację. Ponadto zdjęcia tomografii komputerowej są dokładniejsze pod kątem przypisania konkretnej skali odcieni szarości do określonych struktur, jednak znacznie

trudniej rozpoznać charakterystykę zmiany. Niemniej jednak tak daleko posunięta diagnostyka nie jest konieczna w wykonywaniu modeli anatomicznych. Najistotniejszym punktem jest dokładne rozpoznanie konkretnych struktur zarówno przez inżyniera obrabiającego model jak i oprogramowanie do segmentacji.

Tomografia komputerowa opiera się na zjawisku osłabienia promieniowania X przechodzącego przez badany obiekt, w tym wypadku ciało ludzkie. Stosowane urządzenie składa się z szeregu elementów tworzących jednostkę diagnostyczną. Pacjent umieszczany jest na ruchomym, przesuwnym stole w pozycji leżącej, na plecach. Stół wprowadzany jest do okola (ang. *gantry*), w którym umieszczone są lampa rentgenowska wirująca w płaszczyźnie prostopadłej do osi pacjenta, kolimator oraz układ detektorów zbierający informacje o osłabieniu promieniowania w momencie przejścia przez organizm ludzki. Pozyskany analogowy sygnał elektryczny jest transformowany na sygnał cyfrowy i przekazywany do systemu sterująco-pomiarowego. Tam następuje przetworzenie danych pozyskanych z poszczególnych detektorów w celu pozyskania obrazów przekrojów. Ponadto system odpowiada za kontrolę dostarczanej dawki promieniowania, operowanie stołem oraz okolem. Natomiast konsola odpowiada za sterowanie systemem oraz wyświetlanie i archiwizację danych (Rys. 3.19) [14, 15].

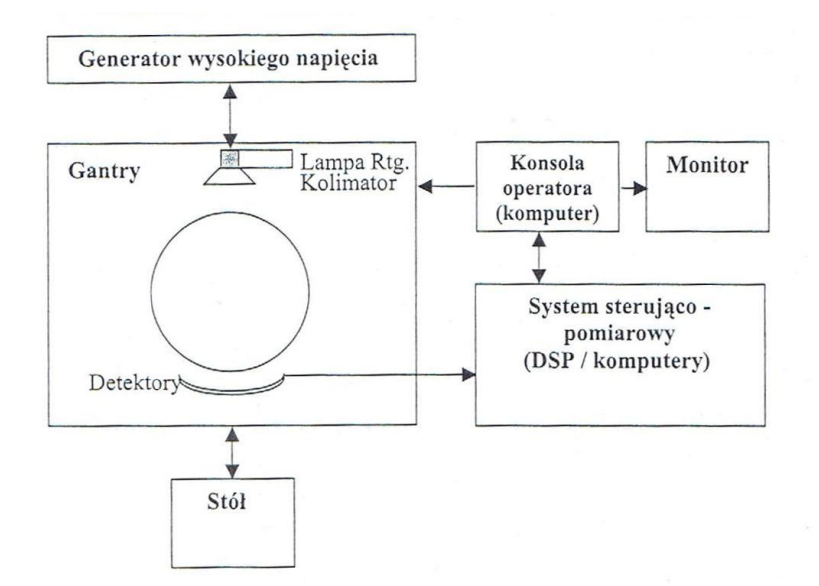

Rys. 3.19 Schemat tomografu komputerowego [14]

Tomografia komputerowa, z punktu widzenia zbierania projekcji, pierwotnie polegała na wykonaniu serii zdjęć, a następnie przesunięciu stołu. W celu poprawy jakości badania, wprowadzono tomografię spiralną, w której występuje równoczesny obrót lampy i płynny przesuw stołu. Otrzymano tym samym zdjęcia częściowo nakładające się na siebie, co pozwoliło na uzyskanie trójwymiarowej prezentacji obrazu. Jednak ich jakość nie była dostatecznie zadowalająca, zatem wprowadzono dodatkowo wielorzędowy układ detektorów. Pozyskano tym samym zdjęcia wysokiej jakości, poprawę wyników badań narządów pozostających w ruchu (np. serce) oraz skrócenie czasu badania przy równoczesnym zwiększeniu uwidocznionego obszaru ciała [15, 16].

Podstawą fizyczną działania tomografu komputerowego jest, wspomniane wcześniej, osłabienie promieniowania rentgenowskiego przenikającego przez ciało pacjenta. Stopień pochłaniania promieniowania przez tkanki zależy od liczby atomowej pierwiastków, z których zbudowana jest struktura oraz od jej gęstości. Pozyskane dane poddawane są rekonstrukcji, w wyniku której zostają wyznaczone przekroje tomograficzne (Rys. 3.20). Wartości przedstawione na zdjęciach tomograficznych (tomogramach) prezentowane są postaci odcieni szarości, przypisywanych osobno dla każdego woksela i zależnych od wartości osłabienia liniowego współczynnika promieniowania rentgenowskiego [8, 16, 17].

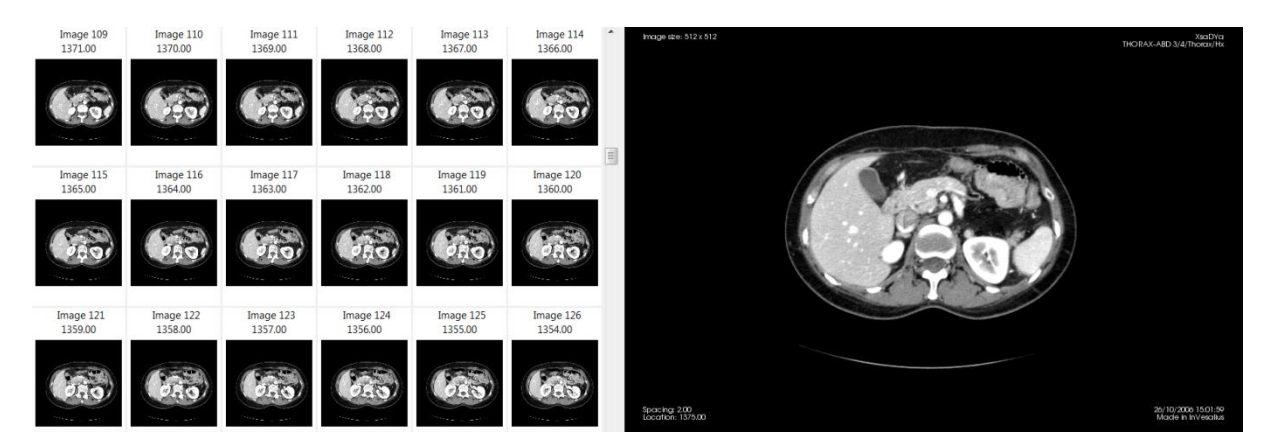

Rys. 3.20 Przykładowy zbiór zdjęć tomografii komputerowej jamy brzusznej [opracowanie własne]

W celu normalizacji wartości granicznych pochłaniania promieniowania dla poszczególnych tkanek, utworzono skalę wyrażaną w jednostkach Hounsfielda (HU). Jej zadaniem jest różnicować struktury w zależności od ich współczynnika pochłaniania promieniowania. Przypisywane wartości są określane zakresami, które mogą się zmieniać, w zależności od zastosowanego kontrastu oraz od różnorodności anatomicznej osób badanych. Wartości w sakli HU, odniesione do wartości liniowego współczynnika pochłaniania promieniowania dla wody, wyznaczane są z zależności (3.1):

$$
HU = K \frac{\varsigma_t - \varsigma_{H_2O}}{\varsigma_{H_2O}} \tag{3.1}
$$

gdzie K jest stałą wzmocnienia obrazu (zależną od stosowanego tomografu; ≥1000),  $\varsigma_t$  to wyznaczony współczynnik pochłaniania przez tkankę, natomiast  $\varsigma_{H_2O}$  jest współczynnikiem pochłaniania promieniowania dla wody. Wartości HU dla stałej *K* równej 1000 lub więcej, mieszczą się z reguły w zakresie od -1000 do 4000. Dla wody wartość ta wynosi 0, dla gazów (w płucach, jelitach) -1000, natomiast dla tkanek twardych (kości) wartości wysokie od 300 do 1000 lub więcej. Budowa anatomiczna człowieka jest na tyle korzystna, że dzięki rozdzieleniu narządów powięziami, ograniczeniu torebkami włóknistymi, bądź otoczeniu tkanką tłuszczową lub płynem, możliwe jest określenie zarysów organów, ich wielkości i kształtu oraz budowy wewnętrznej, co jest istotne w dalszej diagnostyce bądź obróbce obrazów.

Ze względu na niski odczyt odcieni szarości przez oko ludzkie (około 15-20 odcieni) i komputery (256 odcieni) przy dostępnym znacznie szerszym zakresie, wprowadzono definicje okna. Możliwe są dwie definicje: wartość maksymalna i minimalna zakresu oraz środek i szerokość okna. Manipulowanie nimi pozwala uzyskać obraz prezentujący określony obszar [14, 15, 16].

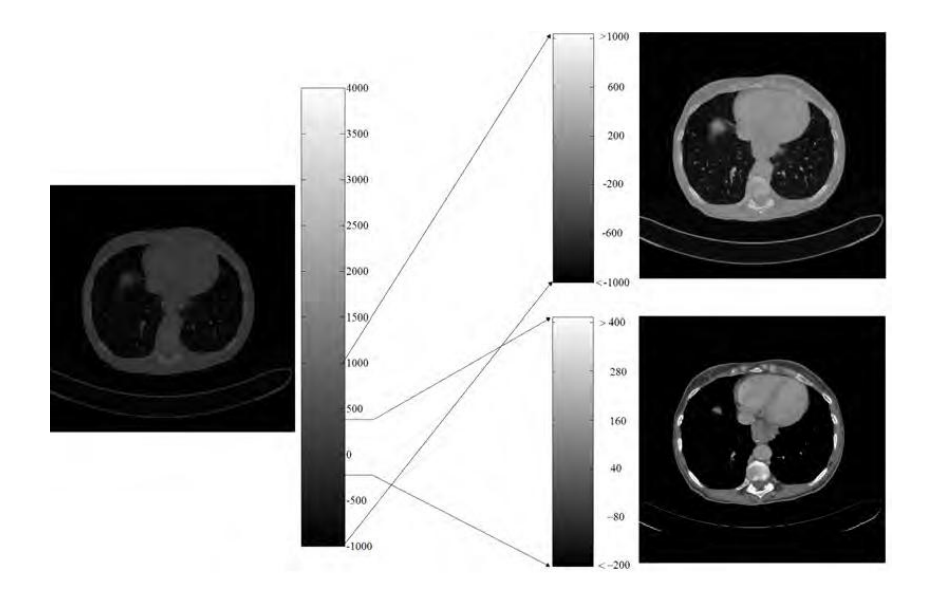

Rys. 3.21 Przykład manipulacji definicją okna; od lewej obraz w zakresie [-1000, 4000]; prawe górne obraz w zakresie [-1000, 1000]; prawe dolne obraz w zakresie [-200, 400] [16]

W oparciu o skalę HU możliwe jest wykonywanie operacji segmentacji tj. wyodrębnienia z całego zbioru wokseli, tylko tych pożądanych dla określonej tkanki czy struktury. Proces wyodrębnienia wykonuje się w programach takich jak Mimics, 3D Slicer czy InVesalius. W tym celu wykorzystuje się narzędzia *thresholding* lub *region growing.* Pierwsze z nich pozwala na wyodrębnienie na warstwach całego badania wszystkich wokseli o wartościach z zadanego zakresu. Drugie narzędzie umożliwia wyodrębnianie wokseli, które posiadają wartości zbliżone do zadanej, w sąsiedztwie wskazanego punktu, bądź obszaru. Po wykonaniu segmentacji, zaznaczona grupa wokseli zostaje podświetlona na wszystkich warstwach, dzięki czemu możliwe jest wygenerowanie modelu przestrzennego i zapis w formacie STL [8].

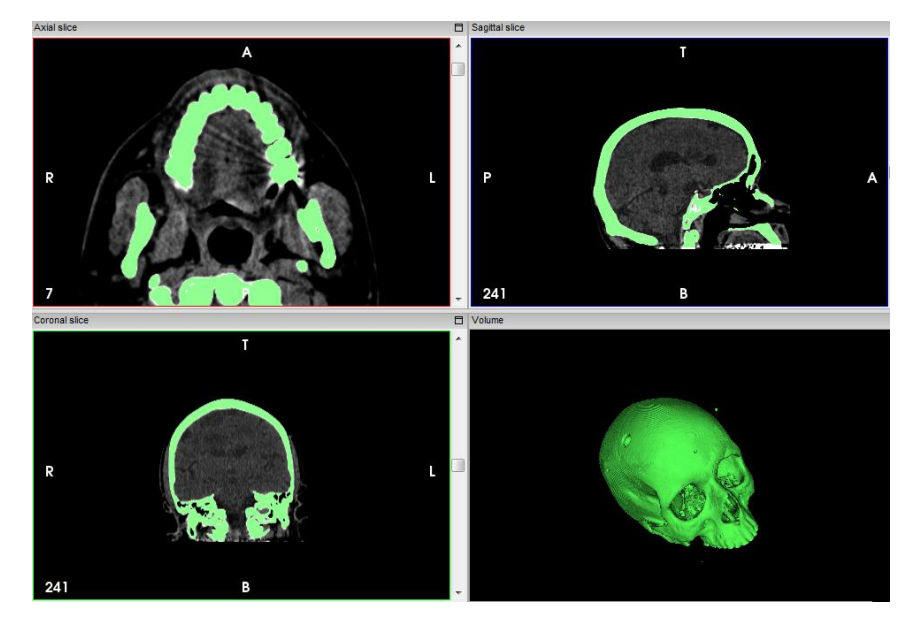

Rys. 3.22 Segmentacja przy użyciu *thresholding* tkanki kostnej oraz wygenerowany model przestrzenny [opracowanie własne]

# <span id="page-32-0"></span>**4. Wirtualne prototypowanie w medycynie**

# <span id="page-32-1"></span>**4.1 Definicja wirtualnej rzeczywistości**

Wirtualna rzeczywistość (ang. *Virtual Reality,* VR) jest pojęciem złożonym, definiowanym i interpretowanym na różne sposoby. Według najogólniejszej definicji, jest to świat wykreowany przy użyciu komputera, wyposażony w trójwymiarową, realistyczną grafikę komputerową, umożliwiającą interakcję ze światem wirtualnym. Celem wirtualnej rzeczywistości jest, w możliwie najwyższym stopniu, oddać fragment świata realnego. Konieczne jest zatem zbieranie i wysyłanie sygnałów do użytkownika; otoczenie nie może pozostawać statyczne, musi stwarzać możliwość interakcji. Wirtualną rzeczywistość tworzą trzy podstawowe pojęcia, które się nawzajem przenikają i ze sobą współdziałają [7]. Są to:

- Interakcja (ang. *interaction*) możliwość ingerowania w środowisko, wpływanie na obiekty (zmiana ich wyglądu, stanu);
- Immersja (ang. *immersion*) "zanurzenie się" w wirtualnym świecie, im dokładniejsze odwzorowanie rzeczywistości tym wyższy stopień immersji;
- Wyobraźnia (ang. *imagination*) umiejętność użytkownika, pozwalająca na pełne odczuwanie i korzystanie z wykreowanej rzeczywistości.

Z technicznego punktu widzenia, wirtualna rzeczywistość zbudowana jest przy użyciu specjalistycznego sprzętu i oprogramowania. Aby móc stworzyć świat wirtualny, koniecznie jest wpływanie na wiele zmysłów. Głównie stymuluje się wzrok, słuch, dotyk oraz zmysł równowagi, rzadziej natomiast zmysł węchu. Stąd oprócz stosowania podstawowych urządzeń typu myszka, klawiatura czy joystick, wprowadza się urządzenia bardziej zaawansowane, umożliwiające wysoki poziom immersji. Wśród nich wyróżnia się:

- Systemy śledzenia urządzenie pozwalające na bezkontaktowe określenie pozycji i orientacji użytkownika (działające np. w oparciu o światło podczerwone), pozwalają na interakcję z wirtualną rzeczywistością z pominięciem myszki bądź klawiatury;
- Systemy rozpoznawania gestów urządzenia kontaktowe, najczęściej w postaci rękawicy lub opaski rozpoznającej gesty np. zaciśnięta dłoń, która pozwala w wirtualnej rzeczywistości przenosić obiekty;
- Manipulatory *force feedback* urządzenia umożliwiające odczuwanie wirtualnych sił;
- Rękawice *force feedback* opcja będąca połączeniem manipulatorów i urządzeń do rozpoznawania gestów;
- Hełmy wizyjne (ang. *Head-Mounted Display,* HMD) osobiste urządzenia projekcji stereoskopowej, umożliwiające widzenie przestrzenne;
- Ekrany i projektory 3D systemy projekcji stereoskopowej przeznaczone dla większej liczby osób, dodatkowo mogą być wyposażone w okulary pasywne lub aktywne;
- *CAVE* (*Cave Automatic Virtual Environment*) przestrzeń zbudowana z 3 lub więcej ekranów wysokiej rozdzielczości, projektorów oraz czujników ruchu, które odczytując położenie użytkownika, dostosowują obraz do jego widzenia i stwarzają wrażenie przemieszczania się otoczenia, użytkownik może być dodatkowo wyposażony w okulary umożliwiające widzenie stereoskopowe (Rys. 4.1).

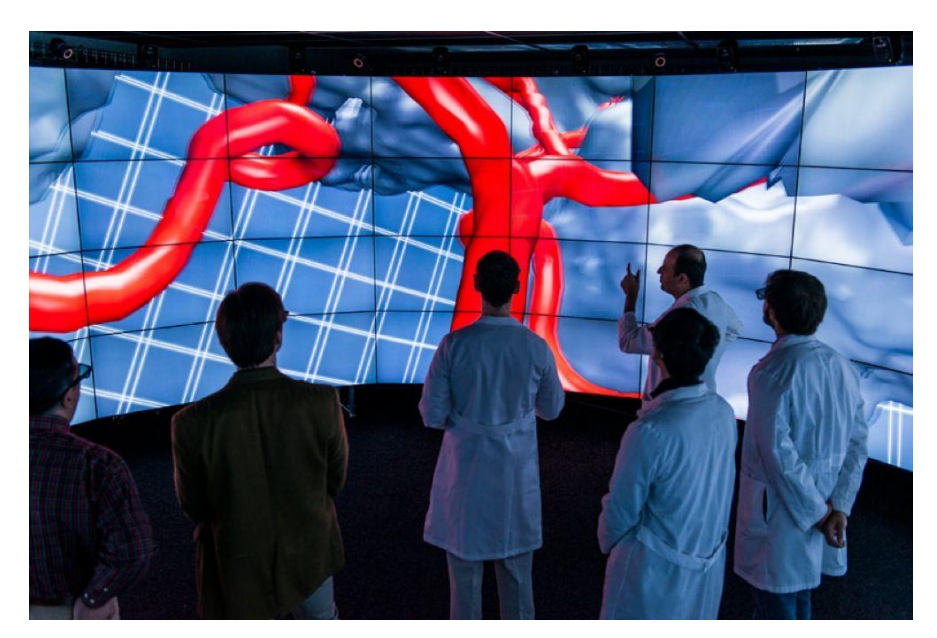

Rys. 4.1 Chirurdzy z University of Illinois Hospital & Health Sciences Systems Neurosurgery Department oglądający symulację mózgu w urządzeniu CAVE2 [51]

# <span id="page-33-0"></span>**4.2 Metodyka budowania modelu wirtualnego**

Metodyka budowania modeli wirtualnych wymaga pracy na kilku systemach komputerowych oraz uwzględnia modelowanie przestrzenne, techniki wizualizacji i programowanie obiektowe. Proces tworzenia obiektu wirtualnego można podzielić na kilka etapów, przedstawionych na diagramie (Rys. 4.2).

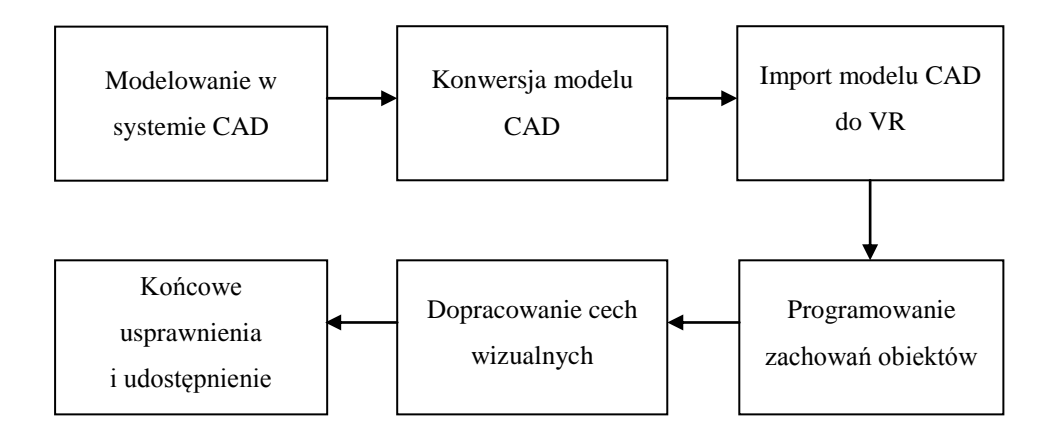

Rys 4.2 Proces tworzenia obiektu wirtualnego [opracowane na podstawie: 7]

Pierwszy etap projektowania polega na utworzeniu trójwymiarowej geometrii obiektu w systemach CAD (Rys. 4.3). Uzyskany obiekt poddawany jest konwersji do postaci rozpoznawalnej dla środowiska wykorzystywanego do projektowania aplikacji. Najczęściej wykonywana jest w dodatkowym zewnętrznym oprogramowaniu, zachowującym wzajemną relację pomiędzy poszczególnymi elementami. Także na tym etapie często przypisywane są środowisku i obiektom wstępne cechy wizualne, takie jak nadawanie tekstur czy ustawianie oświetlenia (Rys. 4.4).

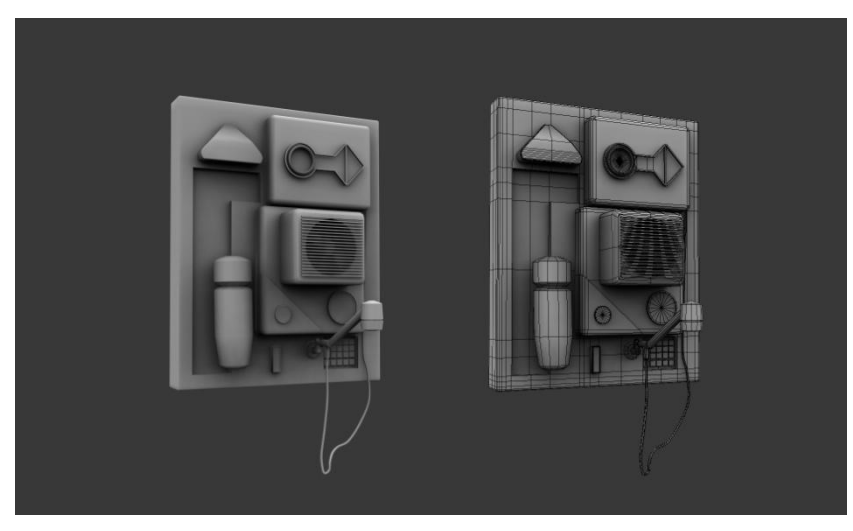

Rys. 4.3 Projekt obiektu w programie CAD [52]

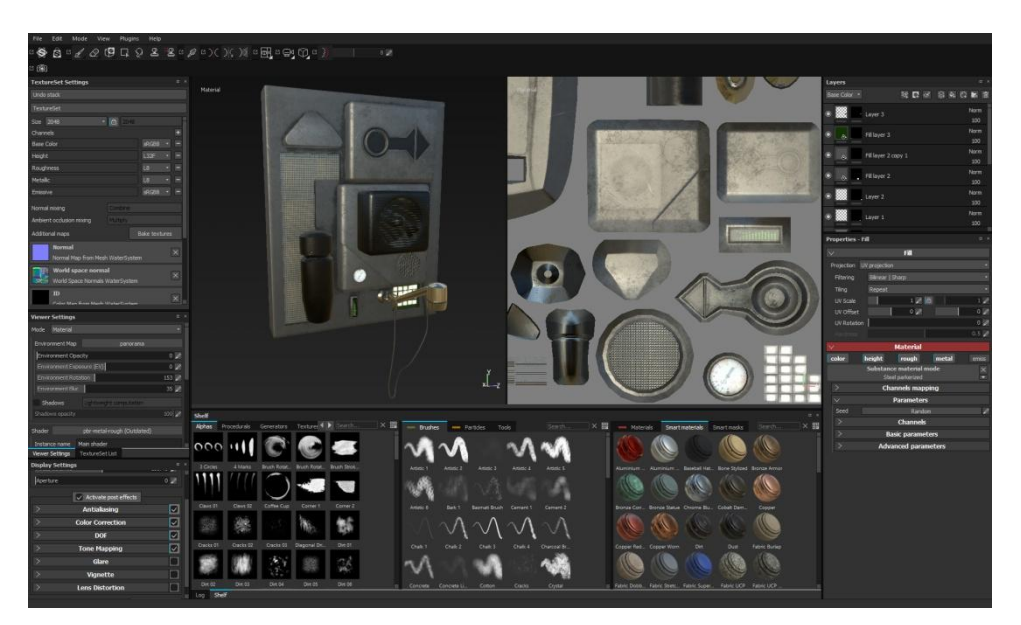

Rys. 4.4 Nadawanie cech wizualnych obiektowi [52]

Następnie model importowany jest do oprogramowania wirtualnej rzeczywistości. W nim ustala się hierarchię obiektów oraz ich wzajemna relację. Kolejnym i zarazem najważniejszym etapem jest zaprogramowanie zachowań obiektów, reakcji na określone zdarzenia inicjowane przez użytkownika oraz zaprojektowanie wzajemnych interakcji obiektów (Rys. 4.5). Wszelkie procesy ustalone podczas tej części wpływają na poziom immersji stworzonej aplikacji wirtualnej rzeczywistości. Ostatnim etapem jest wdrożenie aplikacji do użytkowania w dedykowanej dziedzinie [7].

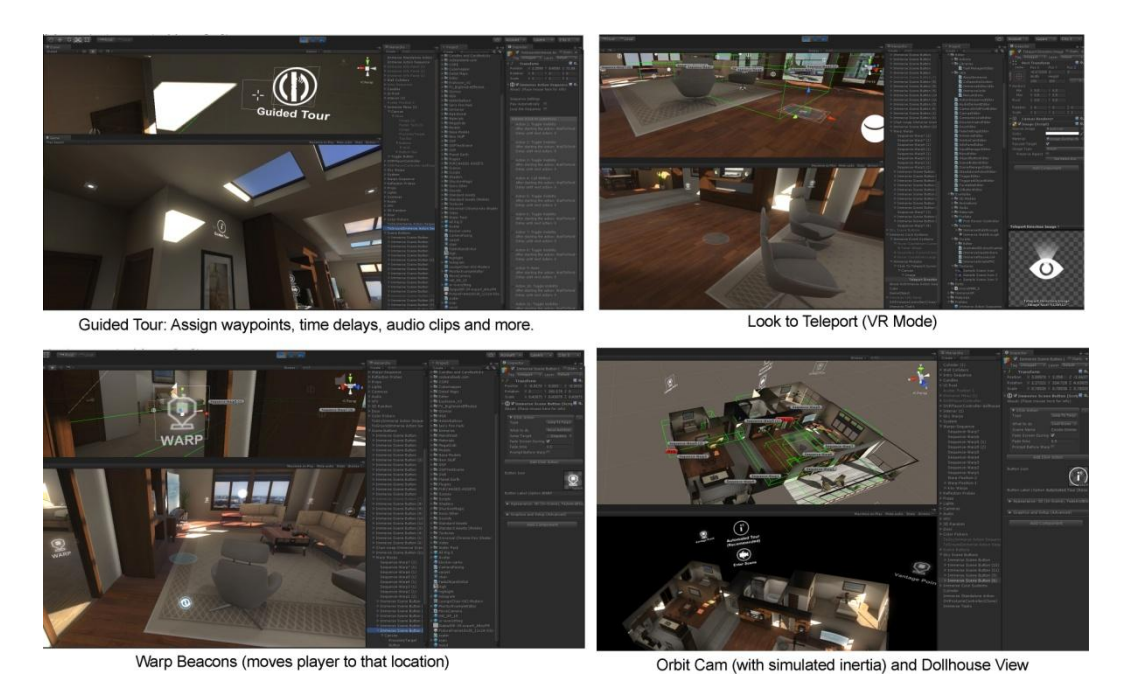

Rys. 4.5 Programowanie zachowań obiektów, reakcji na określone zdarzenia i ich wzajemnej interakcji [53]
#### **4.3 Medyczne zastosowania wirtualnej rzeczywistości**

Wirtualna rzeczywistość, ze względu na jej intensywny rozwój, zaczyna być stosowana coraz częściej i obejmuje coraz większe obszary. Głównym zastosowaniem jest wspomaganie symulacji, jednak w zależności od dziedziny, mogą one odbiegać od standardowego użytkowania. W przypadku medycyny, wirtualna rzeczywistość może służyć jako wsparcie w terapii behawioralno-poznawczej w celu konfrontacji z lękiem (desensytyzacja), jako aplikacja do przeprowadzania symulowanej operacji oraz jako przygotowanie przedoperacyjne. VR może posłużyć również jako narzędzie w edukacji przyszłych lekarzy.

Zastosowanie wirtualnej rzeczywistości w przygotowaniu przedoperacyjnym w urologii dotyczy najczęściej kwestii operacji przeprowadzanych na nerkach. Wiąże się to z analizą cech nowotworowych i indywidualnej anatomii narządu pod kątem dojścia operacyjnego oraz dopasowaniem procedur operacyjnych pod konkretny przypadek. Grupa kanadyjskich naukowców opracowała w wirtualnej rzeczywistości model nerki ze zmianą nowotworową, którą można było manipulować na komputerze (laptopie), także na sali operacyjnej w celu pozyskania dokładnych informacji na temat przypadku (Rys. 4.6). Ponadto utworzono wirtualną symulację częściowej resekcji nerki. Oba modele umożliwiły przestrzenną wizualizację relacji pomiędzy strukturami patologicznymi i fizjologicznymi, zmniejszając tym samym prawdopodobieństwo wystąpienia nieoczekiwanych obrażeń śródoperacyjnych, będących wynikiem złożonej anatomii organu [19].

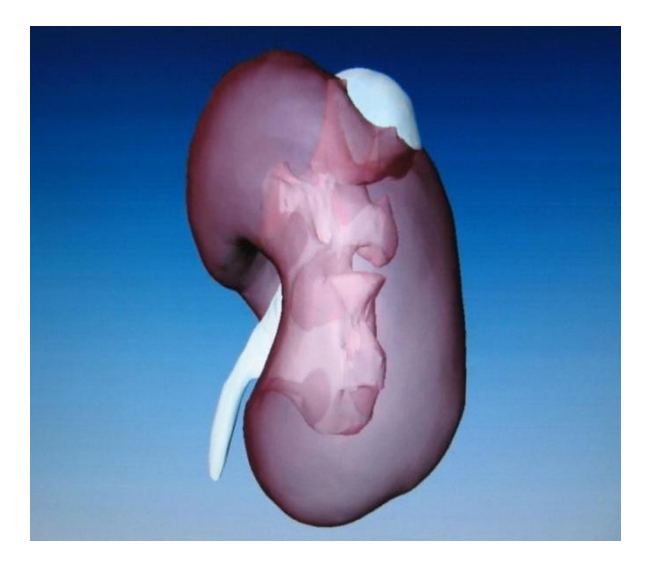

Rys. 4.6 Przestrzenny model nerki z torbielą w wirtualnej rzeczywistości [19]

Dokładna wizualizacja struktur, poza wykorzystaniem w planowaniu i przygotowaniu przedoperacyjnym, znajduje również zastosowanie w edukacji i szkoleniu z przebiegu procedur operacyjnych. Podczas rozpoznania przypadku w wirtualnej rzeczywistości, możliwe jest już na tym etapie oszacowanie ryzyka interwencji. Umożliwia to bardziej efektywną i bezpieczniejsza opiekę nad pacjentem. Wdrażaniem wirtualnej rzeczywistości na oddziałach urologii, kardiologii oraz radiologii zajmuje się Szpital Uniwersytecki UZ Leuven. Podczas szkoleń dokonywane jest, na podstawie modeli wirtualnych, oszacowywanie interwencji w przypadku konkretnych patologii. Przykładem jest zamieszczonym na zdjęciu model nerek w otoczeniu układu kostnego wraz z dochodzącymi tętnicami (Rys. 4.7). W tym przypadku nerka prawa występuje z guzem (większa narośl) i torbielą (mniejsza narośl) [44].

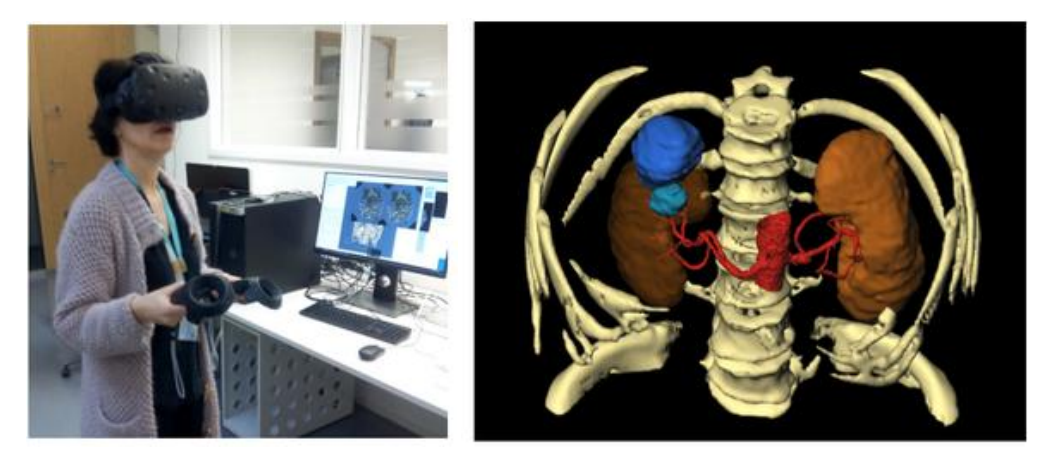

Rys. 4.7 Fotografia zbiorcza przedstawiająca zastosowanie VR w UZ Leuven [44]

Ciekawym przykładem zastosowania wirtualnej rzeczywistości było stworzenie przez brytyjskie stowarzyszenie The National Autistic Society, filmu prezentującego życie osób autystycznych, przeznaczonego do oglądania w okularach VR. Udostępniony został również na YouTube w technologii wideo 360 (Rys. 4.8). Film został przygotowany we współpracy z osobami cierpiącymi na autyzm i ma za zadanie przybliżyć ich postrzeganie świata. Szczególnie istotne jest przedstawienie zjawiska przeładowania informacjami i bodźcami. Jest to jeden z objawów zaburzeń autystycznych, polegający na problemie filtracji informacji (bodźców) do mózgu i rozdzieleniem ich na istotne i nieistotne. Celem aplikacji było zwiększenie zrozumienia u ludzi problemu z jakim muszą mierzyć się osoby chore [45].

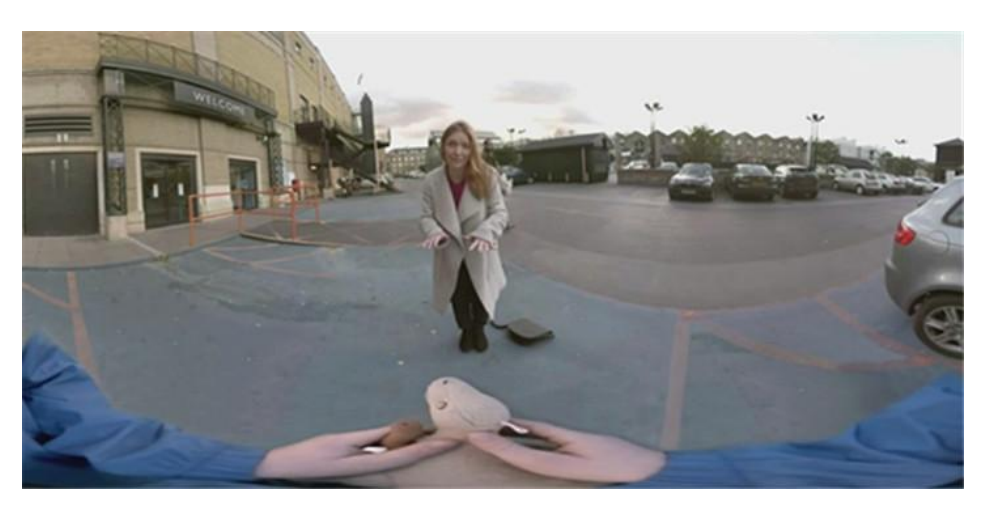

Rys. 4.8 Zrzut ekranu z różnych pozycji przedstawiający świat widziany oczami dziecka chorego na autyzm, YouTube wideo 360 [46]

Wśród zastosowań medycznych, wirtualna rzeczywistość odgrywa istotną rolę także w terapii behawioralno-poznawczej w leczeniu fobii i lęków. Wśród aplikacji można wymienić te, które służą do leczenia lęku wysokości, arachnofobii czy lęku przed otwartą przestrzenią (Rys.4.9). Terapia uwzględnia ekspozycję pacjenta na źródło lęku, przy czym świadomość, że jest to tylko grafika komputerowa zapewnia poczucie bezpieczeństwa użytkownika. Umożliwia tym samym stopniowe oswajanie się z lękiem i pozwala na dalszą terapię w świecie realnym [45].

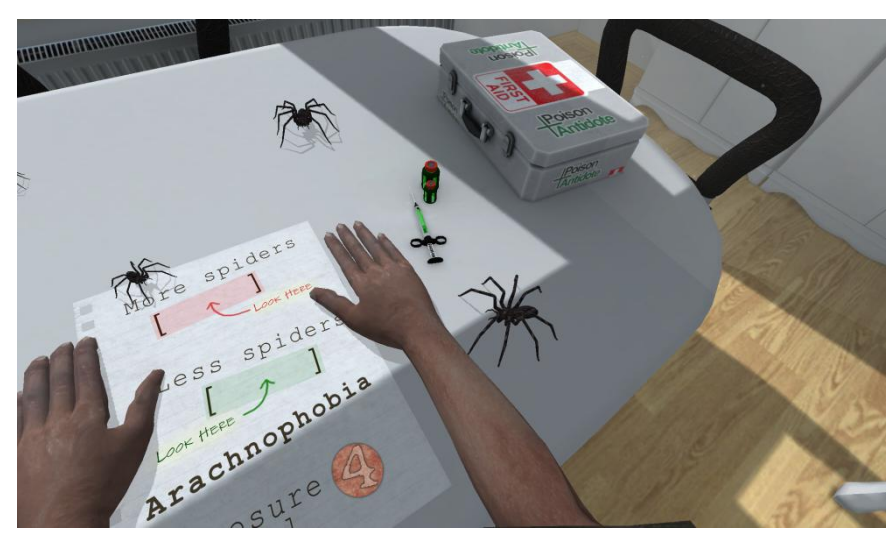

Rys. 4.9 Zrzut ekranu z aplikacji VR służącej do leczenia arachnofobii [47]

# **5. Opis przypadku medycznego**

#### **5.1 Anatomia i fizjologia nerki**

Jednym z podstawowych elementów układu moczowo-płciowego człowieka jest nerka (Rys. 5.1). Narząd występuje parzyście i położony jest asymetrycznie. Prawa nerka znajduje się ok. 2,5 cm niżej od nerki lewej, ze względu na występującą nad nią wątrobę. Nerki umiejscowione są w jamie brzusznej tuż przy tylnej ścianie za jelitami, a ich górne bieguny sięgają odpowiednio XI i XII pary żeber [20]. Kształtem nerka przypomina ziarno fasoli o intensywnej czerwonobrązowej barwie, co jest wynikiem dużej zawartości krwi. Miąższ organu jest zbity, przy czy sam narząd jest stosunkowo plastyczny i delikatny. U osoby dorosłej zdrowa nerka osiąga 10-12 cm długości, 5-6 cm szerokości oraz 3-4 cm grubości i waży od 120 do 200 g [21]. Nerka dzieli się na dwie części: istotę korową oraz rdzenną. Kora nerki stanowi obwód narządu, znajduje się pod torebką włóknistą i wnika częściowo w rdzeń, w postaci słupów nerki. Składa się głównie z nefronów. Rdzeń nerki zbudowany jest piramid nerkowych o trójkątnym kształcie, zwróconych podstawą do obwodu nerki. Wierzchołki, nazywane brodawkami, otoczone są przez kielichy mniejsze (7-12), które łączą się z kielichami większymi (3-5). Te z kolei uchodzą do miedniczki nerkowej, przechodzącej w moczowód. Kielichy oraz miedniczka umieszczone są w zatoce nerkowej, natomiast naczynia krwionośne przechodzą przez wnękę nerkową. Jest to także miejsce, w którym zaczyna się moczowód [20, 22].

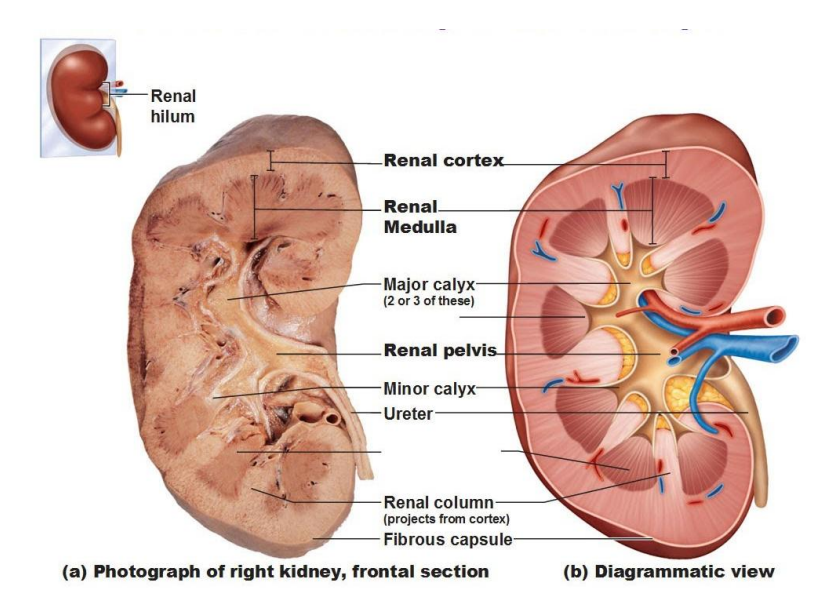

Rys. 5.1 Budowa wewnętrzna nerki a) preparat anatomiczny b) grafika poglądowa [50]

Nerka jest odpowiedzialna za kontrolowane wydalanie wody i elektrolitów poprzez przeprowadzanie resorpcji, umożliwiając tym samym zachowanie stałej objętości i osmolalności przestrzeni pozakomórkowej. Ponadto uczestniczy w regulacji gospodarki kwasowo-zasadowej, eliminuje produkty końcowe przemiany materii oraz substancje obce (mocznik) oraz równolegle ochrania wartościowe składniki krwi (glukoza, aminokwasy). Narząd uczestniczy w regulacji hormonalnej wytwarzając erytropoetynę, podbudzającą szpik kostny do produkcji krwinek czerwonych oraz kalcytriol, będący aktywną formą witaminy D3. Wśród funkcji nerek można również wymienić udział w przemianie materii poprzez rozkład białek i peptydów [23].

#### **5.2 Charakterystyka jednostki chorobowej**

Guzy nerek można podzielić na dwie duże grupy określające stopień agresywności zmiany. Wyróżniane są guzy łagodne oraz złośliwe. Najczęściej występującym guzem łagodnym, u osób dorosłych, jest onkocytoma pochodzenia nabłonkowego, natomiast guzem złośliwym rak jasnokomórkowy (Rys 5.2). Wyjściem do diagnozy są badania obrazowe. Prawie połowa diagnoz guza nerki stawiana jest na podstawie przypadkowego wykrycia zmiany podczas zaleconego badania jamy brzusznej z powodu niespecyficznych objawów. W celu klasyfikacji guza i określenia rozległości zmiany stosuje się badanie tomografii komputerowej. Stwierdzenie wzmocnienia kontrastowego w TK stanowi najważniejsze kryterium w ocenie złośliwości guza. Jedną z ciekawszych metod różnicowania zmiany na łagodną i złośliwą w obrazowaniu TK jest tzw. strategia piłki i fasoli. Zmiany w kształcie piłki tj. dobrze odgraniczone, kształtujące sąsiadujące tkanki, prawdopodobnie będą zmianami łagodnymi, w przeciwieństwie do zmian o kształcie ziarna fasoli, charakteryzujących się naciekającym i nieregularnym wzrostem, które najpewniej będą świadczyć o zmianie złośliwej [24, 48].

41

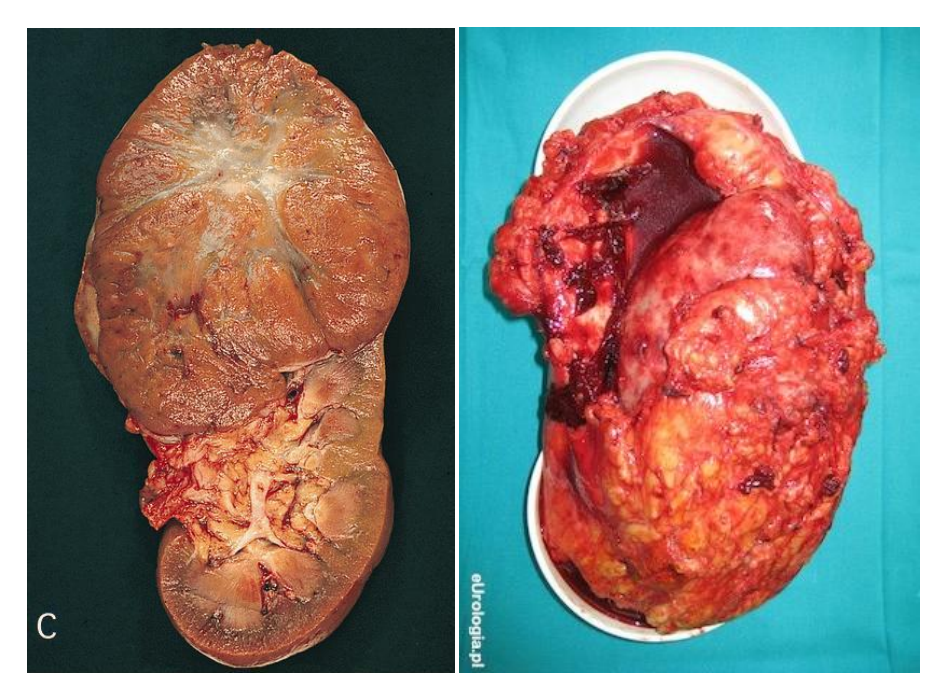

Rys. 5.2 Preparat nerki z onkocytomą (lewo) oraz rakiem jasnokomórkowym (prawo) [5, 6]

#### **5.3 Opis zabiegu nefrektomii częściowej**

Sposób, w jaki leczony będzie pacjent, zależy przede wszystkim od właściwości guza tj. jego wielkości, zaawansowania oraz umiejscowienia. Ponadto konieczne jest uwzględnienie obciążenia pacjenta chorobami oraz jego stan ogólny. W przypadku ograniczonego raka nerki, czyli guza występującego tylko w obrębie narządu, standardowym postępowaniem jest leczenie chirurgiczne. Cel stanowi całkowite usunięcie zmiany przy równoczesnym zachowaniu czynności nerki. W związku z tym, preferowanym obecnie podejściem jest wykonywanie operacji nerkooszczędzających (ang. *nephron-sparing surgery NSS*). Wyróżnia się trzy metody operacyjne NSS, są to: nefrektomia częściowa metodą otwartą, nazywana inaczej operacją nerkooszczędzającą metodą otwartą (ang. *open partial nephrectomy – OPN*), nefrektomia częściowa metodą laparoskopową (ang. *laparoscopic partial nephrectomy –LPN*) oraz nefrektomia częściowa z wykorzystaniem robota (ang. *robot-assisted partial nephrectomy*) [24].

Operacja oszczędzająca metodą otwartą, stanowi obecnie standard w przypadku leczenia raka nerki, o największym wymiarze ≤7 cm, ograniczonym do granic narządu. Metoda pozwala uzyskać wysoką skuteczność leczenia, zbliżoną do uzyskiwanej w nefrektomii radykalnej (chirurgiczne usunięcie nerki). Po uprzednim zakwalifikowaniu pacjenta do tego typu operacji czyli m.in. określeniu dokładnego umiejscowienia nowotworu, wykonuje się

zabieg, rozpoczynając od zacisku tętnicy nerkowej. Pozwala to na zminimalizowanie utraty krwi. Następnie obszar w okolicy guza jest nacinany skalpelem i stopniowo wycinany wraz ze zmianą, przy użyciu nożyczek chirurgicznych. Po usunięciu guza, chirurg może zadecydować o zastosowaniu specjalnych środków uszczelniających, po czym zaszywa ranę w sposób przedstawiony na rys 5.3 [24, 49].

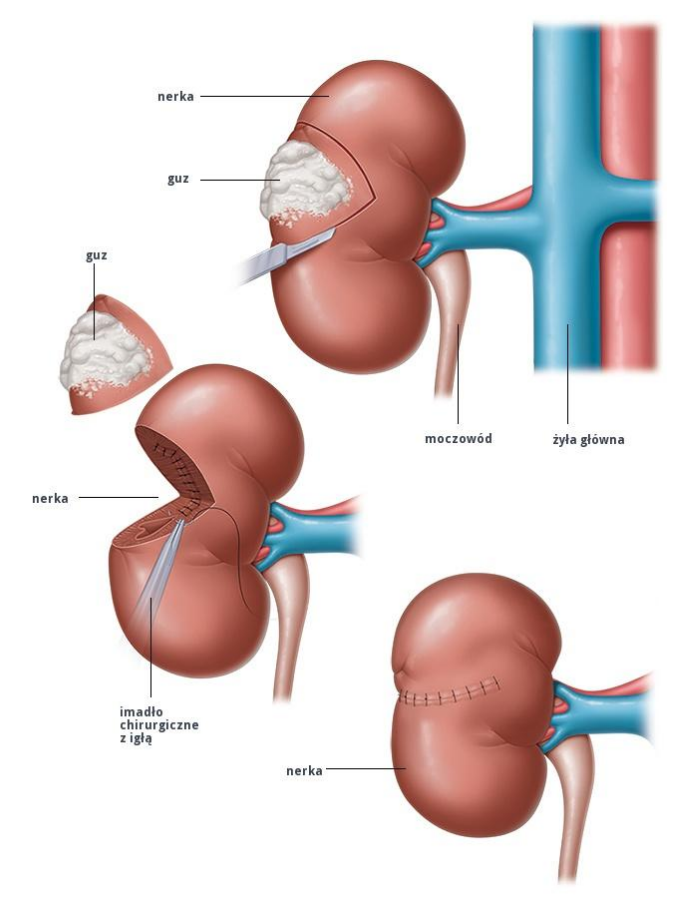

Rys. 5.3 Przebieg nefrektomii częściowej metodą otwartą [49]

Operacja laparoskopowa przebiega w podobny sposób jak w przypadku częściowej nefrektomii metodą otwartą, z tym, że nie następuje otwarcie powłok ciała pacjenta. Jest to zabieg chirurgiczny małoinwazyjny, w związku z czym operacja wykonywana jest przy użyciu endoskopu. Chirurg wykonuje kilka niewielkich nacięć w ścianie brzucha, po czym umieszcza w nich trokary. Przez nie wprowadzane są instrumenty chirurgiczne, przy użyciu których następuje usunięcie guza i zszycie nerki oraz kamera dająca obraz w wysokiej jakości i umożliwiająca kontrolę przebiegu zabiegu. Ten typ operacji pozwala na skrócenie czasu ciepłego niedokrwienia (ang. *warm ischemia time – WIT*), poprzez wykonanie zacisku miąższu nerki (bez zaciśnięcia naczyń krwionośnych), co może zmniejszyć upośledzenie pooperacyjne czynności nerki. Ponadto przebieg rekonwalescencji pacjenta jest znacznie

szybszy. Jest to jednak technika znacznie trudniejsza, wymagająca wyspecjalizowanego zespołu z dużym doświadczeniem i znacznie zawężająca grupę pacjentów (mniejszy rozmiar guza). Niemniej jednak można stwierdzić, zestawiając ze sobą metodę otwartą i laparoskopową (uwzględniając doświadczonych chirurgów), że skuteczność leczenia jest zbliżona [24, 49].

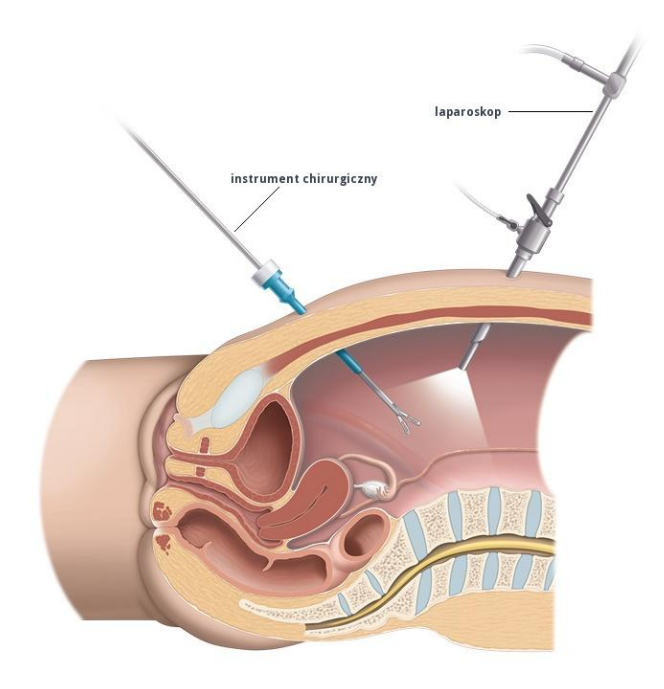

Rys. 5.4 Przebieg nefrektomii częściowej metodą laparoskopową [49]

Nefrektomia częściowa z wykorzystaniem robota medycznego jest techniką minimalnie inwazyjną. Łączy w sobie przebieg operacji metodą laparoskopową oraz zwiększoną dokładność i precyzję. Zastosowanie robota ma największe znaczenie przede wszystkim ze względu na ułatwienie przeprowadzenia operacji minimalnie inwazyjnej w przypadkach skomplikowanych anatomicznie oraz ze względu na skrócenie czasu WIT. Istotne w rozwoju nefrektomii częściowej z wykorzystaniem robota może mieć zastosowanie rozszerzonej rzeczywistości (ang. *Augmented Reality*, AR), która umożliwiłaby zapewnienie trójwymiarowej wizualizacji pola operacyjnego, zwiększając tym samym precyzję chirurga [24, 49].

# **6. Metodyka szybkiego i wirtualnego prototypowania pomocy przedoperacyjnych**

## **6.1 Koncepcja pracy**

Założeniem pracy było przygotowanie modelu zarówno fizycznego i wirtualnego (Rys. 6.1). Żeby dokonać porównania, zdecydowano się na opracowanie fantomów na podstawie jednej serii zdjęć tomografii komputerowej, przedstawiającej konkretny przypadek. W ramach współpracy z Oddziałem Urologii Wielospecjalistycznego Szpitala Miejskiego im. J. Strusia w Poznaniu, podjęto również decyzję o regularnej konsultacji poszczególnych etapów prac z lekarzem, wydelegowanym przez ordynatora oddziału.

Celem pracy było pozyskanie modelu fizycznego, imitującego tkanki ludzkie, zdatnego do wykonania symulowanej operacji. Opierając się na konsultacjach z wykładowcami akademickimi Politechniki Poznańskiej oraz dostępnej literaturze, założono wykonanie modelu dwiema metodami wytwarzania przyrostowego: FDM (*Fused Deposition Modeling*) oraz odlewania próżniowego (VC – *Vacuum Casting*). Decyzja ta wiąże się z następującymi założeniami: kora nerki miała za zadanie posiadać twardość i elastyczność przypisywaną organowi, a zarazem konieczne było osiągnięcie wysokiej jednolitości modelu, by możliwe było wykonywanie nacięć oraz szycie. Stąd decyzja o wykorzystaniu metody *Vacuum Casting.* Pozostałe komponenty tj. guz, układ krwionośny oraz forma odlewnicza nie wymagały tak dużej elastyczności i jednolitości, w związku z czym zdecydowano się wykonać je metodą FDM. Decyzja była motywowana niskim kosztem wytwarzania, dostateczną dokładnością kształtowo-wymiarową oraz powszechnością metody (łatwy dostęp do urządzeń, m.in. w Laboratorium Szybkiego Wytwarzania Politechniki Poznańskiej). W celu urealnienia struktur, do ich wytworzenia wstępnie wybrano materiały elastyczne.

Kwestia wykonania formy odlewniczej uzależniona była od zastosowanego materiału budulcowego kory nerki. W związku z tym przeprowadzono konsultację lekarską oraz test porównawczy w celu określenia stopnia elastyczności i plastyczności tkanki, co przekładało się na dobór materiału i sposób wytworzenia formy. Koncepcja formy obejmowała również włączenie pozostałych elementów do scalającej je kory nerki, dlatego istotne było rozplanowanie miejsca łączenia całej konstrukcji, tak by można było swobodnie umieścić

pozostałe struktury (guz, tętnice i żyły) w formie, a także bezproblemowo wyjąć je po zalaniu materiałem spajającym, jako jeden wspólny model.

W przypadku modelu wirtualnego, założeniem była przede wszystkim zmienna transparentność kory nerki. Model miał dawać czytelny pogląd na otaczające zmianę naczynia krwionośne. Ponadto postanowiono rozszerzyć funkcjonalność modelu o możliwość wyjmowania poszczególnych struktur, dzięki czemu można było je rozpatrywać niezależnie. Prace wykonano w programie EON Studio 8, ze względu na przejrzysty interfejs, szybkość budowania wirtualnych prototypów oraz dostępność w Laboratorium Wirtualnego Projektowania Politechniki Poznańskej.

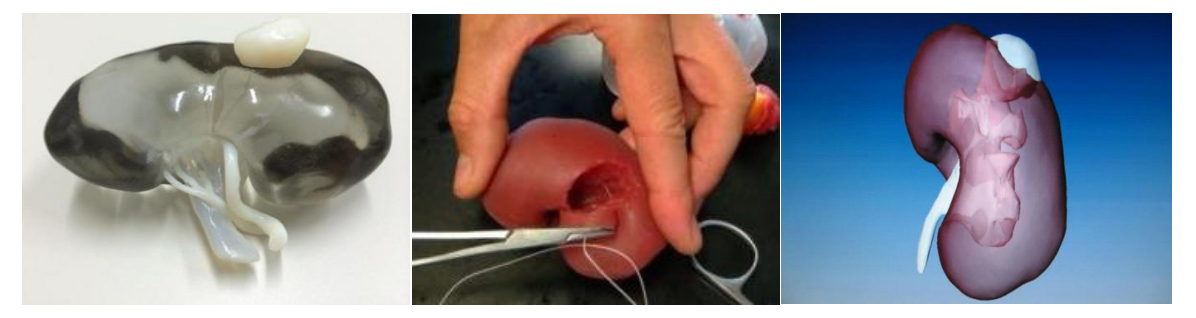

Rys. 6.1 Modele które posłużyły za przykład w budowaniu koncepcji prac [19, 25, 43]

# **6.2 Projektowanie pomocy przedoperacyjnych**

#### **6.2.1 Dane wyjściowe**

Za dane wyjściowe posłużyła tomografia komputerowa jamy brzusznej 67-letniej pacjentki. Opis radiologiczny wskazuje na obecność w górnym biegunie nerki prawej, guza o średnicy 55 mm, wychodzącego egzofitycznie poza torebkę nerkową do przestrzeni okołonerkowej. Guz sięga do górnej części zatoki nerkowej i posiada wyraźne granice zewnętrzne. Podczas badania diagnostycznego wykonano serię zdjęć przed podaniem kontrastu oraz 10 minut po. Pierwsza grupa zdjęć posiada 1,25 mm grubości warstwy, natomiast druga 5 mm. Zdjęcia badania diagnostycznego zaimportowano do bezpłatnego programu InVesalius, umożliwiającego segmentację obrazów i edycję modeli przestrzennych (Rys. 6.2).

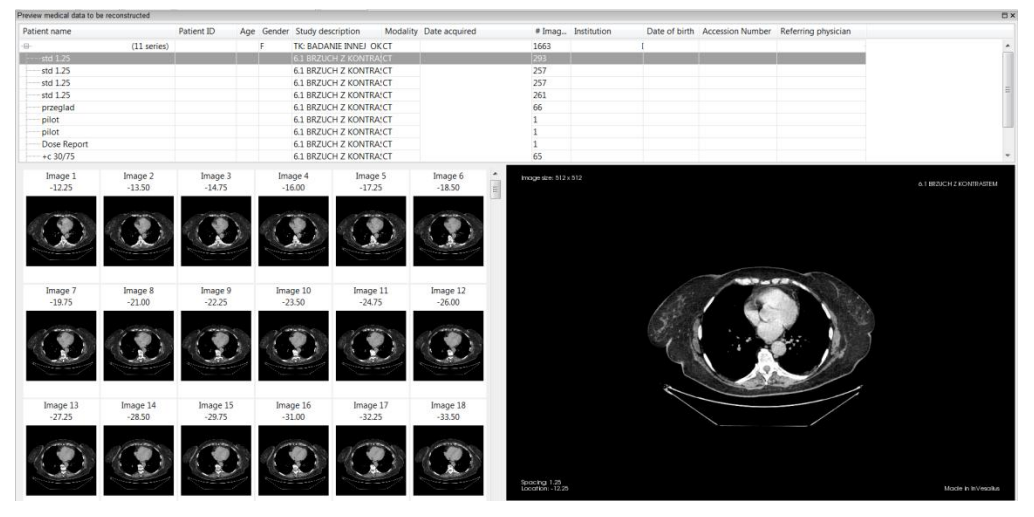

Rys. 6.2 Okno programu InVesalius z wyborem serii zdjęć i podglądem poszczególnych przekrojów

Na podstawie obserwacji wszystkich płaszczyzn dla każdego badania, podjęto decyzję o wykorzystaniu, w budowaniu modelu docelowego, zdjęć bez kontrastu o grubości warstwy 1,25 mm. Decyzję oparto na podstawie cech zdjęć: lepszej dokładności kształtowowymiarowej (dużo mniejsza grubość warstwy; mniejszy efekt schodkowy), zbliżonej widoczności guza w obu grupach oraz większej możliwości odtworzenia geometrii naczyń krwionośnych. Ponadto, znaczenie miała również transformacja pikseli na woksele, w wyniku której dla serii zdjęć z kontrastem, dwie płaszczyzny (strzałkowa i czołowa), były w znacznym stopniu nieprzydatne podczas segmentacji manualnej (Rys. 6.3). Powodem takiego stanu było duże zaszumienie zdjęć.

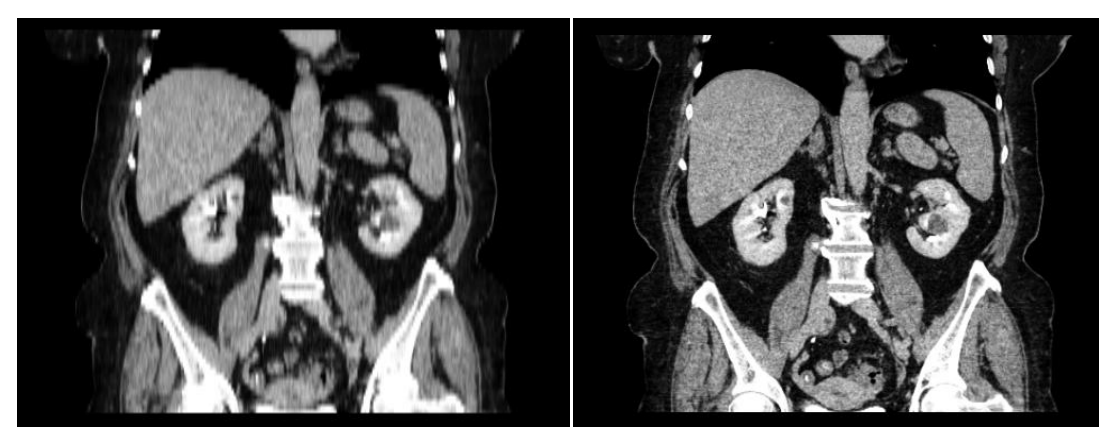

Rys. 6.3 Widok na zrekonstruowaną płaszczyznę czołową dla: serii zdjęć 5 mm (lewo), serii zdjęć 1,25 mm (prawo)

## **6.2.2 Segmentacja**

Proces segmentacji został rozdzielony na poszczególne struktury (kora nerki, guz, żyły, tętnice) oraz, przeprowadzony osobno, dla modelu jednolitego, wykorzystanego do dalszych prac nad wytworzeniem formy odlewniczej. Początkowym zadaniem było zapoznanie się rozkładem odcieni szarości dla tej konkretnej tomografii komputerowej i ustalenie zakresów jednostek HU dla których wyodrębniane były określone struktury. W tym celu dokonano automatycznej operacji *thresholding*, wybierając zakres dla tkanki mięśniowej osoby dorosłej. Skutkiem było zaznaczenie wszystkich struktur o określonych odcieniach szarości mieszczących się w zakresie, w całej objętości badania (Rys. 6.4). W tym przypadku były to wszystkie tkanki miękkie.

Następnie wykonano modele poglądowe nerki dwiema metodami: segmentacją automatyczną i manualną. Ze względu na ograniczenia programowe, przy wykonaniu segmentacji automatycznej konieczne było "wymazanie" (*erase*) wszystkich zaznaczonych wokseli w otoczeniu nerki. Celem segmentacji było wybranie najdokładniejszej metody pod kątem odtworzenia kształtu narządu i zmiany chorobowej. Otrzymane modele przedstawiono na rysunku rys. 6.5.

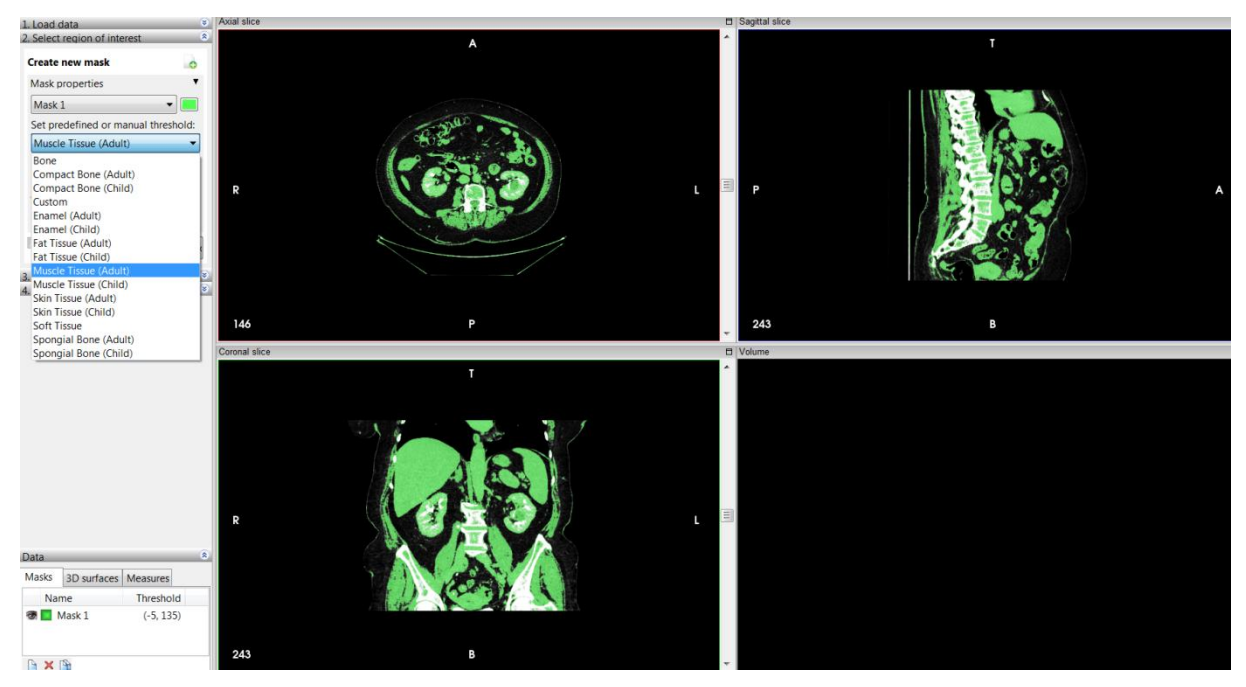

Rys. 6.4 Segmentacja automatyczna dla ustalonego zakresu tkanki mięśniowej osoby dorosłej (*Muscule Tissue*)

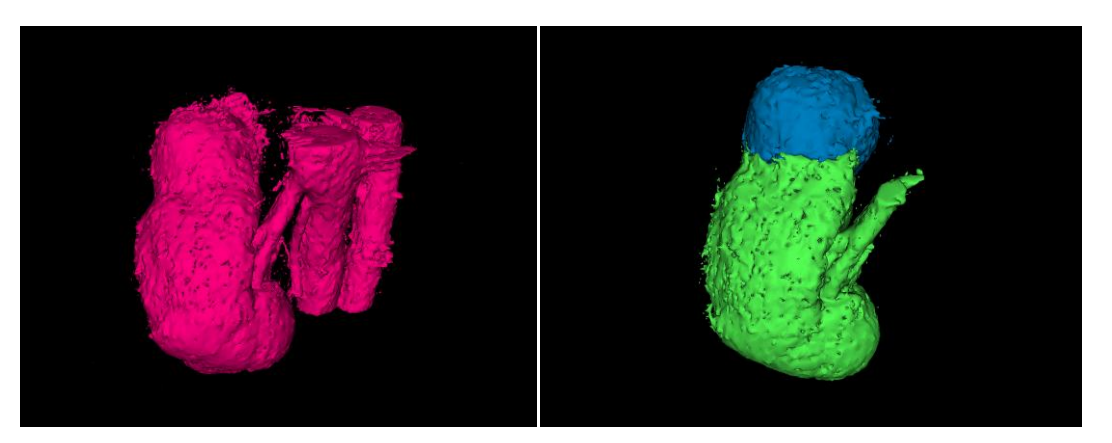

Rys. 6.5 Porównanie segmentacji automatycznej (lewo) i manualnej (prawo)

Dokonując porównania obu metod, można stwierdzić, że otrzymane modele są porównywalne pod kątem dokładności odtworzenia kształtu narządu. Biorąc pod uwagę czasochłonność "wymazywania" otaczających nerkę struktur przy segmentacji automatycznej (3h), zdecydowano się na wykonanie modelu docelowego metodą segmentacji manualnej.

Segmentacja manualna polega na zaznaczaniu, zdjęcie po zdjęciu, obszaru wybranej tkanki/narządu, przy użyciu pędzla wykonującego operację *thresholding*. Nadając pędzlowi konkretny zakres jednostek HU, zaznacza on tylko obszar wokseli o określonym odcieniu szarości. Dzięki temu nawet zaznaczając obszar poza granicami tkanki (np. przestrzeń okołonerkowa), nie zostaje on uwzględniony w segmentacji. Komplikacje pojawiają się w sytuacji podobnych zakresów dla różnych, przylegających do siebie struktur. Wówczas obszary te również zostają uwzględnione w segmentacji, w przypadku najechania na nie pędzlem. Dlatego podczas obróbki modelu, istotne jest dokładne zapoznanie się z anatomią segmentowanego organu oraz jego korelacją z otaczającymi go narządami. Ponadto ważne jest dokładne sprawdzenie wszystkich warstw pod kątem zaznaczonego obszaru. W przypadku błędów, można zastosować pędzel wymazujący (*erase*), bądź pędzel rysujący (*draw*) zaznaczający wszystkie woksele, bez względu na wyznaczony zakres HU (Rys. 6.6).

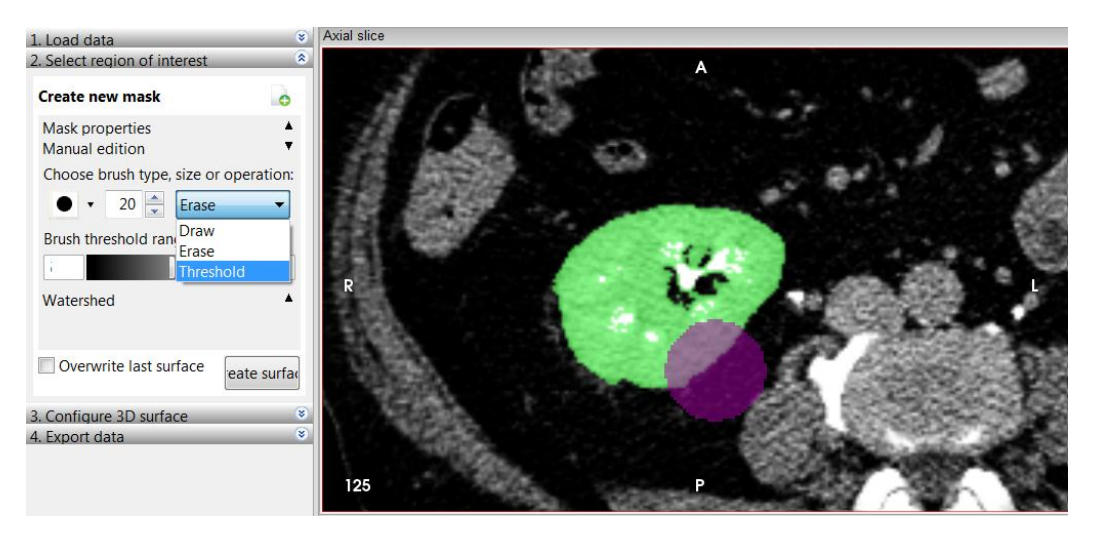

Rys.6.6 Widok na wybór pędzli (lewo) oraz na pędzel i obszar zaznaczony (prawo)

Ze względu na bardzo zbliżone odcienie szarości dla nerki, guza oraz naczyń krwionośnych w otrzymanej tomografii, wszystkie struktury były segmentowane według tego samego zakresu odcieni szarości tj. od -5 do 216. Niemożliwe było wyznaczenie osobnych zakresów dla poszczególnych elementów. Każda struktura była umieszczana na kolejnej masce (*mask*), dzięki czemu możliwe było kontrolowanie granic poszczególnych obiektów. Uwidocznienie masek wykonywano przy użyciu funkcji wygaszania i podświetlania, oznaczonej ikoną oka w zakładce masek i powierzchni 3D. Niestety ze względu na ograniczenia programowe, możliwe było równoczesne podświetlenie tylko jednej maski, w związku z czym wymagało to naprzemiennego wyświetlania masek w celu kontroli procesu segmentacji. Jako pomoc służył wskaźnik (*slices' cross intersection*), wskazujący miejsce przecięcia się wszystkich 3 przekrojów (Rys. 6.7). Ułatwiał orientację przestrzenną oraz dokładne rozeznanie w zaznaczanej strukturze.

Dodatkowym narzędziem ułatwiającym segmentację manualną jest funkcja kontrast (*kontrast*). Umożliwia ona operowanie jasnością i kontrastem obrazu poprzez wciśnięcie LPM i ruch prawo-lewo oraz góra-dół. W ten sposób użytkownik może odpowiednio dobrać rozkład odcieni szarości, pomocny w dalszym procesie segmentacji.

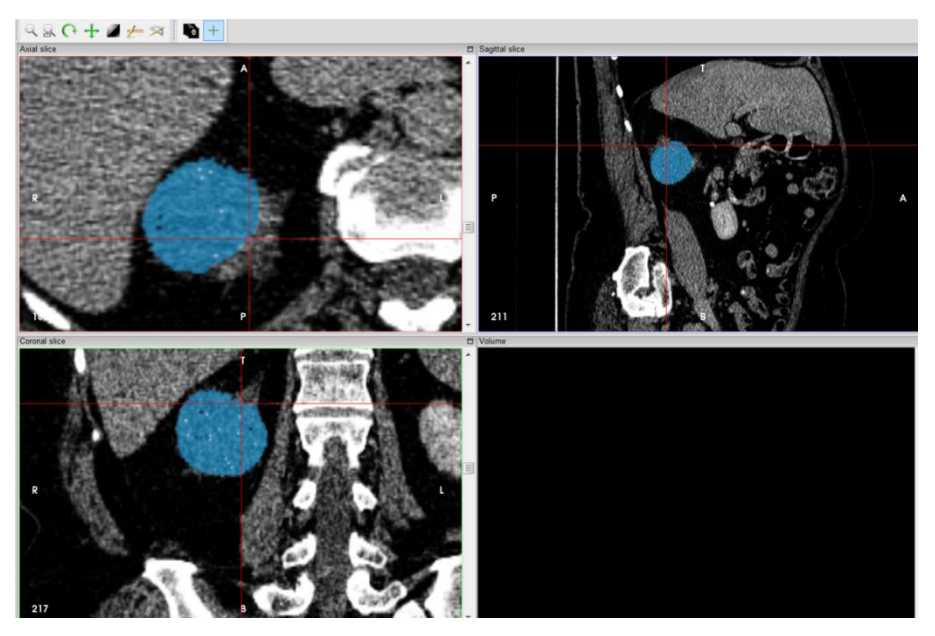

Rys. 6.7 Widok na punkt wyznaczony wskaźnikiem na wszystkich przekrojach

Wykorzystując wszystkie wymienione funkcje, wykonano krok po kroku segmentację poszczególnych struktur, począwszy od kory nerki (z usunięciem w dalszych etapach obszaru miedniczki i kielichów), następnie guza, dokładnie obserwując relację pomiędzy maskami obu elementów, a na koniec naczyń krwionośnych – osobno tętnic i żył. Ze względu na znaczną jednolitość TK pod kątem odcieni szarości, możliwe było wyznaczenie tylko głównych naczyń krwionośnych, które wchodziły do wnęki nerkowej i docierały do kielichów mniejszych. Nie było możliwe odwzorowanie mniejszych naczyń krwionośnych otaczających guz. Po oznaczeniu poszczególnych struktur wprowadzano poprawki, ponownie przeglądając warstwy i odznaczając niepotrzebne woksele, zwłaszcza te na zewnętrznych granicach narządu, które najczęściej były już strukturami zawartymi w torebce włóknistej, otaczającej nerkę. Podczas tego zabiegu należało mieć również na uwadze dalsze procesy związane z obróbką modelu przestrzennego i procesem wytwarzania. Konieczne było przemyślane zaznaczanie struktur bardzo drobnych, które w wyniku dalszej obróbki mogły zostać zniekształcone bądź usunięte. W pełni przygotowana segmentacja została zakończona zbudowaniem modelu przestrzennego (*create surface*), na podstawie zaznaczonych przekrojów płaskich. W przeciwieństwie do masek, poszczególne obiekty przestrzenne (*surface* 3D) mogą być równocześnie podświetlone, dzięki czemu dostępna jest wizualizacja całego modelu (Rys. 6.8). Można również ustawić transparentność obiektów i zobaczyć relację pomiędzy elementami. Było to szczególnie przydatne podczas oceny segmentacji guza i jego lokalizacji w przestrzeni kory nerki. Końcowym etapem było wyeksportowanie elementów w formacie STL.

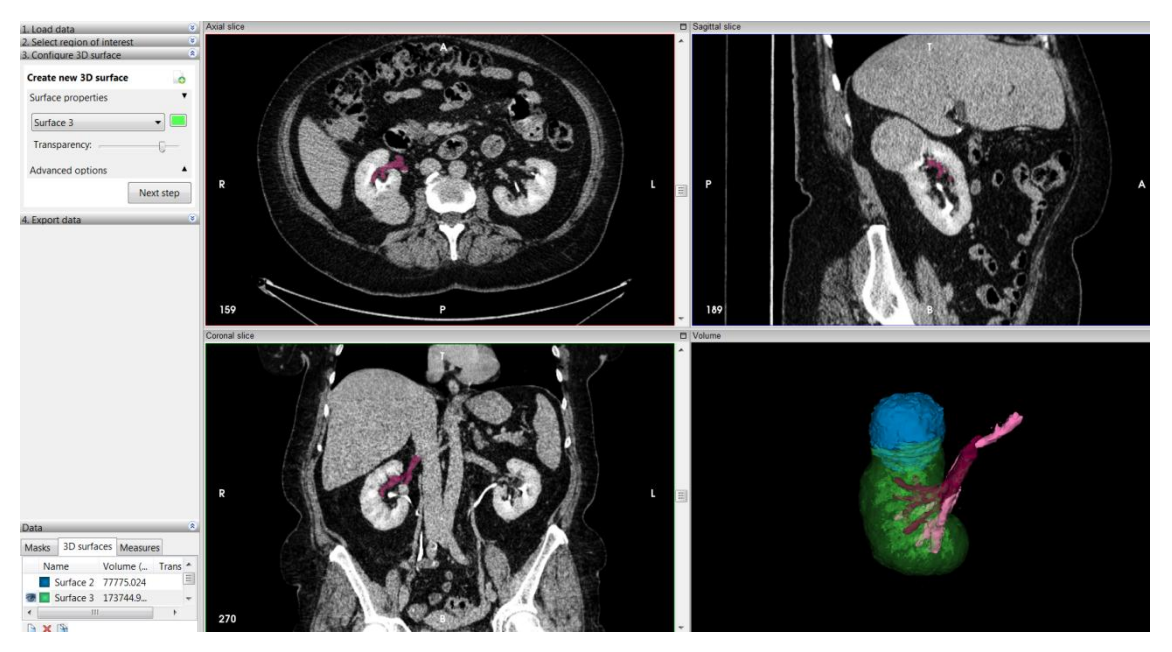

Rys. 6.8 Widoczny w prawym dolnym rogu model przestrzenny składa się z 4 elementów z transparentną korą nerki; po lewej widoczna zakładka masek i modeli 3D oraz regulacja transparentności; na przekrojach widoczna maska żyły

W ten sam sposób wykonano segmentację modelu jednolitego, w którym maska obejmowała wszystkie struktury: korę nerki, guza i naczynia krwionośne (Rys. 6.9).

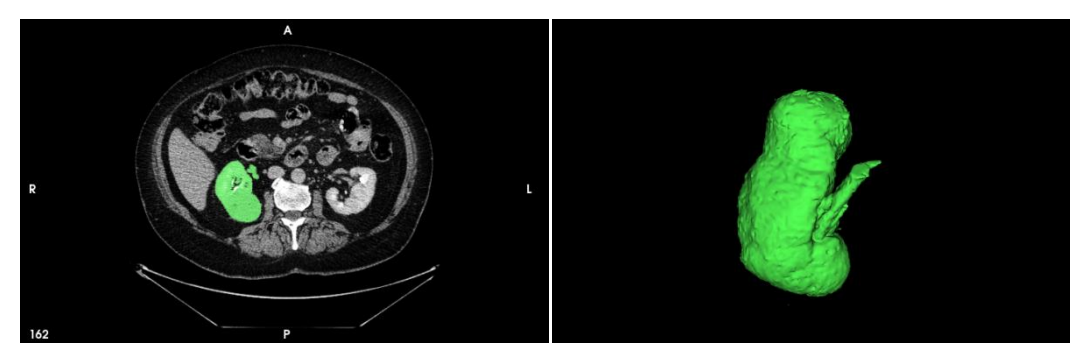

Rys. 6.9 Przedstawienie segmentacji (lewo) modelu jednolitego z widocznym guzem i korą nerki oraz wygenerowany model przestrzenny (prawo)

#### **6.2.3 Obróbka modelu**

Obróbka wykańczająca modelu wykonana została w programie GOM Inspect, umożliwiającym pracę (edycję) na plikach STL. W tym wypadku proces odbywał się w oparciu o relację pomiędzy modelem jednolitym, guzem i naczyniami krwionośnymi. Jako, że podstawę formy stanowił model jednolity, konieczne było odniesienie wobec niego poszczególnych elementów. Opierało się ono głównie na docięciu/dopasowaniu struktur dokładnie pod kształt pozyskany w modelu jednolitym. Jako, że segmentacje wszystkich modeli odbywały się oddzielnie, mogły wystąpić pewne odstępstwa, które wymagały skorygowania. Podczas obrabiania plików STL korzystano głównie z funkcji:

- *Smooth* (wygładzanie),
- *Close holes Interactively/Automatically* (zamykanie dziur interaktywnie i automtycznie),
- *Select on Surface* (zaznaczanie obszaru trójkątów na powierzchni),
- *Select Through Surface* (zaznaczanie obszaru trójkątów przez powierzchnię),
- *Select Patch* (zaznaczanie rejonów niezależnych siatek),
- *Select Triangle* (zaznaczanie pojedynczych trójkątów),
- *Invert Selection* (odwracanie zaznaczenia siatek),
- *Mesh Bridge* (stawianie mostów z siatki trójkątów).

Wszystkie powyższe opcje służyły przede wszystkim nadaniu strukturom kształtu możliwie jak najbliższego rzeczywistości, z uwzględnieniem dalszego procesu wytwarzania, tj. wydruku metodą FDM.

Wszelkie przeprowadzone zabiegi pokrywały się w przypadku każdego modelu. Początkowym etapem było, w przypadku guza i modelu jednolitego, wykonanie kilkukrotnego wygładzenia powierzchni opcją *Smooth*, w celu usunięcia niepożądanych defektów w postaci nierówności powierzchni i ewentualnego efektu schodkowego. Dla tętnic i żył, proces przebiegał inaczej ze względu na konieczność rekonstrukcji znacznego obszaru odchodzących naczyń. W tym celu wykonywano usunięcia stosunkowo małych fragmentów struktur, będących strzępkami siatki. Zabieg ten wykonywano przy użyciu opcji *Select on Surface* oraz *Select Through Surface* w zależności od zamiaru usunięcia tylko fragmentu powierzchni, bądź całego obszaru. Rekonstrukcja przerwanej siatki polegała przede wszystkim na zbudowaniu mostów, łączących rozdzielone fragmenty przy użyciu polecenia *Mesh Bridge*, przy czym była to praca skupiona na możliwie jak najwierniejszym oddaniu pozyskanego w segmentacji kształtu struktury (Rys. 6.10).

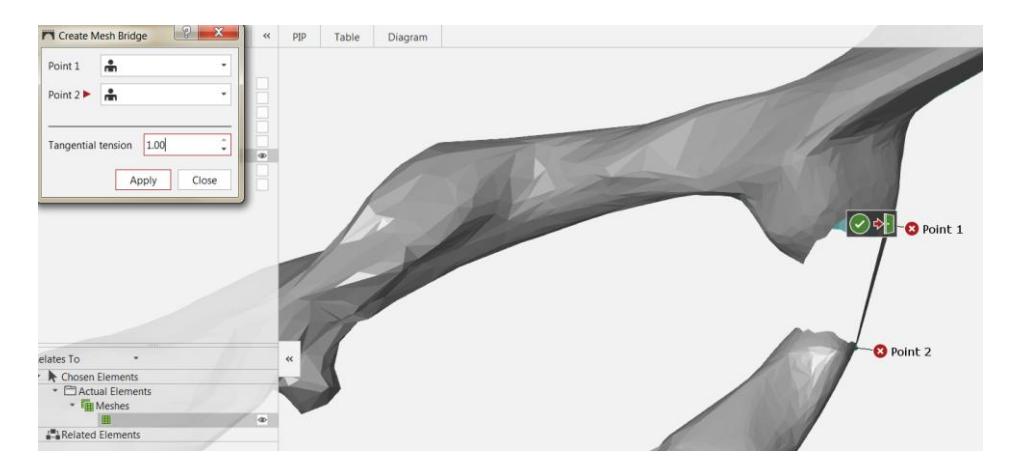

Rys. 6.10 Proces budowania mostu (*Mesh Bridge*), łączącego przerwaną siatkę

Powstałe dziury zamykane były przy użyciu polecenia *Close holes Interactively* (Rys. 6.11). Dzięki różnym opcjom zamykania dziur (normalna, z wygładzaniem, względem płaszczyzny itp.) oraz usuwaniem sąsiednich trójkątów, wykonywano zmiany mające wpływ na poprawę powierzchni modeli cyfrowych. Najobszerniejsze poprawki wprowadzono w elementach żył i tętnic, ze względu na ich skomplikowaną segmentację. W przypadku modelu jednolitego oraz guza, poprawy te były nieznaczne i ograniczały się przede wszystkim do wygładzenia modeli oraz usunięcia większych, nieprawidłowych nierówności (Rys. 6.12-15). Ze względu na wspólny punkt 0,0,0 dla wszystkich elementów, nie było konieczności orientowania ich względem siebie.

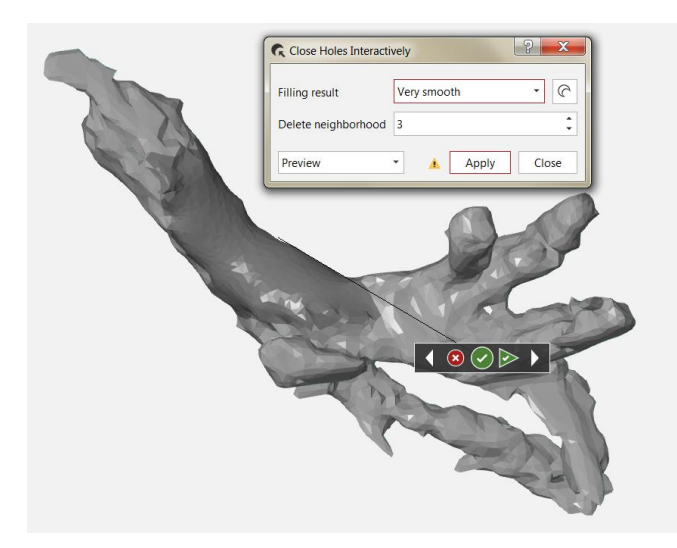

Rys. 6.11 Wygląd okna dialogowego dla zamykania manualnego dziur; obszar reperowany jest pokazywany w podglądzie

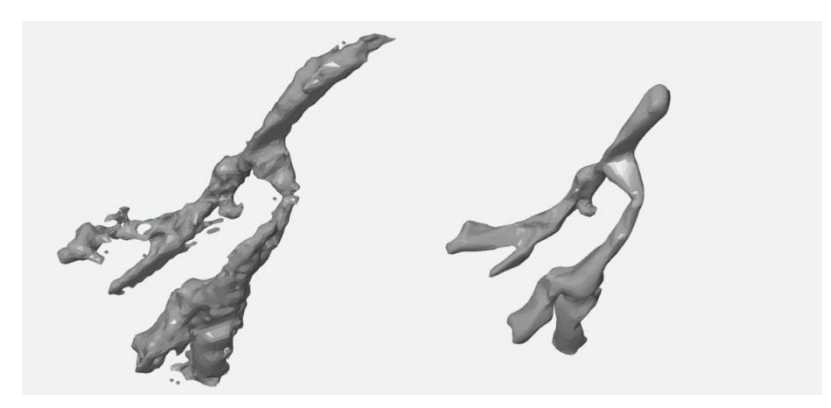

Rys. 6.12 Porównanie modelu cyfrowego tętnicy przed (lewo) i po (prawo) obróbce

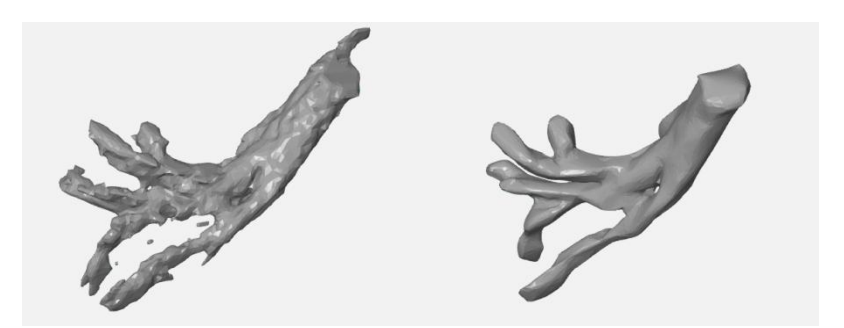

Rys. 6.13 Porównanie modelu cyfrowego żyły przed (lewo) i po (prawo) obróbce

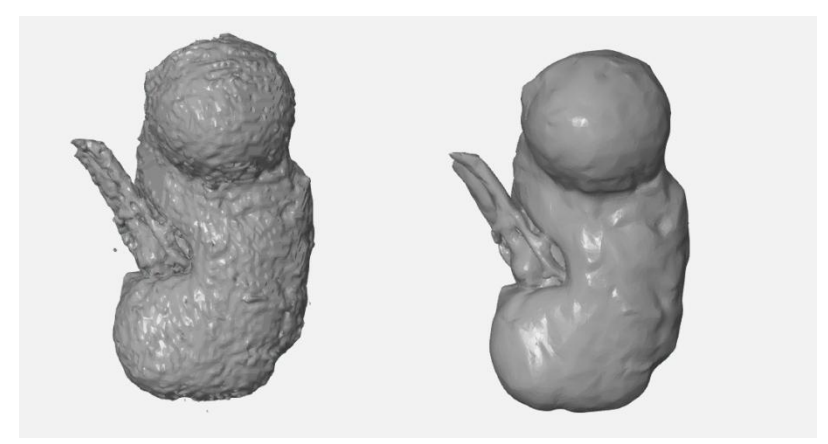

Rys. 6.14 Porównanie modelu cyfrowego jednolitego przed (lewo) i po (prawo) obróbce

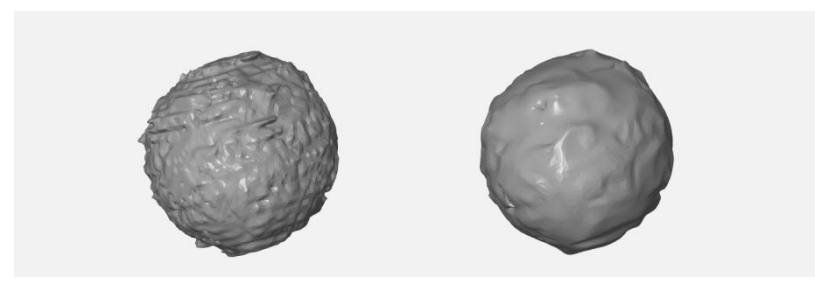

Rys. 6.15 Porównanie modelu cyfrowego guza przed (lewo) i po (prawo) obróbce

#### **6.3 Szybkie wytwarzanie modelu**

## **6.3.1 Koncepcja i schemat przyjętego procesu wytwarzania**

Koncepcją wytworzenia modelu fizycznego było wykonanie oddzielnie elementów guza i naczyń krwionośnych, a następnie zalanie ich, w formie odlewniczej, materiałem o niższej twardości i wyższej elastyczności. Istotnym punktem w przygotowaniu modelu było prawidłowe dobranie materiału dla kory nerki. Na podstawie przeglądu literatury i dostępnych rozwiązań w odlewaniu innych wyrobów niż medyczne, zdecydowano się na wybór pomiędzy silikonem, a pianką poliuretanową. Na drodze dalszych konsultacji, w tym lekarskiej i testu porównawczego z nerką wieprzową, pianka została ostatecznie odrzucona. Ponadto na decyzję wpływały właściwości silikonu, jego duży stopień jednolitości (brak porów) oraz transparentność materiału. W związku z wyborem silikonu na materiał budulcowy, konieczne było przekształcenie schematu wytwarzania formy odlewniczej, ze względu na możliwe wystąpienie wiązania materiału budulcowego z materiałem formy (nierozłączne zespolenie modelowanej silikonowej kory nerki ze standardową silikonową formą).

Proces wytwórczy w związku z tym został podzielony na następujące etapy:

- Opracowanie i wydruk guza, żył i tętnic;
- Opracowanie i wydrukowanie formy odlewniczej w dwóch częściach;
- Obróbka wykańczająca elementów małych;
- Obróbka wykańczająca formy i przygotowanie jej pod odlewanie próżniowe;
- Wykonanie odlewu modelu;
- Obróbka wykańczająca modelu końcowego.

#### **6.3.2 Metodyka wytwarzania technologią FDM**

Przed importowaniem modeli do programów kompatybilnych z drukarkami pracującymi w technologii FDM, istotne było prawidłowe przygotowanie modeli pod wydruk.

W przypadku modeli żył i tętnic dodatkowa obróbka nie była konieczna. Model guza, ze względu na obranie materiału trudno obrabialnego do wydruku (Ninja Flex), wymagał podzielenia na dwie części, tak by uniknąć konieczności stosowania podpór. Proces podziału i rekonstrukcji podstawy początkowo wykonano w programie Autodesk Meshmixer przy użyciu opcji *Plane cut*. Jednak ze względu na błędy programowe (przesunięcie kąta układu współrzędnych), konieczne było wykonanie zabiegu w innym programie, tak by uniknąć krzywizny w podstawie w trakcie drukowania. W związku z tym model guza podzielono w programie GOM Inspect przy użyciu funkcji *Cut by Plane* i uzupełniono manualnie podstawę opcją *Close holes Interactively*. Ponadto, model guza drukowany był dwukrotnie. Za pierwszym razem był to obiekt w skali 1:1, jednak ze względu na niedopasowanie elementu do formy, dokonano operacji pomniejszenia o 2,5 mm we wszystkich osiach i ponownie wykonano wydruk.

Gotowe modele zaimportowano następnie do oprogramowania kompatybilnego z drukarką **Makerbot Replicator 2X** (na której wykonano wydruk elementów), Makerbot Desktop (*Add File*). W oknie ustawień dobrano parametry dla poszczególnych wydruków (*Settings*) i wygenerowano obiekt podzielony na płaskie przekroje – warstwy (*Preview*), wsparte podporami w przypadku naczyń krwionośnych (Rys. 6.16-19). Program umożliwia przegląd nakładanych warstw aż do wygenerowania pełnego obiektu. Możliwe jest w ten sposób zaobserwowanie ewentualnych nieprawidłowości w modelu, jeszcze przed rozpoczęciem wytwarzania. Wartości parametrów dla każdego z elementów przedstawiają się następująco:

- ŻYŁY
	- Zastosowany materiał budulcowy (głowica prawa): ABS True Blue;
	- Zastosowany materiał podporowy (głowica lewa): Dissolvable Filament (HIPS);
	- **Temperatura wytłaczania dla głowicy prawej:**  $250^{\circ}$ C;
	- Temperatura wytłaczania dla głowicy lewej:  $230^{\circ}$ C;
	- Zastosowanie raftu, podpór i ścianek: tak; zagęszczenie 0,8;
	- Grubość warstwy: 0,3 mm;
	- Wypełnienie (ang. *infill*): 70%;
	- Czas wydruku: 1 h 50 min;
	- Liczba podejść: 2 (konieczność wprowadzenia poprawek w modelu).

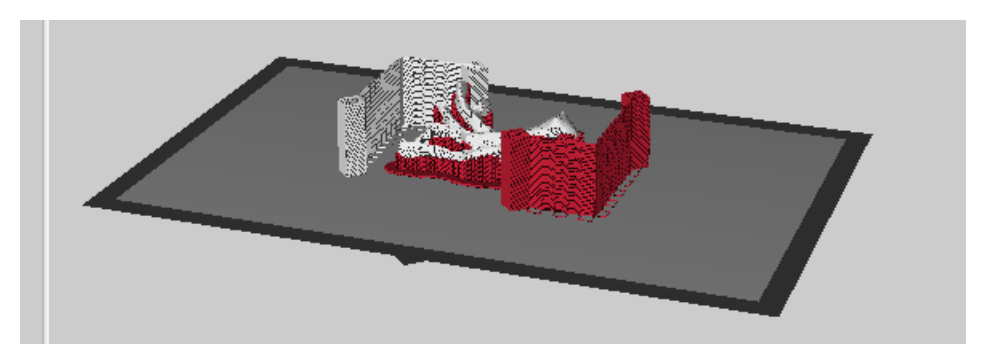

Rys. 6.16 Podgląd modelu w Makerbot Deskop; kolor biały – materiał budulcowy, czerwony – podporowy

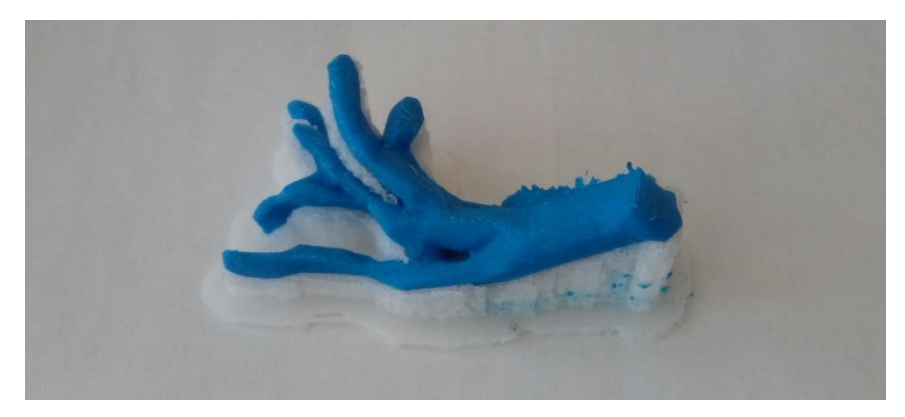

Rys 6.17 Gotowy wydruk żył umieszczony na podporach

W przypadku modelu żyły, wydruk wykonywano dwukrotnie, ze względu na konieczność wprowadzenia poprawek, ułatwiających swobodne umieszczanie elementu w formie.

- **TETNICE** 
	- Zastosowany materiał budulcowy (głowica prawa): ABS True Red;
	- Zastosowany materiał podporowy (głowica lewa): Dissolvable Filament (HIPS);
	- **Temperatura wytłaczania dla głowicy prawej:**  $250^{\circ}$ C;
	- **Temperatura wytłaczania dla głowicy lewej:** 230  $^{\circ}$ C;
	- Zastosowanie raftu, podpór i ścianek: tak; zagęszczenie 0,7;
	- Grubość warstwy: 0,3 mm;
	- Wypełnienie (ang. *infill*): 70%;
	- Czas wydruku: 1 h 7 min;
	- Liczba podejść: 2 (konieczność wprowadzenia poprawek w modelu).

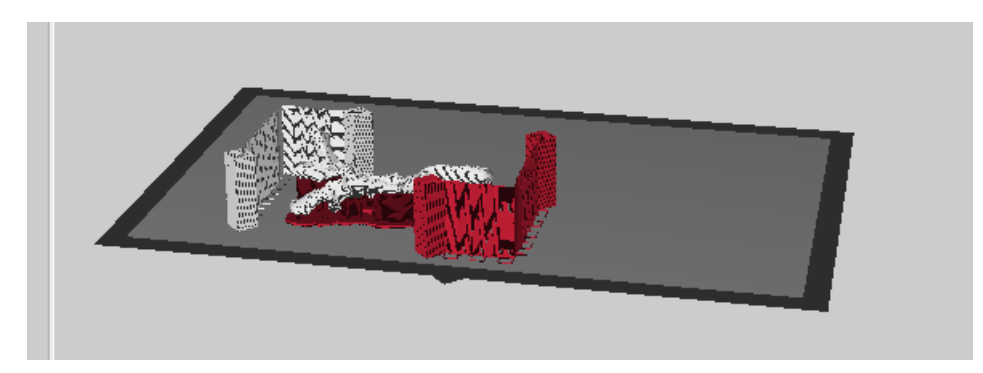

Rys. 6.18 Podgląd modelu w Makerbot Deskop; biały – materiał budulcowy, czerwony – podporowy

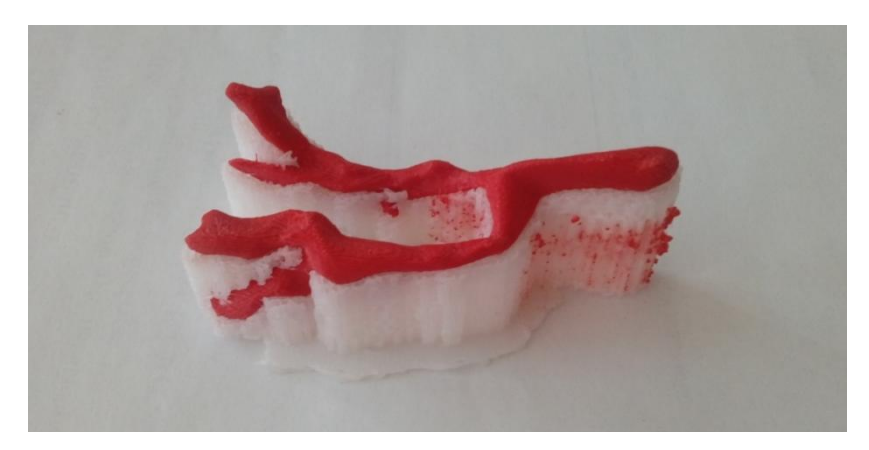

Rys. 6.19 Gotowy wydruk tętnic, umieszczony na podporach

Także podczas przygotowywania modelu tętnic, konieczne było ponowienie wydruku, ze względu na wprowadzone zmiany, uzależnione od dopasowania elementu do formy.

Decyzję o zastosowaniu materiału ABS (w obu przypadkach) podjęto ze względu na wysokie skomplikowanie kształtu obu struktur, w związku z czym proces obróbki wykańczającej był utrudniony. Gdyby zdecydowano się użyć materiału elastycznego np. Ninja Flex, mogłyby wystąpić poważne problemy z usunięciem podpór na drodze mechanicznej. Ponadto, w trakcie konsultacji z lekarzem ustalono, że w przypadku modeli naczyń krwionośnych nie ma potrzeby imitacji właściwości mechanicznych tkanek, ponieważ mają one spełniać jedynie funkcję wizualną (rozmieszczenie ukrwienia w korze nerki).

- $\bullet$  GUZ (2 połowy)
	- Zastosowany materiał budulcowy (głowica prawa): Ninja Flex Almond;
	- Zastosowany materiał podporowy (głowica lewa): brak;
	- **Temperatura wytłaczania dla głowicy prawej:**  $230^{\circ}$ C;
	- Temperatura wytłaczania dla głowicy lewej: brak;
	- Zastosowanie raftu, podpór i ścianek: nie;
	- Grubość warstwy: 0,3 mm;
	- Wypełnienie (ang. *infill*): 20%;
	- Czas wydruku: połowa  $1 1$  h 52 min; połowa  $2 2$  h 1 min;
	- Liczba podejść: 2 (konieczność wprowadzenia poprawek w modelu).

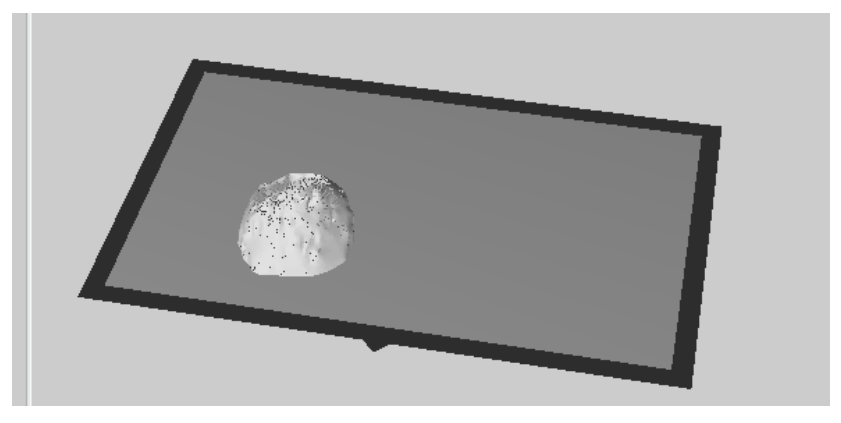

Rys. 6.20 Podgląd rozmieszczenia modelu na platformie roboczej

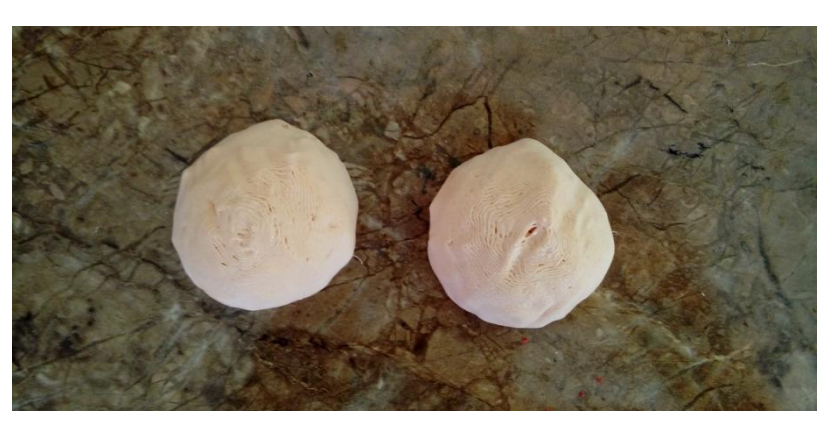

Rys. 6.21 Gotowy wydruk guza w dwóch częściach

Do wykonania modelu guza zastosowano materiał o niższej twardości i wyższej elastyczności, posiadający właściwości gumopodobne – Ninja Flex w kolorze Almond (Rys. 6.21). Celem była imitacja tkanki guza. Element nie był w żaden sposób cięty czy zszywany, w związku z czym nie było konieczności zachowania pełnej jednolitości modelu.

Obróbka wykańczająca elementów była mało pracochłonna, w przypadku naczyń krwionośnych było to wyłamanie podpór i usunięcie ewentualnych pozostałości fragmentów materiału podporowego na modelu. Proces ten był stosunkowo niedługi, trwał około 5-10 minut. W przypadku modelu guza konieczne było połączenie połówek ze sobą przy użyciu kleju do tworzyw sztucznych.

Kolejnym istotnym procesem, trwającym równocześnie z powyższymi, było opracowanie konstrukcji formy odlewniczej, wykonanie wydruku i wykończenie całości pod odlewanie próżniowe. Wiąże się z tym także dopasowanie struktur zalewanych, o czym wspomniano przy wcześniejszych elementach.

Proces konstrukcji formy opierał się na umieszczeniu modelu nerki w "skrzynce" (prostopadłościanie), w której wygenerowany został negatyw narządu. Następnie wykonano podział formy z uwzględnieniem pozostałych struktur oraz utworzono otwory pod kołki ustalające oraz układ wlewowy i odpowietrzający. Wszystkie zabiegi przeprowadzono w programie Autodesk Meshmixer. Najczęściej używanymi funkcjami były:

- *Meshmixer Primitives* (gotowe bryły);
- *Transform* (przemieszczanie i modyfikacja wymiarowa obiektu);
- *Align* (centrowanie obiektu);
- *Plane Cut* (cięcie według płaszczyzny);
- *Separating Shells* (rozdzielanie części);
- *Boolean Difference* (odejmowanie wg. Algebry Boole'a);
- Okno dialogowe *Object Browser* (drzewo obiektów).

Zaimportowaną nerkę jednolitą w formacie STL zorientowano w punkcie zerowym układu współrzędnych programu, tak by móc bezproblemowo pracować na kątach prostych. Wiąże się to z położeniem nerki w organizmie ludzkim. Po wykonanej segmentacji i obróbce, model wciąż ma zapamiętany układ współrzędnych umiejscowiony w nogach pacjenta, w związku z czym, jest on znacznie oddalony i ustawiony pod kątem (kąt naturalnego położenia nerki w jamie brzusznej). Celem zabiegu było nadanie nerce nowego układu współrzędnych, odpowiadającego układowi wyznaczonemu przez program. Zabieg wykonano przy użyciu opcji *Align* – *Base Point* (tj. punkt 0,0,0).

Następnym krokiem było wprowadzenie w obszar pracy drugiego obiektu – sześcianu, będącego jednym z gotowych elementów w zakładce *Meshmixer Primitives.* Posłużył za swego rodzaju skrzynkę formierską. Sześcian, przy użyciu funkcji *Transform* przekształcono na prostopadłościan o wymiarach 100x110x150 mm, a następnie, wciąż korzystając z tej samej opcji, przeniesiono obiekt w kierunku nerki, tak by znalazła się idealnie wewnątrz skrzynki. Zmieniając obiekt transformacji na model narządu, wykonywano obroty i przemieszczanie obiektu, tak by uzyskać optymalne ułożenie wewnątrz prostopadłościanu (Rys. 6.22). W orientacji obiektów używano okna dialogowego *Object Browser*, w którym można nadawać transparentność obiektom (ikonka magnesu), zaznaczać ich widoczność, bądź je wygaszać (ikonka oka).

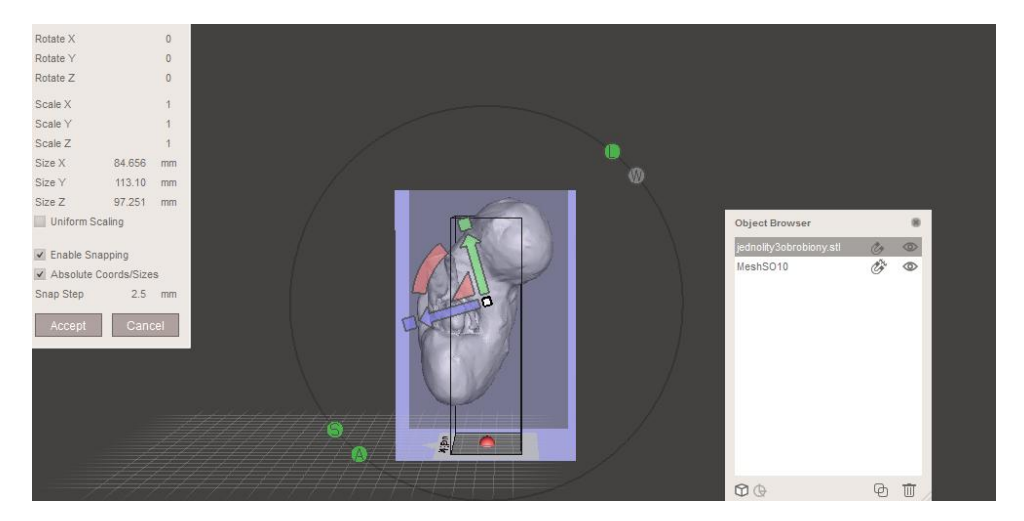

Rys. 6.22 Widok na okno edycji *Transform* i obracany model; w centrum obiektu pojawia się układ współrzędnych wraz z opcjami do manualnego przesuwania i obracania elementu

Po ukończonym orientowaniu obiektów względem siebie, dokonano podziału skrzynki. Przy użyciu opcji *Plane Cut,* przecięto prostopadłościan w miejscu na tyle odpowiednim, by możliwe było swobodne wkładanie i wyjmowanie wszystkich pozostałych struktur (guz, żyły, tętnice). Było to istotne z punktu montowania całej konstrukcji przed odlewaniem i wyjmowania gotowego modelu łączonego, gdzie proces był dodatkowo utrudniony, ze względu na zależność geometrii wszystkich elementów od siebie nawzajem.

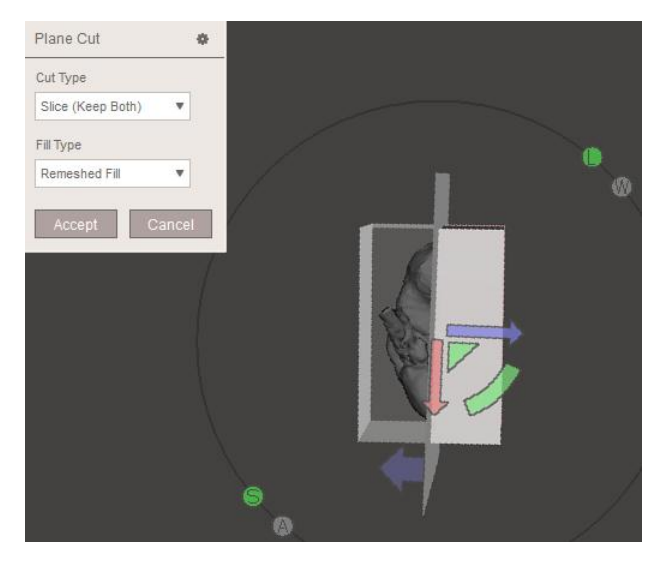

Rys. 6.23 Orientowanie płaszczyzny cięcia w optymalnym miejscu

Opcja *Plane Cut* tworzy podgląd na wszystkie obiekty, co umożliwiło prawidłowy podział prostopadłościanu. Funkcja *Slice (Keep Both)* pozwoliła na zachowanie obu połówek formy, bez usuwania żadnej z nich (Rys. 6.23). Żeby móc pracować na obu połowach, należało wykonać dodatkowy zabieg, mianowicie rozdzielić rozcięty obiekt na dwa osobne, co uczyniono przy użyciu funkcji *Separating Shells.* Od tego momentu program rozpatrywał formę jako dwa niezależne prostopadłościany. Aby móc wykonać odejmowanie elementów na dwóch częściach formy, konieczne było zdublowanie elementu nerki. W oknie z podglądem elementów, dokonano kopii obiektu i przystąpiono do tworzenia negatywu. Istotna była kolejność wybierania elementów, co jest związane z logiką wykonywania działań. Zaznaczając w oknie obiektów połowę formy, a następnie model nerki (przy równocześnie wciśniętym klawiszu Ctrl), wyświetlała się opcja *Boolean Difference*. Wykonywała ona podgląd efektu oraz pokazywała ewentualne błędy (Rys. 6.24). Zatwierdzenie wiązało się z wykonaniem zabiegu odejmowania. W ten sposób uzyskano gotowe dwie części formy.

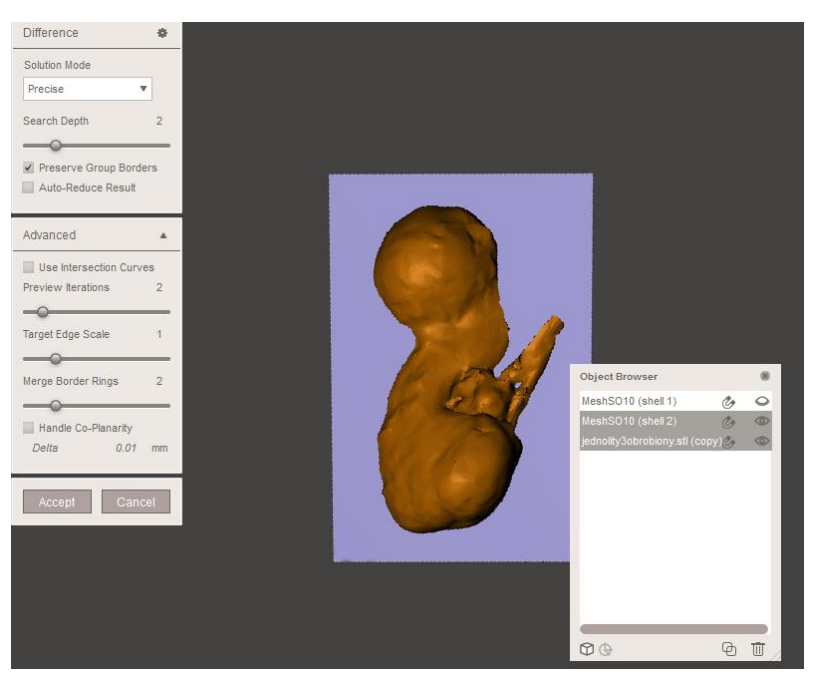

Rys. 6.24 Zabieg odejmowania wg. Algebry Boole'a

Następnym etapem było wykonanie układu wlewowego, odpowietrzania oraz otworów na bolce. Wszystkie zabiegi oparte były na dokładnie tym samym schemacie tj. na wybraniu z gotowych obiektów walca, nadaniu mu prawidłowych wymiarów, ulokowaniu obiektu w zamierzonym miejscu i wykonaniu procesu odejmowania. W ten sposób pozyskano:

- wlew o średnicy 15 mm,
- odpowietrzenie o średnicy 10 mm,
- otwory na kołki ustalające w obu częściach formy o średnicy 4 mm.

Wlew umieszczono w bocznej części nerki czyli w centralnej części połowy formy. Odpowietrzenie wykonano w drugiej połowie formy, w miejscu szczytowym negatywu nerki. Natomiast otwory na kołki ustalające rozmieszczono na dwóch, leżących po przekątnej, narożnikach formy. Warunkiem było zachowanie marginesu dla obu otworów, musiały się one znajdować naprzeciwko siebie w obu połowach formy (Rys. 6.25, 6.26).

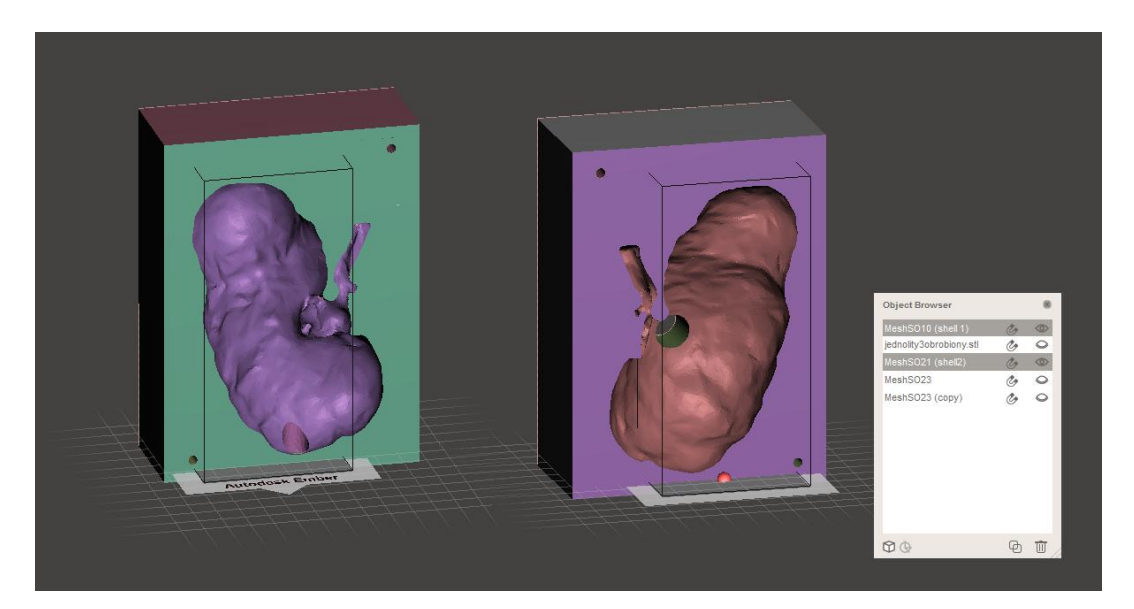

Rys. 6.25 Podgląd na obie części formy, gotowe do wydruku; w prawym rogu widok na drzewo aktywnych i wygaszonych obiektów

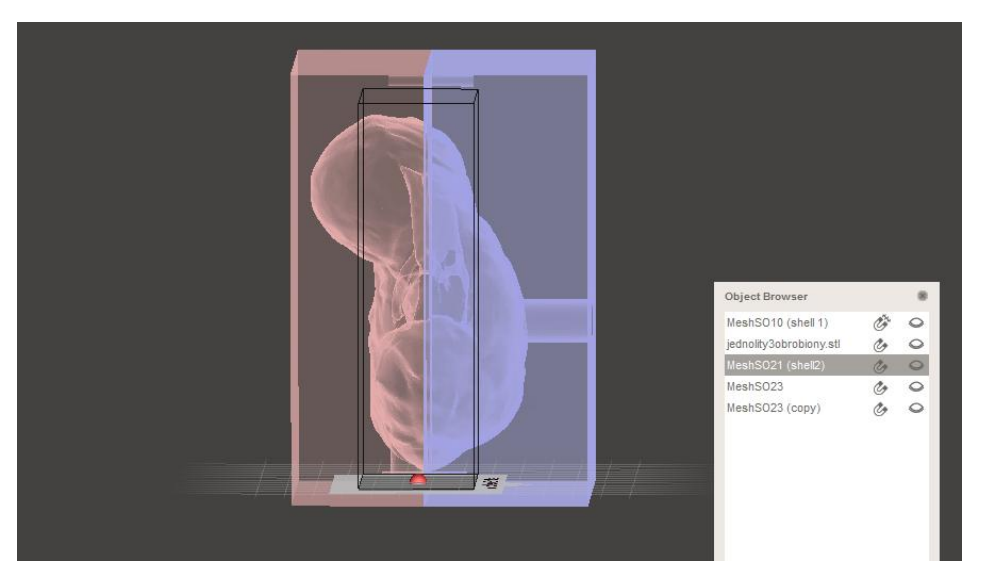

Rys. 6.26 Podgląd na złożoną formę przy użyciu transparentności obiektów

Model formy wytworzono na drukarce **XYZPrinting DaVinci 1.0**. Gotowe pliki wyeksportowane w formacie STL, zaimportowano do programu kompatybilnego z urządzeniem. Model zorientowano na środku platformy roboczej. Parametry dla wydruku prezentują się następująco:

- Zastosowany materiał budulcowy: PLA Piano Black;
- Temperatura wytłaczania materiału:  $230 °C$ ;
- Grubość warstwy: 0,3 mm;
- Wypełnienie (ang. *infill*): 10%;
- Czas wydruku połowy I: 9 h;
- Czas wydruku połowy II: 8 h 15 min;
- Liczba podejść dla połowy II: 2.

Ze względu na pozostawienie zbyt dużych naddatków materiału w obu częściach formy (wydłużające czas druku o ok. 2 h), konieczne było przycięcie ich w programie do obróbki plików STL. Zabieg ten wykonano w programie CATIA v5. Przycięcie modelu polegało na ustaleniu płaszczyzny równoległej do podstawy i ścięciu naddatku. Z powodu wielokrotnych obróbek modelu w różnych programach, pojawiły się błędy w postaci uszkodzonych trójkątów, które sukcesywnie naprawiano. Przy części formy z odpowietrzaniem, w okolicy otworu wystąpił poważny błąd siatki, który nie został naprawiony przed wydrukiem. W wyniku tego błędu, niewidocznego w modelu przy pobieżnym przeglądzie, otrzymano nieprawidłowo wykonaną połowę formy z zadrukowaną częścią negatywu (Rys. 6.27).

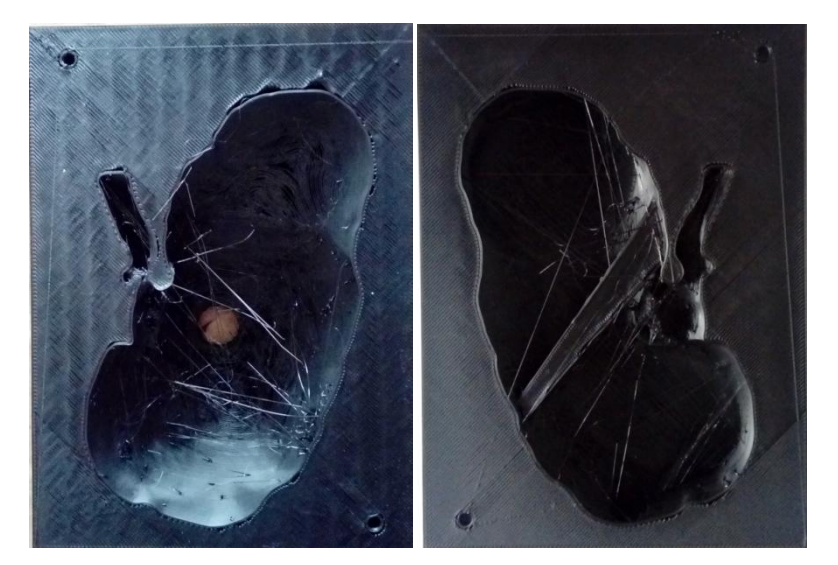

Rys. 6.27 Wydrukowane części formy; po prawej stronie model z widocznym błędem wydruku

W związku z zaistniałą sytuacją, wydruk jednej z części należało ponowić. Otrzymane, prawidłowo wydrukowane modele, wymagały obszernej obróbki wykańczającej, w celu pozyskania w pełni funkcjonalnej formy odlewniczej. Pierwszym etapem obróbki wykańczającej było usunięcie zbędnych fragmentów materiału, obecnych w postaci przeciągniętych nici przez cały model, bądź osadzonych resztek na krawędziach obrysu

(miejsce zakończenia ścieżki dla danego obrysu; rys 6.28). Następnie nałożono warstwę mieszanki żywicy poliuretanowej z utwardzaczem, zmieszanych w proporcji 1:1, na całą powierzchnię negatywu (Rys. 6.29). Zabieg ten miał na celu uzupełnienie przestrzeni nieprzylegających do siebie warstw oraz wygładzenie powierzchni, poprzez zatarcie efektu schodkowego. Do uzupełnienia powstałych ubytków wykorzystano żywicę pod koniec jej czasu życia (ok. 5 min.). Materiał wówczas miał bardziej skondensowaną konsystencję, lepiej wypełniającą powstałe błędy.

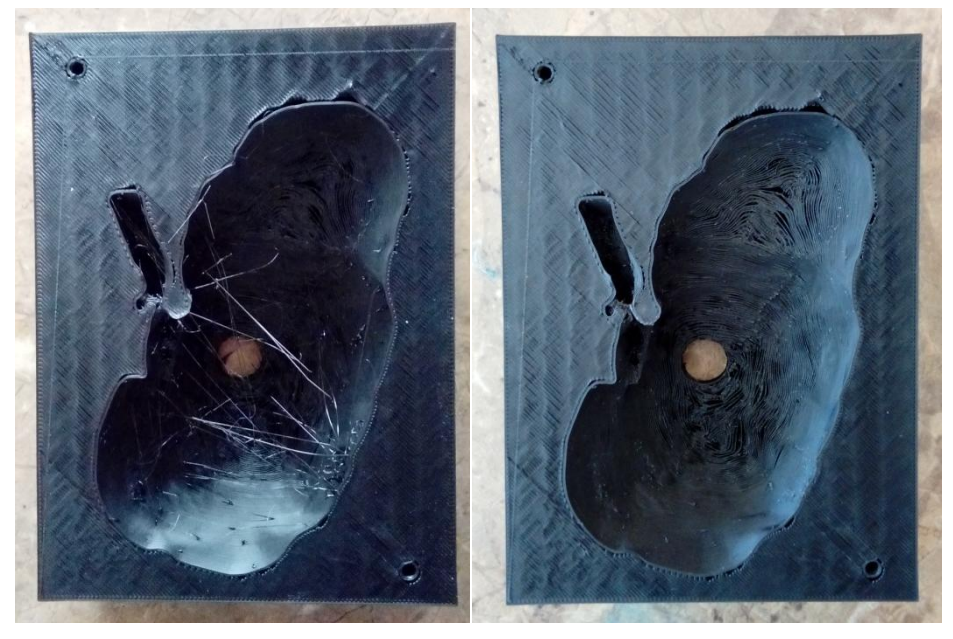

Rys. 6.28 Porównanie formy przed usunięciem zbędnego materiału (lewo) i po (prawo); widoczne dziury niezespolonych obrysów warstw (prawo)

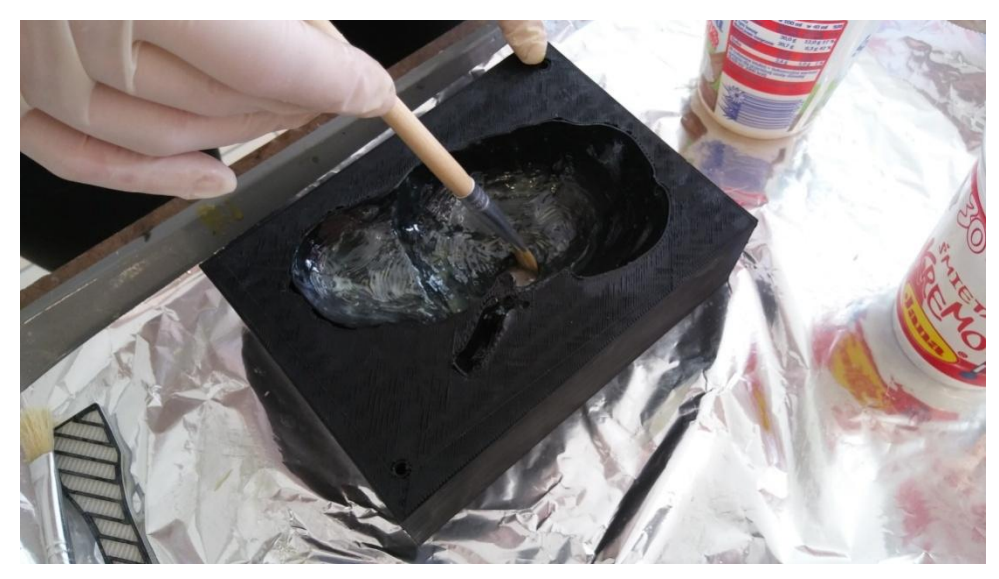

Rys. 6.29 Zabieg pokrywania negatywu żywicą poliuretanową

Po pokryciu negatywów formy żywicą i całkowitym związaniu materiału, przystąpiono do szlifowania powierzchni papierem ściernym o gradacji P100. Zabieg prowadził do maksymalnego wygładzenia powierzchni i usunięcia naddatków żywicy. W trakcie obróbki mechanicznej, wykonywane było przymierzanie elementów naczyń krwionośnych w celu dokładnego dopasowania elementów. W przypadku niektórych obszarów formy, konieczne było rozcinanie i szlifowanie fragmentów modelu, tak by uzyskać swobodne operowanie strukturami. Ponadto zaklejono otwory występujące na wierzchniej warstwie tuż przy obrysie kształtu nerki. Wynikało to z konieczności uniknięcia wpłynięcia silikonu w te miejsca. Opracowane połówki formy na sam koniec pokryto drugi raz żywica poliuretanową i pozostawiono do wyschnięcia. Ostatnim etapem przygotowania formy było rozwiercenie otworów na kołki.

## **6.3.3 Metodyka wytwarzania technologią Vacuum Casting**

Technologia *Vacuum Casting* pozwala na odlewanie materiału odgazowanego, bez pęcherzyków powietrza. Było to szczególnie istotne w uzyskaniu dobrej transparentności modelu. Ponadto możliwe jest odlewanie z użyciem materiałów, takich jak żywice czy silikon przy równoczesnym uzyskaniu jednolitej strukturę. Ponadto technologia jest tańsza w porównaniu z innymi metodami szybkiego prototypowania wykorzystującymi m.in. żywice i inne materiały transparentne, dlatego podjęto decyzję o jej zastosowaniu. Parametry dla odlewu kory nerki przedstawiają się następująco:

- Zastosowany materiał budulcowy: Silikon transparentny XTX 45;
- Zastosowany materiał dodatkowy: Utwardzacz do silikonu;
- Twardość materiału: 45 Shore A:
- Wypełnienie: 100%;
- Objętość modelu:  $300 \text{ cm}^3$ ;
- Czas wiązania materiału: 12 h;
- Ilość podejść: 1.

Pierwszym etapem było przygotowanie obu części formy poprzez docięcie rurek doprowadzających i odprowadzających materiał (wlew i odpowietrzenie), umieszczenie elementów składowych modelu (guz, naczynia krwionośne) oraz wmontowanie kołków i złożenie połówek ze sobą. Szczególną uwagę wymagało prawidłowe umieszczenie struktur w ustalonych miejscach, ponieważ mogło dojść do ich niepożądanego przemieszczenia podczas

zamykania formy, bądź wprowadzania materiału. W tym celu wykorzystano plastelinę do umocowania tętnic oraz żył (Rys. 6.30).

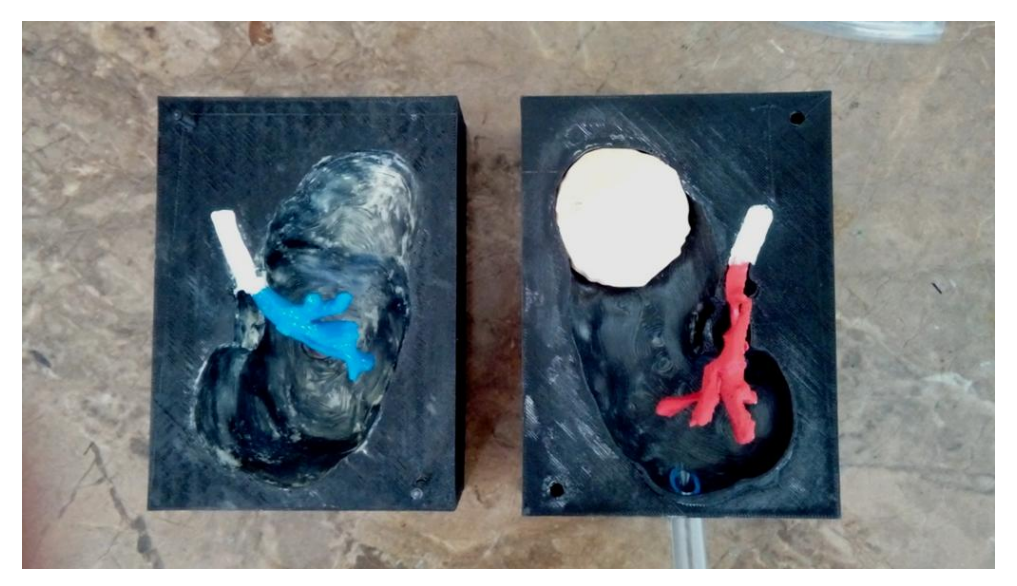

Rys. 6.30 Dwie części formy z umieszczonymi elementami guza, żył i tętnic

Drugim etapem było obliczenie objętości negatywu, która posłużyła za ilość potrzebnego materiału do wykonania odlewu. Na podstawie modelu jednolitego oraz odjętych poszczególnych struktur, uzyskano wartość ok. 600 cm<sup>3</sup>. Obliczenia wykonano na podstawie informacji pozyskanych z modelu, przy użyciu programu CATIA v5.

Następnie złożono formę, wprowadzono rurki wlewu i odpowietrzania oraz szczelne dociśnięto obie połowy w górnej i dolnej części obiektu przy użyciu imadła (Rys. 6.31). Po wykonaniu tych czynności można było rozpocząć przygotowywanie materiału do odlewu. Stosunek silikonu do utwardzacza wynosi 1:10. Połączone materiały dokładnie zmieszano przy użyciu mieszadła zamontowanego w wiertarce. Uzyskaną mieszaninę rozdzielono na dwa pudełka, które opatrzono szczelnie nadbudowaną ścianką okalającą. Zabieg ten związany jest z dużym przyrostem objętości silikonu podczas odgazowywania. Pudełka kolejno umieszczano w **komorze próżniowej MCP-HEK 4/01**, w której wygenerowano próżnię i dokonano odpowietrzenia materiału. Proces wykonywano osobno dla każdego pudełka.

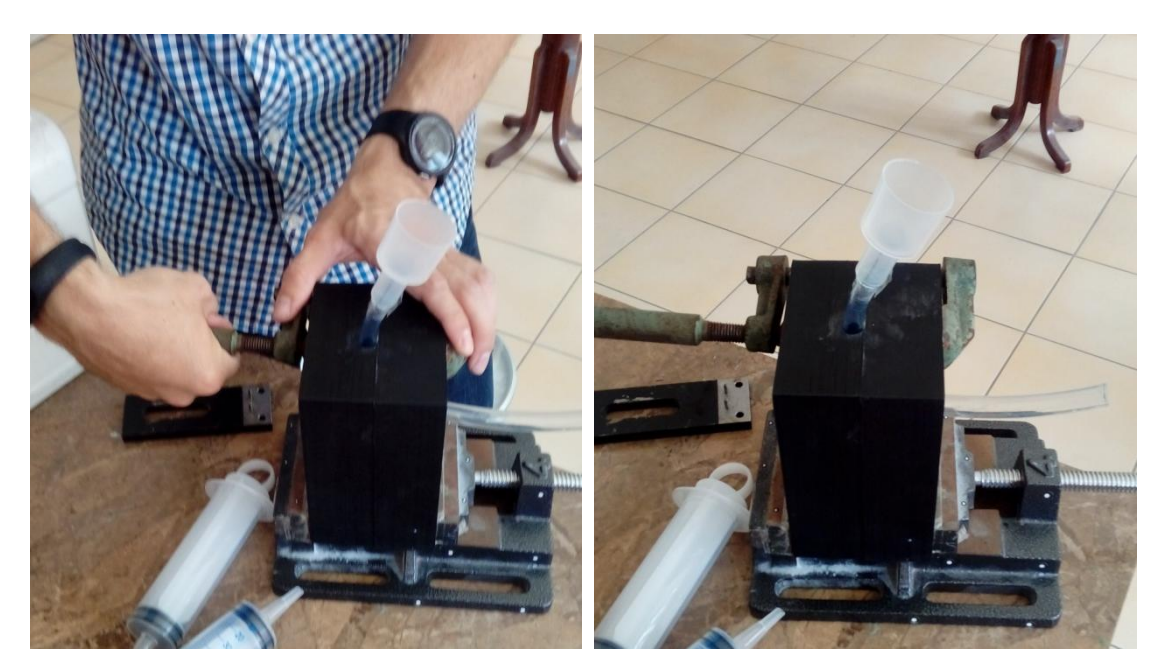

Rys. 6.31 Proces składania formy

Tak przygotowany materiał, wlano do strzykawki o objętości 100 ml i wciskając tłok, stopniowo rozpoczęto wprowadzanie silikonu do formy (Rys. 6.32). Forma została wypełniona po wtłoczeniu zaledwie 300 cm<sup>3</sup> materiału. Rozbieżność pomiędzy obliczoną objętością (600 cm<sup>3</sup>), a wprowadzoną, może być spowodowana błędem programowym bądź błędem objętości modelu, związanym z uszkodzeniem siatki wynikłym z wcześniejszej obróbki modelu (program Autodesk Meshmixer już na wcześniejszych etapach prac generował błędy). Po zakończonym odlewaniu szczelnie zaciśnięto wlew i wypełnioną formę włożono ponownie do komory próżniowej, gdzie wykonano kolejne odgazowanie materiału (Rys 6.33). Podczas tego zabiegu można było zaobserwować w rurce odpowietrzającej wypływające ku górze pęcherze powietrza. Po zakończonym procesie, formę zostawiono na 12 h, do czasu pełnego związania materiału.

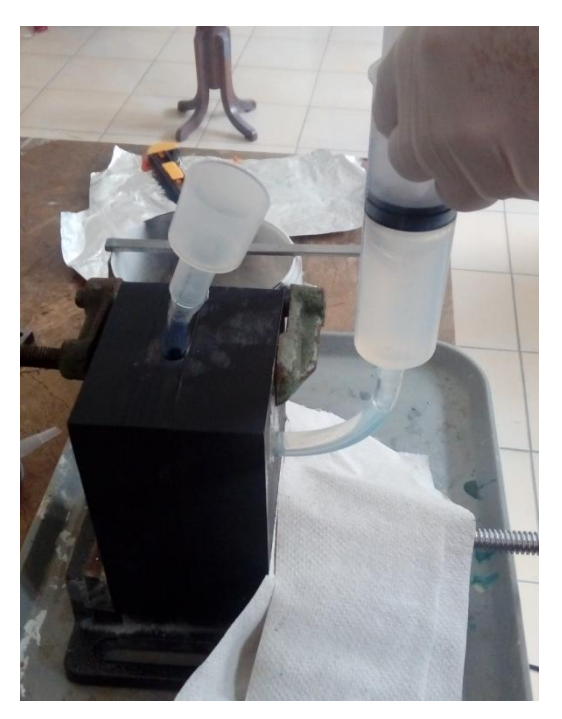

Rys. 6.32 Proces odlewania silikonu

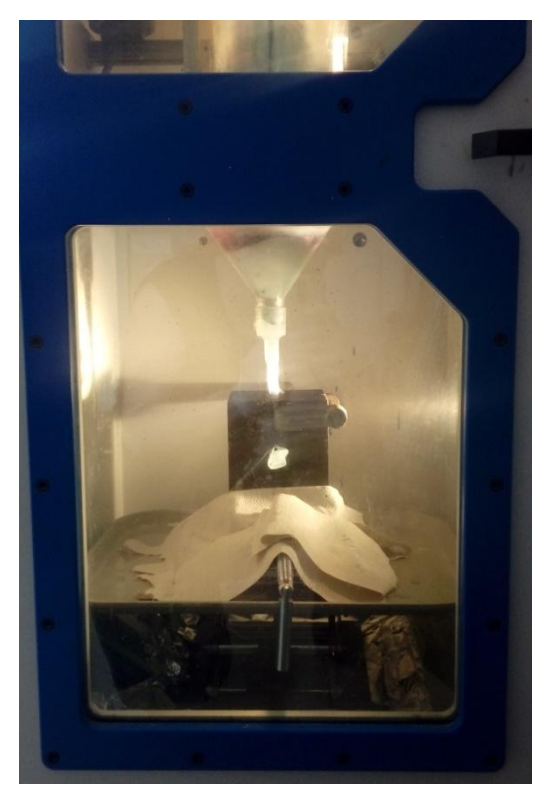

Rys. 6.33 Widok na komorę próżniową z umieszczoną formą i zamontowanym odpowietrzeniem

#### **6.3.4 Końcowa obróbka modelu**

Obróbka końcowa polegała przede wszystkim na wyjęciu modelu z formy, bez uszkodzenia pozostałych struktur. Przed rozpoczęciem otwierania formy, wyjęto na początek wlew i przycięto odstający silikon oraz odcięto rurkę odpowietrzającą i również ją usunięto z formy. W dalszym procesie uczestniczyły dwie osoby, równocześnie rozszerzające formę z jej dwóch boków, tak by wykonywać zabieg stopniowo i równomiernie. Ze względu na materiał wypływający poza negatyw, nastąpiło sklejenie obu połówek i konieczne było podważanie części formy nożykiem i szpachelką. Wyjęty model wymagał już tylko nieznacznej obróbki wykańczającej, polegającej na przycięciu błonek powstałych w wyniku wypływania materiału, oraz przycięciu materiału w miejscu wlewu i odpowietrzenia.

W otrzymanym modelu nerki, zaobserwowano trzy istotne błędy, wiążące się z procesem wytwarzania. Pierwszym problemem było odznaczenie wlewu na korze nerki, co wiąże się z błędem podczas odlewania. Wlew został przypadkowo wyciągnięty podczas jego ściskania (użyto zbyt dużo siły) i włożony ponownie. Podczas ponownego umieszczania go w formie, wlew znalazł się za głęboko, wchodząc już w przestrzeń kory nerki. Błąd ten poskutkował pozostałością w postaci odciśnięcia rurki na bocznej stronie nerki. Drugim problemem był brak spójności silikonu z materiałem guza – termoplastycznym poliuretanem Ninja Flex. Adhezja obu elementów była na tyle mała, że przy użyciu niewielkiej siły można było wyjąć guz z modelu. Ostatnia kwestią był duży niedolew w okolicach odpowietrzania. Wiąże się on prawdopodobnie z nierównomiernym dociśnięciem górnej części formy. Brak płytek dociskających (nie zastosowano ich ze względu na za duże wymiary formy i zbyt małą szerokość obejmy), spowodował dociśnięcie części tylko punktowo, co pozwoliło powietrzu napływać z innych stron.

Niemniej jednak model w pełni spełniał swoją funkcję (Rys. 6.34). Dzięki zastosowaniu silikonu, uzyskano transparentność na poziomie 60%, dającą pogląd na przebieg układu krwionośnego w narządzie (Rys. 6.35). Pozyskany fantom na tym etapie był gotowy do dostarczenia do szpitala i poddania testom weryfikacyjnym przez lekarzy.
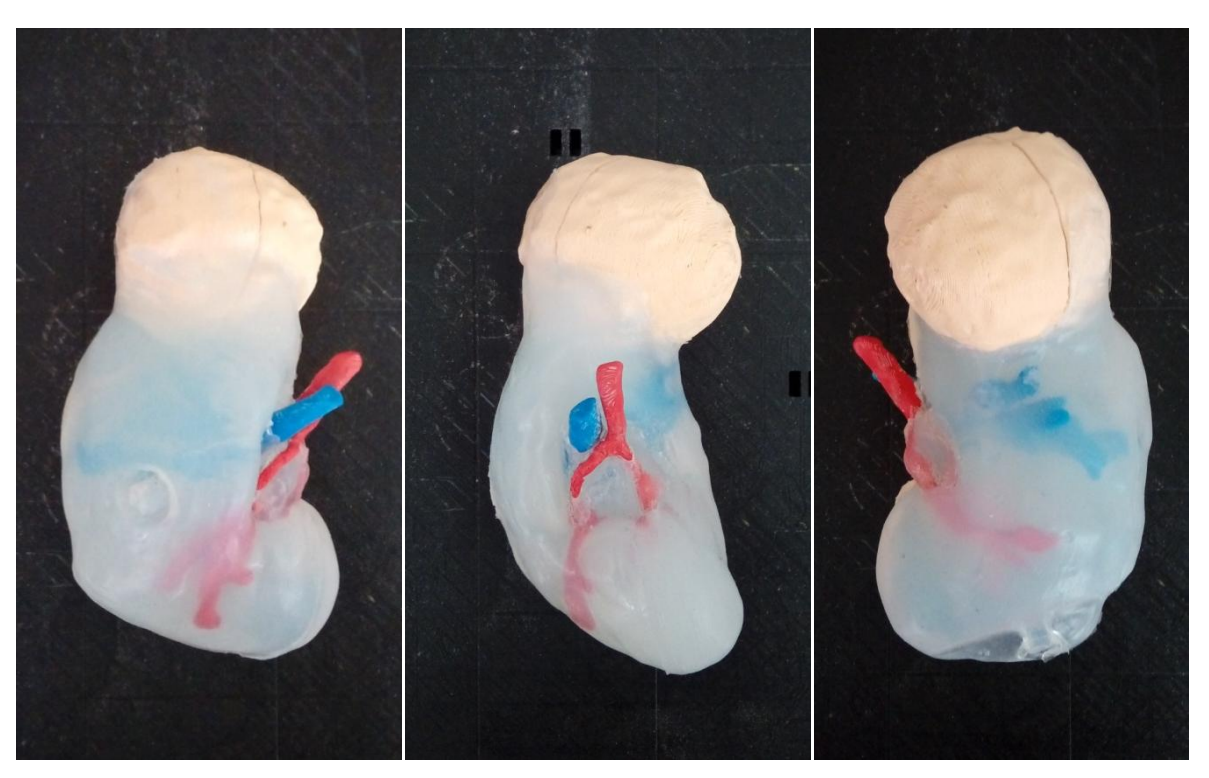

Rys. 6.34 Widok na gotowy model nerki; od lewej: powierzchnia przednia, przyśrodkowa, tylna

<span id="page-72-1"></span><span id="page-72-0"></span>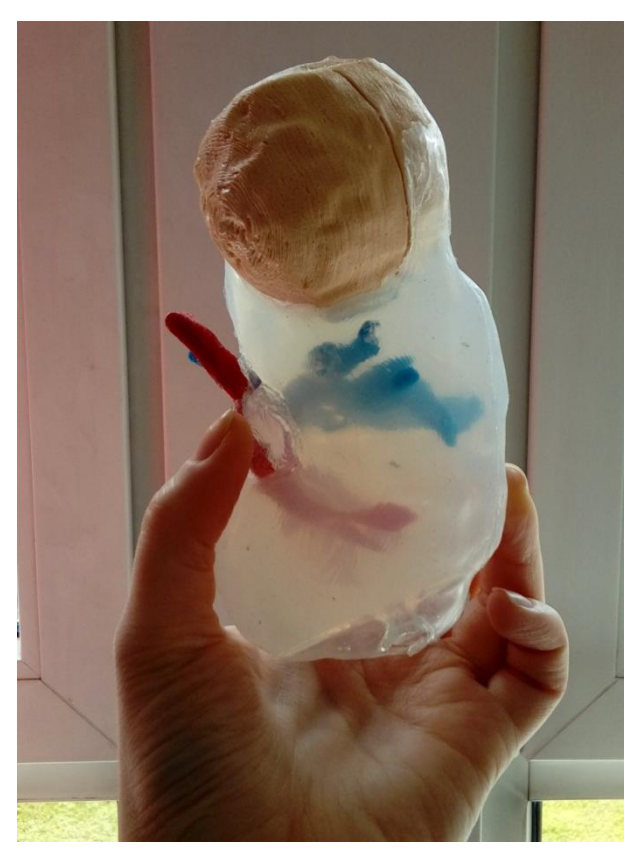

Rys. 6.35 Prezentacja transparentności modelu

### **6.4 Wirtualne prototypowanie**

#### **6.4.1 Koncepcja wirtualnej pomocy przedoperacyjnej**

Założeniem wirtualnego modelu było przedstawienie nerki ze zmianą i naczyniami krwionośnymi w transparentnej korze nerki. Ze względu na znaczne możliwości aplikacji wirtualnej rzeczywistości, postanowiono o zastosowaniu zmiennej przejrzystości kory (ustawianej według potrzeb przez chirurga) oraz wyjmowaniu elementów składowych (guz, żyły, tętnice). W ten sposób możliwe było rozpatrywanie i oglądanie kory nerki bez zmiany. Dawało zatem pogląd na głębokość wchodzenia guza w głąb narządu.

Model wirtualny wykonano przy użyciu programie EON Studio 8, dostępnym na wyposażeniu Laboratorium Wirtualnego Projektowania. Budowanie relacji w programie opiera się na wizualnym programowaniu obiektowym. Celem uzyskania funkcjonalnego modelu, wykonano następująco:

- Import elementów w formacie STL (kora nerki, guz, żyły, tętnice);
- Wstawienie i sparametryzowanie nawigacji (sposobu poruszania się);
- Wstawienie i sparametryzowanie świateł;
- Nadanie elementom tekstury;
- Wykończenia wizualne;
- Ustawienie relacji wyjmowania i wkładania struktur (animacji) przy użyciu klawiszy myszki;
- Ustawienie zmiennej transparentności kory nerki.

#### **6.4.2 Wizualizacja**

Przed rozpoczęciem pracy w środowisku wirtualnej rzeczywistości, konieczne było przygotowanie obiektu w formacie STL. W pracy wykorzystano ten sam model co do wytworzenia fantomu fizycznego, w związku z czym, pochodził z tej samej segmentacji. Pozyskany obiekt składał się z 4 niezależnych siatek poszczególnych elementów, ustawionych względem siebie według naturalnego ułożenia w jamie brzusznej pacjenta (Rys. 6.36). Dlatego też wszystkie elementy posiadały wspólny punkt zerowy. Zasadnicza zmiana występuje w przypadku kory nerki, ponieważ została ona wygenerowana jako osobny obiekt, z wyciętym miejscem na guz i naczynia krwionośne, w przeciwieństwie do wykorzystanej w szybkim wytwarzaniu nerki jednolitej. Gotowe elementy zaimportowano do środowiska wirtualnej rzeczywistości EON Studio 8, gdzie nadano wstępne kolory (Rys. 6.37). Ponadto, celem ułatwienia nawigacji, z przybornika funkcji dodano do grupy *Camera* opcję OrbitNav, pozwalającą przybliżać i oddalać obiekt (PPM<sup>1</sup> + ruch góradół), obracać (LPM<sup>2</sup> + ruch we wszystkie strony) oraz go przemieszczać (ŚPM<sup>3</sup> + ruch we wszystkie strony) (Rys. 6.38).

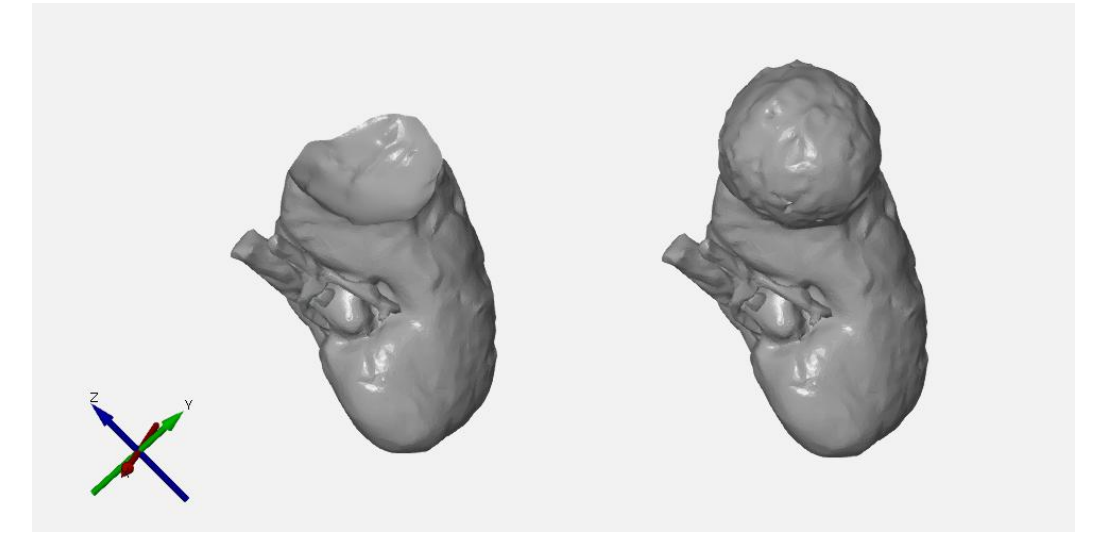

Rys. 6.36 Wizualizacja modelu bez guza (lewo) i z guzem (prawo); program GOM Inspect

<span id="page-74-0"></span>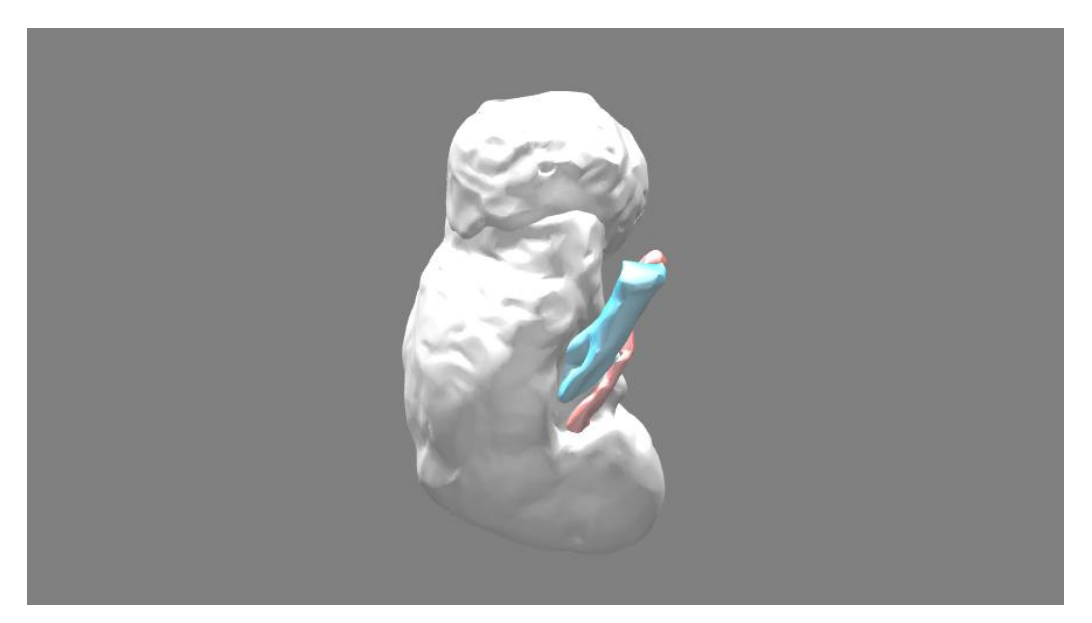

Rys. 6.37 Wizualizacja modelu po zaimportowaniu do wirtualnej rzeczywistości i wstępnym nadaniu kolorów; program EON Studio 8

<span id="page-74-1"></span> 1 PPM – Prawy Przycisk Myszy

<sup>2</sup> LPM – Lewy Przycisk Myszy

<sup>3</sup> ŚPM – Środkowy Przycisk Myszy

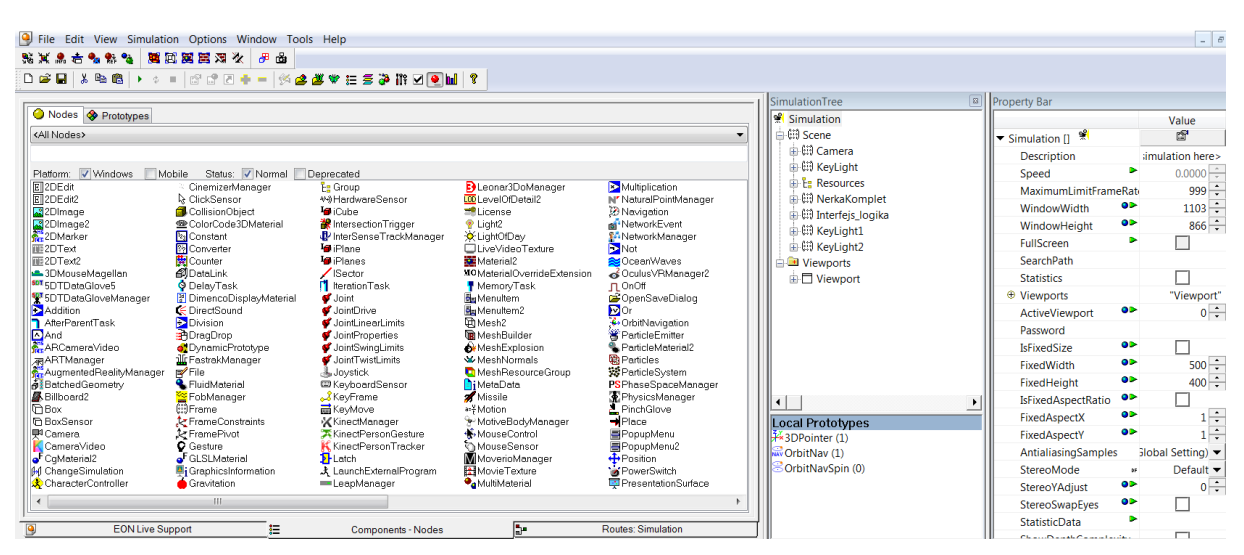

<span id="page-75-0"></span>Rys. 6.38 Widok na okno programu, po lewej widoczny przybornik, natomiast z prawej strony drzewo symulacyjne oraz panel właściwości obiektów

Jedną z bardziej istotnych kwestii było nadanie modelowi wyglądu zbliżonego do rzeczywistego narządu, tak by wspomóc wyobraźnię użytkownika. W tym celu wykonano szereg czynności, związany z nadaniem tekstur imitujących tkanki oraz świateł dających klarowny pogląd na narząd z każdej strony. Funkcje zawarte w przyborniku przenoszone były kolejno do drzewa obiektów i odpowiednio przypisywane w zależności od zamierzonego efektu (Rys. 6.38). Nadanie tekstur było procesem złożonym w dwóch etapów. Pierwszym z nich wiązał się z czterokrotnym nadaniem funkcji *Texture2*, w której wprowadzano obrazy zapisane w formacie .jpg bądź .png. Następnie poszczególne tekstury przypisywano do materiałów do podgrupy *Diffuse Texture.* W przypadku bardziej skomplikowanych tekstur (guz i kora nerki), konieczne było odpowiednie rozłożenie obrazu na obiekcie. W tym celu z przybornika przeniesiono funkcję *TextureUVMaps* do podgrupy materiału, odpowiednio guza i nerki, o nazwie *Diffuse TextureUVMap* (Rys.6.39)*.* Manipulując różnym kształtem rozkładu oraz skalą nałożonego obrazu, nadano bardziej realny wygląd obiektom.

Nałożenie świateł, wiązało się z powielaniem istniejącego już narzędzia *KeyLight*, które skopiowano dwukrotnie i wklejono do grupy nadrzędnej *Scene*. Nadając różną orientację światłu, eksperymentalnie szukano współrzędnych dających pełne i czytelne oświetlenie nerki z każdej strony. Ostatnimi krokami było nadanie zdjęcia tła (podstawka medyczna) i ustawienie właściwego startowego położenia kamery w oknie symulacji przy użyciu funkcji *Set Initial View.*

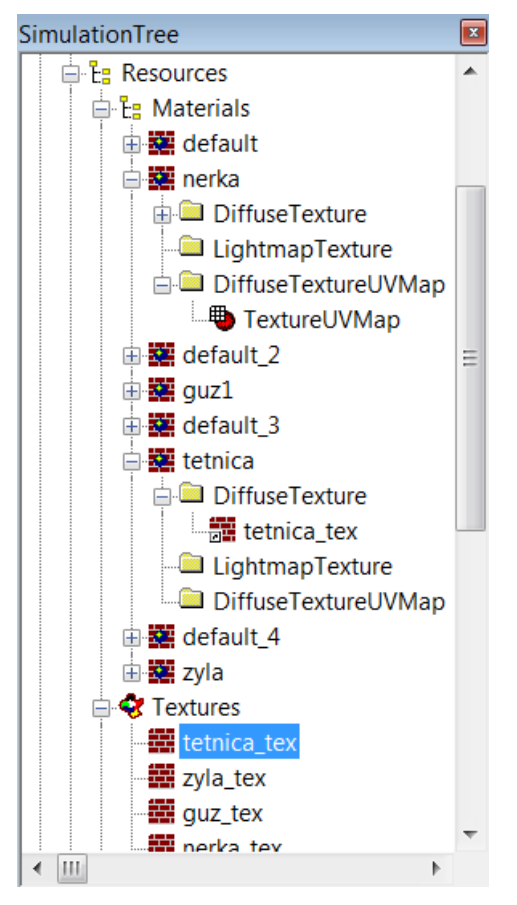

<span id="page-76-0"></span>Rys. 6.39 Widok na drzewo symulacyjne i rozkład poszczególnych narzędzi odpowiadających za tekstury

### **6.4.3 Programowanie interfejsu**

Celem modelu wirtualnego było umożliwienie zmieniania stopnia przejrzystości kory nerki z podglądem na struktury wewnątrz oraz wprowadzenie animacji wyjmowania poszczególnych struktur i wkładania ich na swoje miejsce.

Przejrzystość nerki uzyskano wykorzystując narzędzie suwaka *Slider2.* Uprzednio utworzono w symulacji, w grupie *Scene*, osobną grupę *Frame*, w której zbudowano interfejs dla aplikacji. Wprowadzając suwak, skonfigurowano go tak, by odpowiadał za zmienną przejrzystość *Opacity.* Przygotowane narzędzie i materiał docelowy (kora nerki) przeciągnięto do okna symulacji i wykonano pomiędzy nimi połączenie *Current Value – Opacity*. W ten sposób nadano suwakowi kontrolę nad transparentnością obiektu. Żeby suwak resetował się przy każdorazowym uruchomieniu aplikacji, konieczne było wprowadzenie dodatkowego narzędzia do interfejsu, jakim jest *Constant*. Po skonfigurowaniu opcji *Value* = 1, przeniesiono narzędzie do okna symulacji i wykonano połączenie z suwakiem *Value – Current Value* (Rys. 6.40)*.*

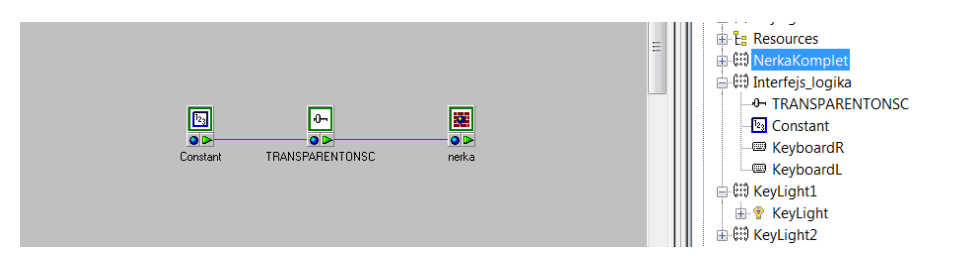

<span id="page-77-0"></span>Rys. 6.40 Okno symulacji z wykonanym połączeniem pomiędzy narzędziem *Constant,* suwakiem i materiałem nerki

Kolejną istotną funkcją było wyjmowanie i wkładanie z powrotem na miejsce trzech struktur: guza, żył i tętnic. Program dla wszystkich 3 elementów oparty były o ten sam algorytm. Ze względu na małą liczbę elementów w drzewie symulacji, wyszukano ręcznie w grupie *NerkaKomplet* element guza i adekwatnie do tego, pozostałe struktury. Do grupy każdego z obiektów wprowadzono z przybornika 4 narzędzia: dwukrotnie węzeł animacyjny *Place*, sensor kliknięcia *Click Sensor* oraz bramkę logiczną *Latch.* Narzędzie *Place* odpowiadało za przemieszczenie obiektu w układzie współrzędnych. W oknie konfiguracji przemieszczenia, w zależności od funkcji (wyjmowanie i wracanie), ustawiono wymagane parametry odległości i czasu. Następnie wszystkie 4 narzędzia przeniesiono do okna symulacji, w którym dokonano następujących połączeń (Rys. 6.41):

- *ClickSensor* do *Latch OnButtonDownTrue Toggle*
- *Latch* do *Place1 (wyjmowanie) OnSet SetRun*
- *Latch* do *Place2 (wracanie) OnClear SetRun*

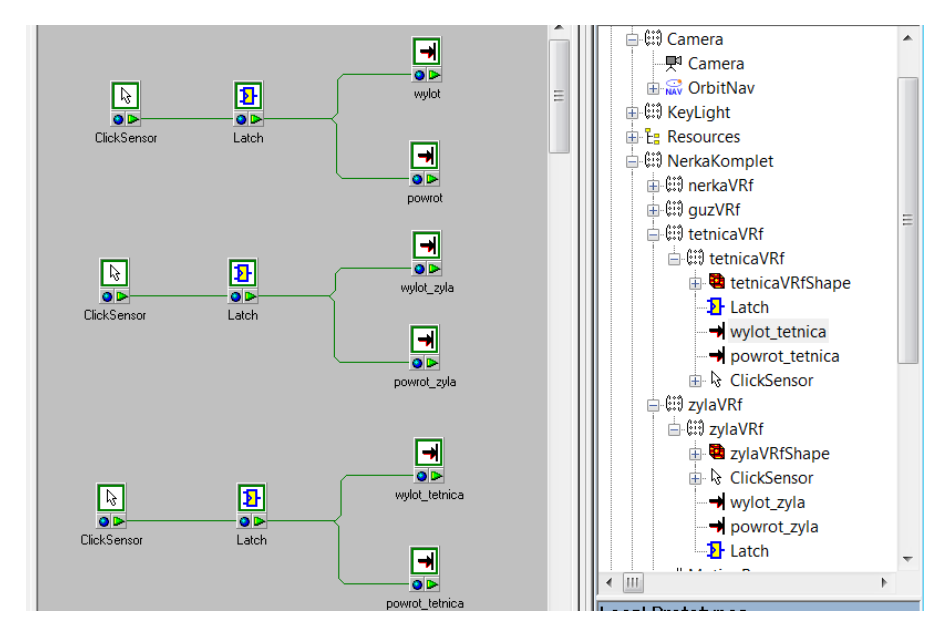

<span id="page-77-1"></span>Rys. 6.41 Okno symulacji z wykonanymi połączeniami

# **6.4.4 Efekt końcowy**

Efektem programowania jest model cyfrowy w wirtualnej rzeczywistości, przedstawiony na kolejnych rysunkach (Rys. 6.42, 6.43, 6.44).

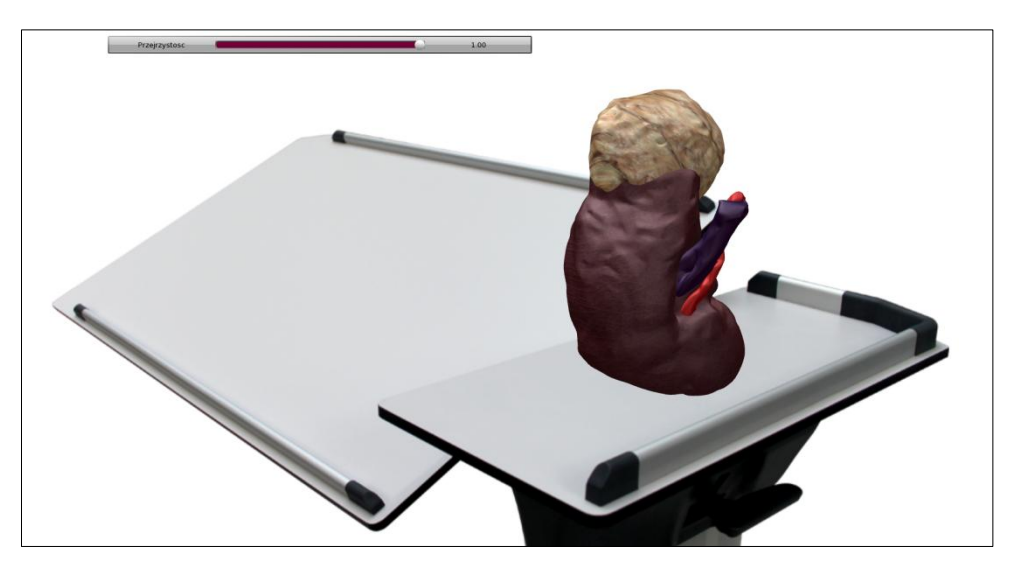

Rys. 6.42 Symulacja modelu nerki z guzem i układem krwionośnym na tle podstawki (zdjęcie w tle)

<span id="page-78-1"></span><span id="page-78-0"></span>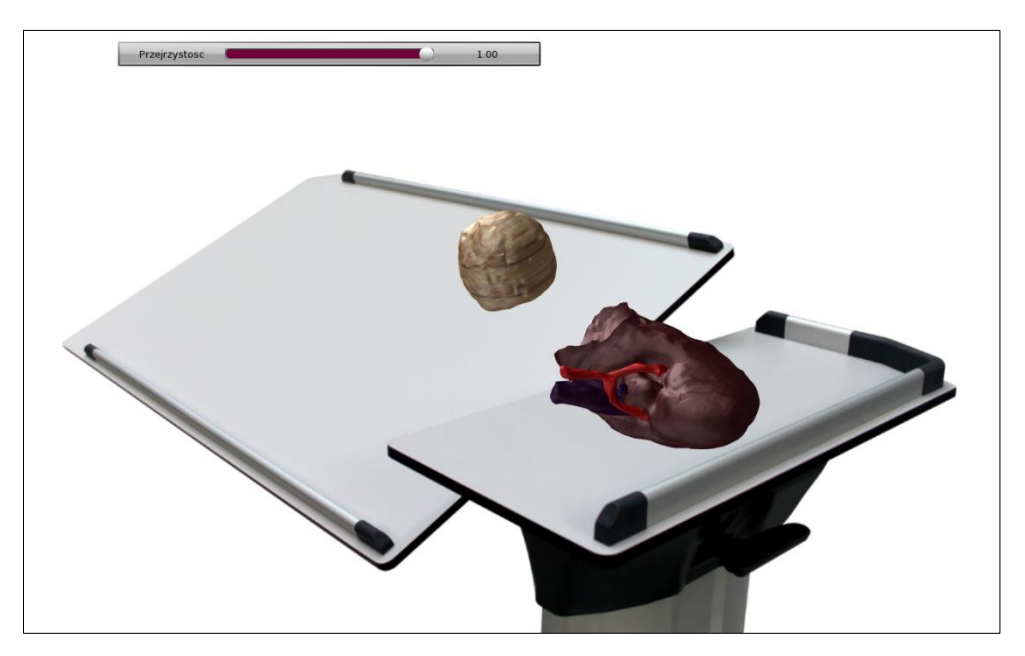

Rys. 6.43 Symulacja wyjmowania elementu - guza

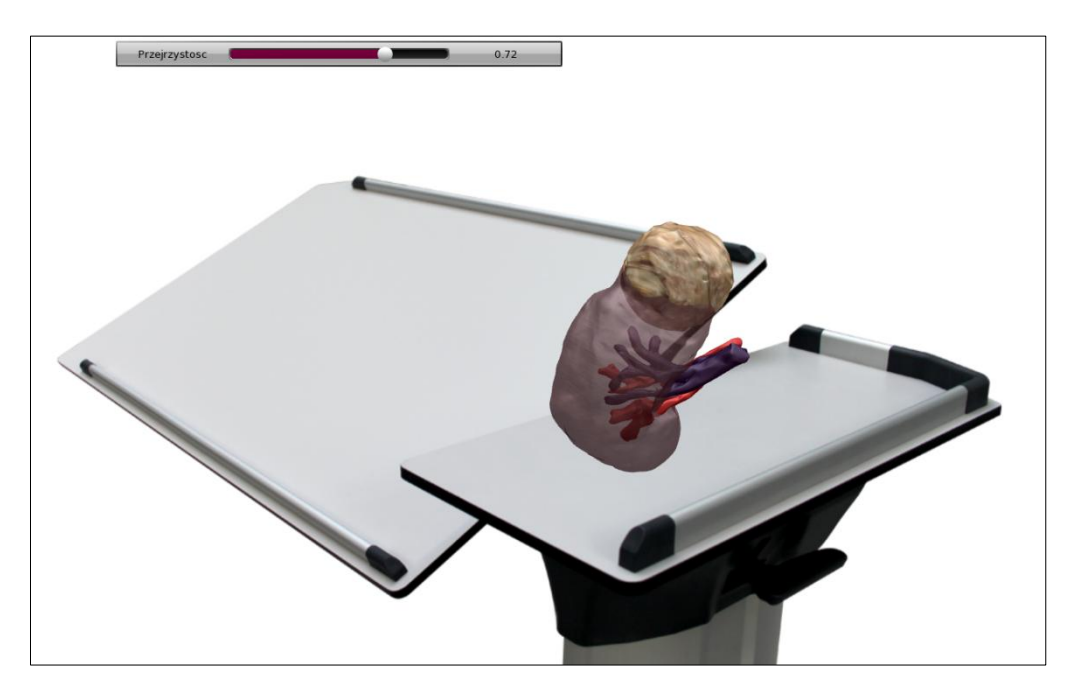

Rys. 6.44 Symulacja przejrzystości kory nerki

#### <span id="page-79-0"></span>**6.5 Procedura testowania przygotowanego modelu**

### **6.5.1 Próbna operacja na modelu fizycznym**

W ramach zaplanowanych testów, na Oddziale Urologii Wielospecjalistycznego Szpitala Miejskiego im. J. Strusia w Poznaniu wykonano na modelu fizycznym symulowaną operację częściowej nefrektomii metodą otwartą. Po krótkiej konsultacji, zdecydowano się na wyłuszczenie guza, a nie jego wycięcie, ze względu na dobre dojście do zmiany. W rzeczywistych przypadkach zabieg wyłuszczenia (*Renal Tumor Enucleation*) wykonuje się, gdy guz objęty jest torebką rzekomą. Operacja polega na odwarstwieniu torebki od niezmienionego chorobowo miąższu nerkowego i usunięciu zmiany nowotworowej. Stosuje się go jednak w przypadku mniejszych zmian ogniskowych, do ok. 3 cm średnicy.

Pierwszym etapem operacji symulowanej było przygotowanie potrzebnego instrumentarium chirurgicznego tj. nici chirurgicznej, dobranej specjalnie pod zastosowany silikon, imadło chirurgiczne oraz nożyczki. Po przygotowaniu obszaru zabiegowego, dokonano wyłuszczenia i oględzin modelu już bez zmiany. Podstawą zabiegu było zebranie odpowiednich ilości materiału do wykonania szycia. Na tym etapie stwierdzono przez lekarzy, że wykorzystany silikon jest za twardy, ponieważ występuje problem ze swobodnym dociągnięciem do siebie błon kory nerki. Niemniej jednak przystąpiono do szycia. Wykonano 5 szwów, rozstawionych stosunkowo szeroko, tak jak w przypadku standardowego zabiegu.

Podczas szycia, ze względu na zbyt duże napięcie wewnętrzne, doszło do pęknięcia jednego ze szwów. Pojawiły się również problemy ze rozchodzeniem się szwów. Powodem tych niedogodności była, tak jak wspomniano powyżej, zbyt duża twardość (45 Shore A) zastosowanego materiału modelu. Mimo to, zabieg został wykonany z powodzeniem. Przebieg operacji symulowanej przedstawiono na poniższych zdjęciach (Rys. 6.45-50).

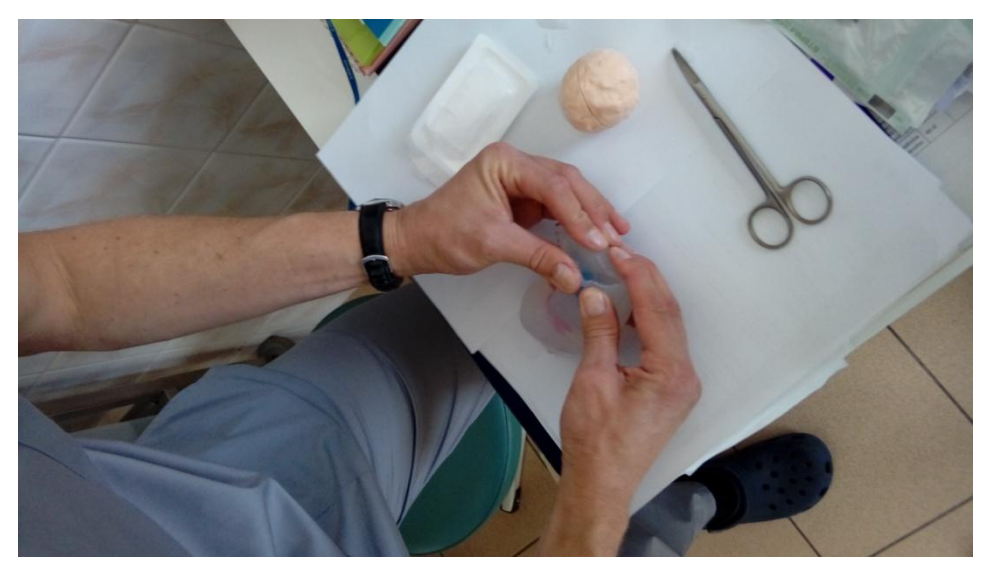

Rys. 6.45 Próba dociągnięcia błon, sprawdzanie twardości materiału

<span id="page-80-1"></span><span id="page-80-0"></span>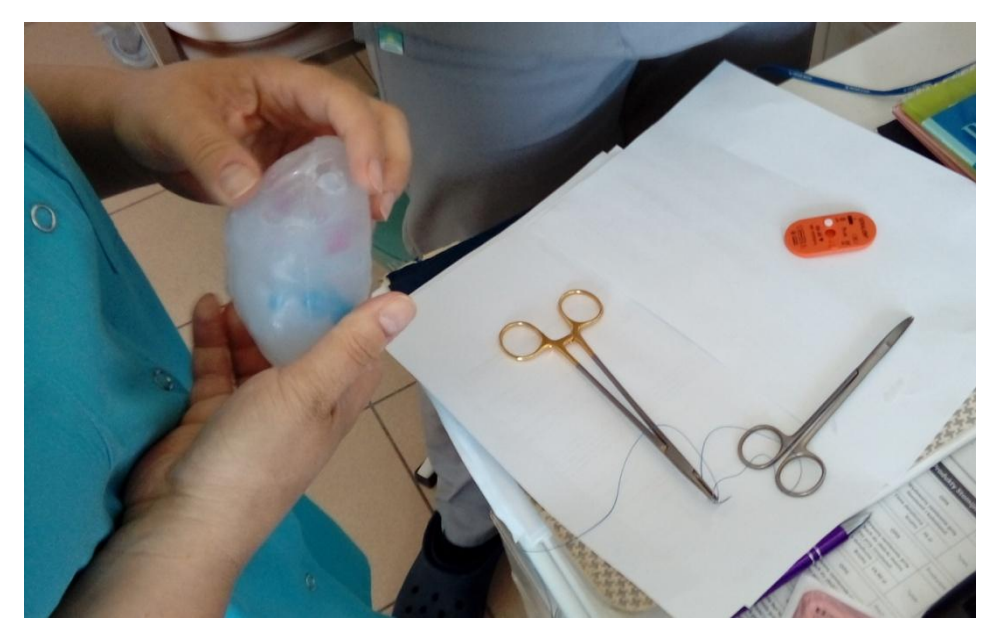

Rys. 6.46 Wykonywanie oględzin ogólnych modelu

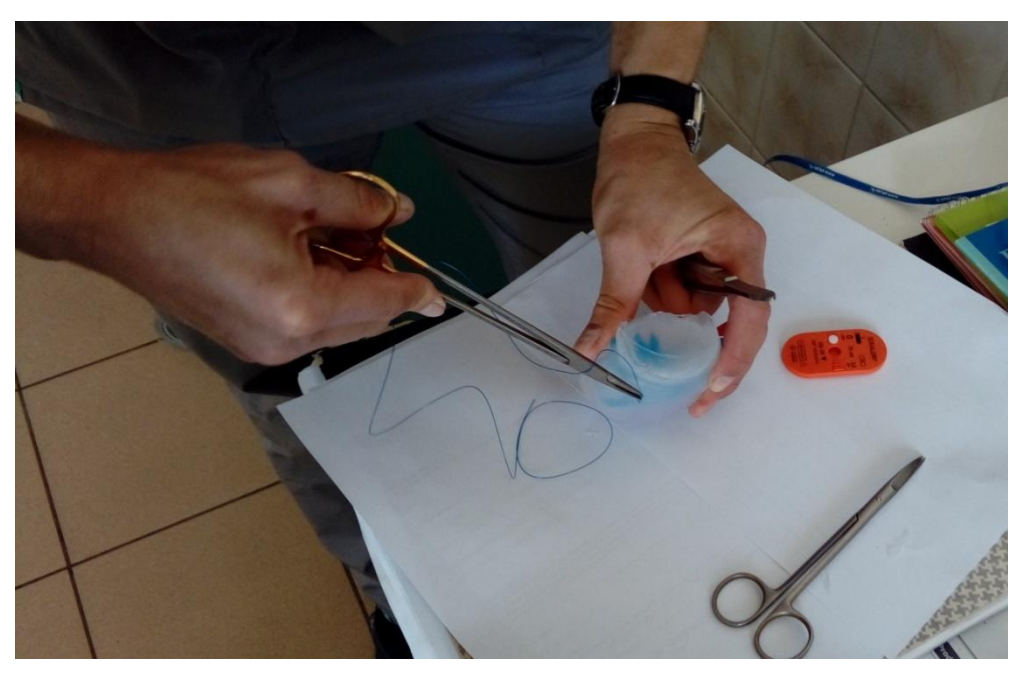

Rys. 6.47 Rozpoczęcie zszywania modelu

<span id="page-81-1"></span><span id="page-81-0"></span>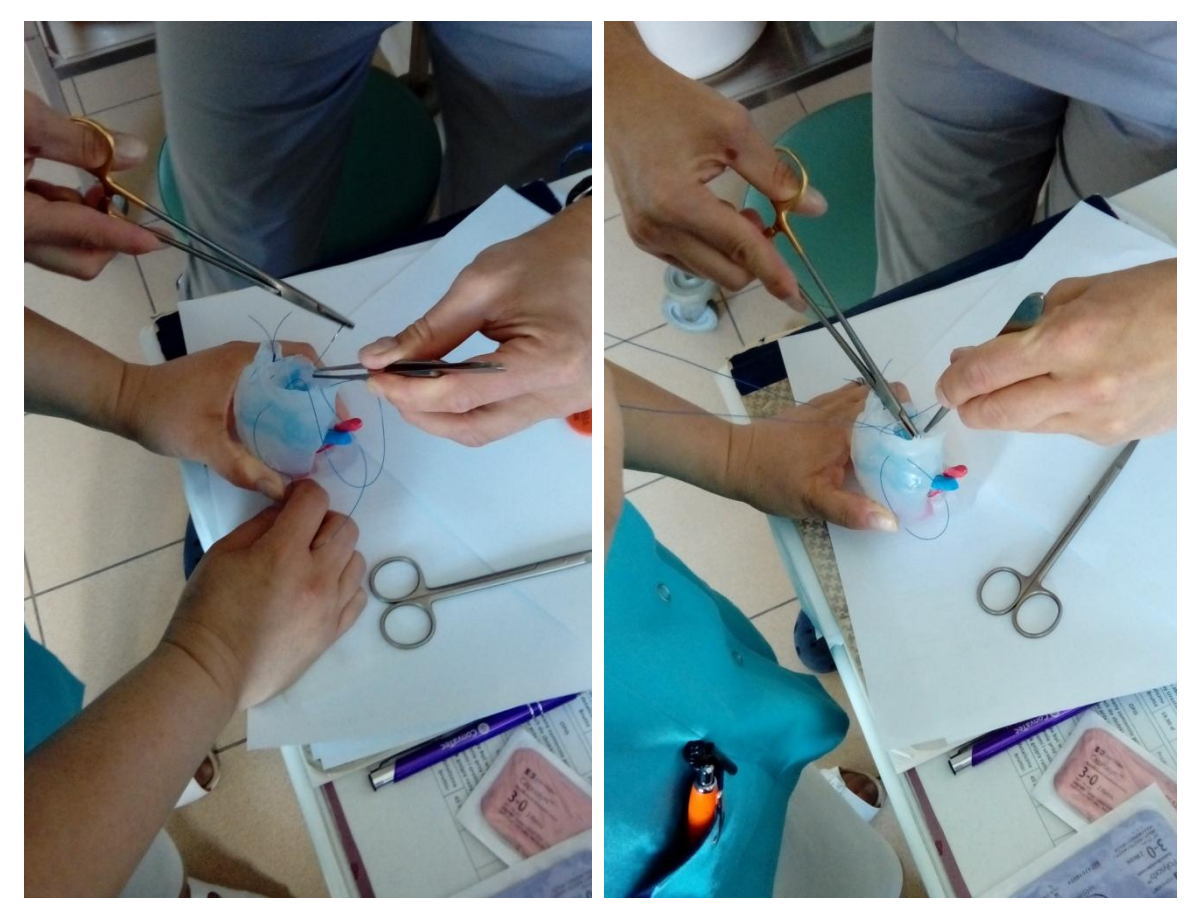

Rys. 6.48 Zakładanie kolejnych szwów

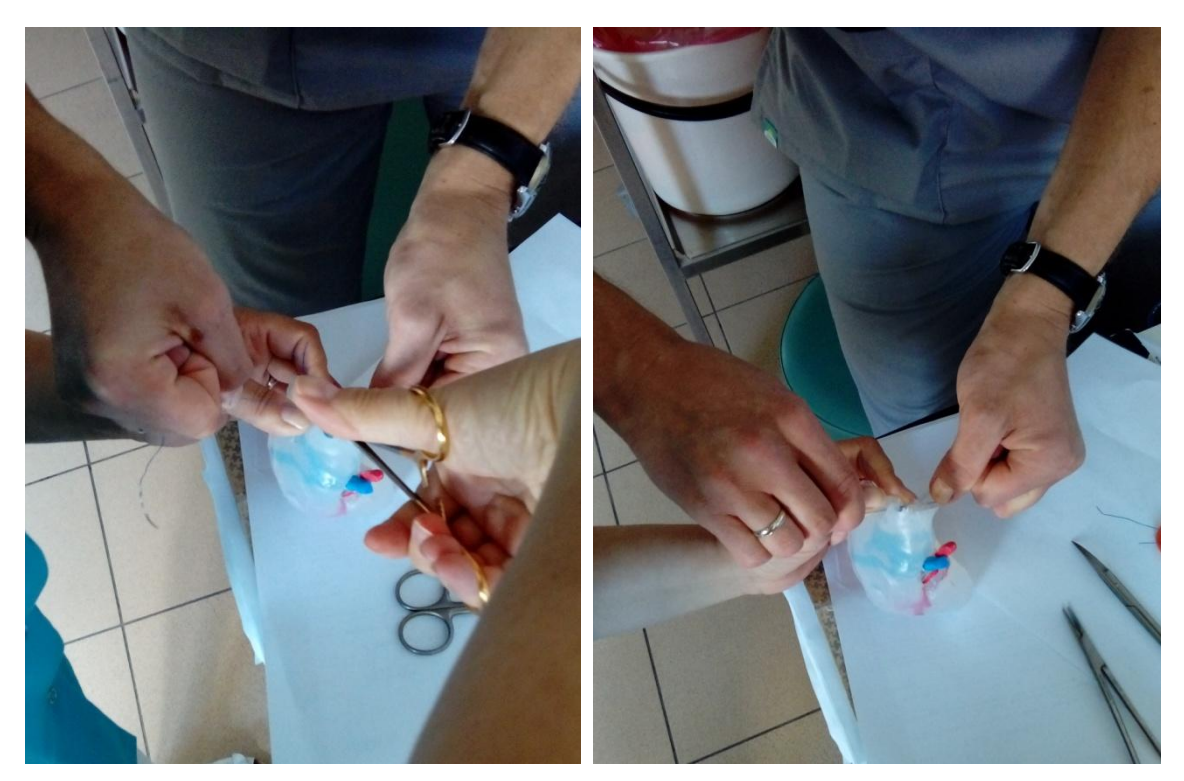

Rys. 6.49 Widok na asystę podczas wykonywania węzła chirurgicznego (lewo), oraz zaciskanie węzła (prawo)

<span id="page-82-1"></span><span id="page-82-0"></span>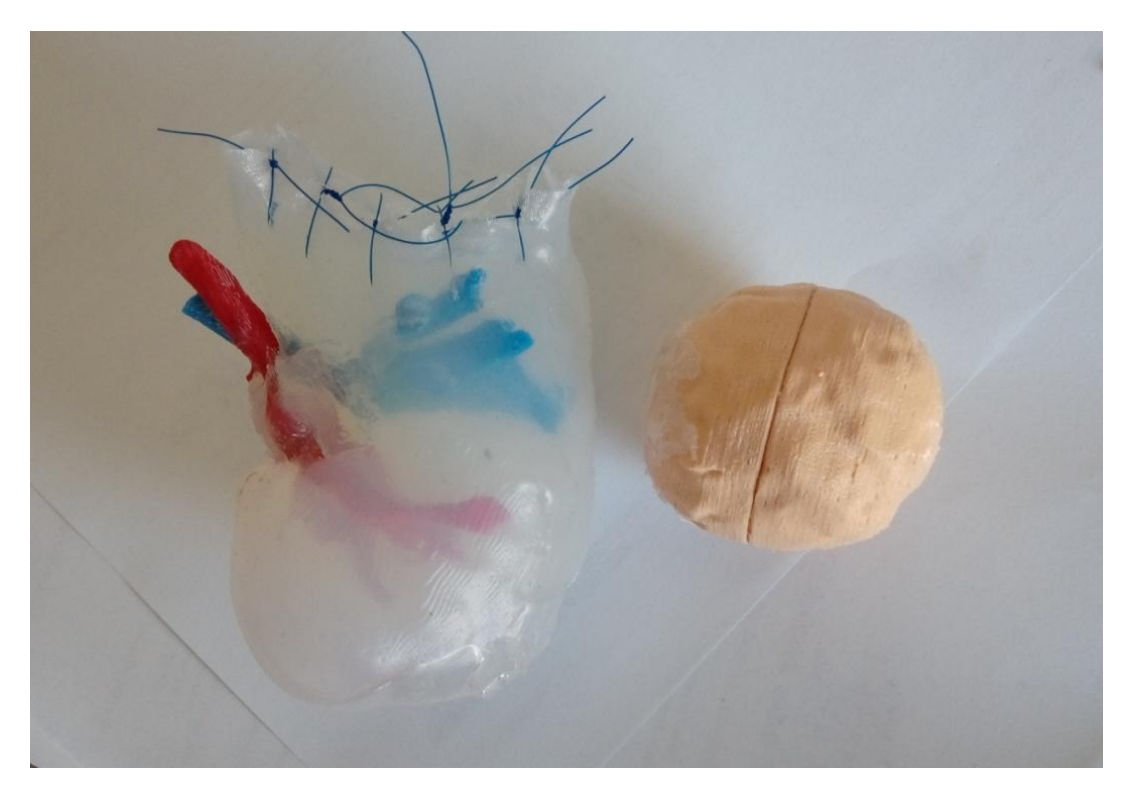

Rys. 6.50 Przedstawienie zszytego modelu fizycznego z wyłuszczonym guzem

#### **6.5.2 Testowanie modelu wirtualnego**

Testowanie modelu wirtualnego odbyło się w tym samym ośrodku klinicznym, jak w przypadku modelu fizycznego. Polegało ono na krótkim przeszkoleniu lekarza z dostępnych funkcji, a następnie oddaniu mu aplikacji do wykonania samodzielnych testów. Podczas korzystania z symulacji VR, lekarz wykonał serię zmian przejrzystości, równocześnie dokonując oględzin obszaru guza oraz zapoznał się z wyglądem poszczególnych struktur. Ponadto chirurg rozpatrywał model zarówno w całości, jak i bez guza oraz analizował relację pomiędzy naczyniami krwionośnymi, bez udziału kory nerki. Po przeprowadzeniu testu, został zebrany wywiad na temat obu modeli, którego wyniki przedstawiono w rozdziale 7.

# **7. Wyniki prac**

## **7.1 Rezultat finalny, wycena przygotowanych modeli**

Wyjściem do postawienia wniosków było wykonanie szczegółowej wyceny wytworzonego modelu fizycznego i wirtualnego. Wyliczenia podzielono na kilka grup, tak by móc przedstawić koszty ponoszone przez szpital w momencie zamówienia fantomu z firmy zewnętrznej oraz podczas wykonania modelu, bądź jego części, we własnym zakresie. W tabeli tab. 7.1 zestawiono ceny pracy użytkownika przy wykonywaniu poszczególnych czynności.

<span id="page-84-0"></span>

| Czynność                                  | Cena [zł/h] |  |  |
|-------------------------------------------|-------------|--|--|
| Segmentacja modelu i obróbka wykańczająca | 80,00       |  |  |
| Projektowanie formy drukowanej            | 40,00       |  |  |
| Przygotowanie formy odlewniczej           | 40,00       |  |  |
| Programowanie modelu w VR                 | 80,00       |  |  |

Tab. 7.1 Wycena pracy wykonawcy

Prace związane z segmentacją oraz obróbką modelu są istotne i równocześnie skomplikowane, szczególnie podczas wykonywania segmentacji manualnej. Ponadto cena przygotowania modelu anatomicznego uwzględnia szereg konsultacji lekarskich. W przypadku projektowania w wirtualnej rzeczywistości, kwota może zostać podniesiona w zależności od stopnia skomplikowania aplikacji. Jednak dla wykonania prostego, poglądowego modelu anatomicznego, nie występuje taka konieczność. Projektowanie formy zarówno pod druk, jak i odlewanie jest zajęciem czasochłonnym. W przypadku formy silikonowej, proces ten, sam w sobie znacznie się wydłuża (Podrozdział 3.2.2), natomiast w przypadku formy projektowanej pod wydruk przestrzenny, powstaje duża zależność od stosowanego programu CAD, skomplikowania formy oraz umiejętności wykonawczych zleceniobiorcy.

<span id="page-84-1"></span>Kolejnym istotnym punktem wyceny jest ustalenie stawki godzinowej dla pracy urządzenia. Zebrane dane przedstawiono w tabeli tab. 7.2.

| Urządzenie                    | Cena $[z]/h$ |
|-------------------------------|--------------|
| <b>XYZprinter DaVinci</b>     | 30,00        |
| <b>Makerbot Replicator 2X</b> | 35,00        |

Tab. 7.2 Wycena pracy urządzenia – stawka godzinowa

Stawka godzinowa stanowi podstawę wyceny modelu, ponieważ obejmuje wszystkie koszty związane z opłaceniem projektu i wykonawcy, poborem prądu, zwrotem kosztów urządzenia i wszelkimi dodatkowymi opłatami. Kwota 30-35 zł/h stanowi standardową stawkę na polskim rynku druku niskobudżetowego. W przypadku odlewania próżniowego, czas pracy urządzenia jest wliczany w koszty wykonawcze formy, ponieważ generowanie próżni trwa zaledwie kilka minut.

Ostatnim elementem składowym wyceny jest koszt zużytego materiału budulcowego oraz podporowego na wykonanie modelu. Cena jest uzależniona od stosowanych materiałów tj. od właściwości materiału, marki, kompatybilności z urządzeniem. Zwłaszcza ostatnia kwestia jest istotna, ponieważ część dostępnych urządzeń stawia ograniczenia programowe, uniemożliwiające korzystanie z odpowiedników pochodzących od innych firm. Uwzględniając zastosowane materiały i ich zużycie na wytworzenie modeli, wykonano wycenę materiałową wraz z wyceną godzinową (Tab. 7.3).

<span id="page-85-0"></span>

| <b>Element</b>  | Mat.<br><b>Budulcowy</b><br>[kg] | Mat.<br>Podporowy<br>[kg] | Czas wykonania       | Cena [zł]<br>(mat.) | Cena [zł]<br>$(mat. +$<br>stawka h) |
|-----------------|----------------------------------|---------------------------|----------------------|---------------------|-------------------------------------|
| GuzI            | 0,0150                           | 0,0000                    | 1 h 52 min           | 3,28                | 68,61                               |
| <b>Guz II</b>   | 0,0164                           | 0,0000                    | $2h1$ min            | 3,59                | 74,17                               |
| Tętnica         | 0,0073                           | 0,0077                    | 1 <sub>h</sub> 7 min | 3,24                | 42,32                               |
| <b>Żyła</b>     | 0,0098                           | 0,0119                    | 1 h 50 min           | 4,73                | 68,90                               |
| <b>Forma</b> I  | 0,1318                           | 0,0000                    | 9 <sub>h</sub>       | 15,68               | 285,68                              |
| <b>Forma</b> II | 0,1225                           | 0,0000                    | 8h 15 min            | 14,57               | 262,07                              |
| Kora nerki      | 0,3000                           | 0,0000                    | 12 h wiązanie        | 20,70               |                                     |

Tab. 7.3 Wycena materiałowa oraz godzinowa elementów

Jak można zaobserwować, kwoty materiałowe są stosunkowo niskie, co wiąże się z zastosowaniem małego wypełnienia dla większości modeli oraz szerokim rynkiem i dużą dostępnością materiałów dla technologii FDM. Jednak w tabeli uwzględniono tylko produkty finalne, nie wliczono modeli, które ze względu na błędy w wydruku nie nadawały się do użytku. W przypadku dodania stawki godzinowej, kwota znacznie wzrasta, co jest bezpośrednio związane z czasem przygotowania i trwania wydruku. W zależności od zastosowanych materiałów, ich właściwości, wypełnienia, orientacji modelu w przestrzeni roboczej, gabarytów i grubości warstwy, czas będzie się znacznie zmieniał. Dlatego istotna jest wiedza i doświadczenie wykonawcy.

Podsumowanie zawarte w tabeli tab. 7.4, zbiera wszystkie zaprezentowane informacje, dając pogląd na kwotę wykonawczą całego modelu fizycznego oraz wirtualnego w różnych wariantach. Natomiast tabela tab. 7.5 przedstawia porównanie czasu potrzebnego na wykonanie poszczególnych fantomów z uwzględnionym czasem potrzebnym na segmentację i obróbkę.

| Wycena                                                                                                    | Suma [zł] | Kwota finalna [zł] |
|----------------------------------------------------------------------------------------------------|-----------|--------------------|
| <b>Model fizyczny</b> – koszt materiałów                                                                  | 65,79     | 70,00              |
| Model fizyczny – koszt materiałów<br>+ stawka godzinowa za realizację<br>procesu                          | 822,46    | 825,00             |
| <b>Model fizyczny</b> – koszt materiałów<br>$+$ stawka godzinowa +<br>projektowanie<br>(VC i segmentacja) | 1062,46   | 1065,00            |
| <b>Model wirtualny</b> + segmentacja<br>(koszt całkowity)                                                 | 400,00    | 400,00             |

<span id="page-86-0"></span>Tab. 7.4 Tabela porównawcza ceny za model fizyczny i wirtualny w różnych wariantach

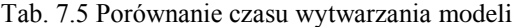

<span id="page-86-1"></span>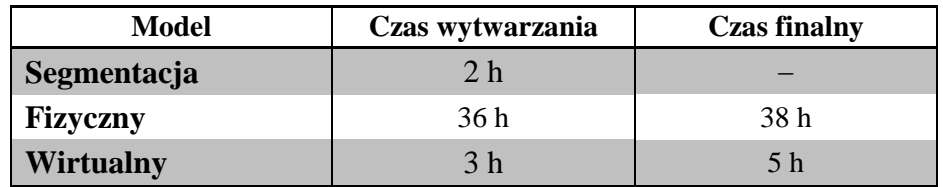

Wykonanie modelu fizycznego przy wykorzystaniu formy drukowanej jest kosztowne, przede wszystkim ze względu na koszty generowane przez czas trwania wydruku (17 h). Znaczenie ma również wprowadzenie stosunkowo dużych naddatków materiału podczas konstruowania formy, co dodatkowo wydłużyło proces wytwarzania oraz spowodowało zwiększone zużycie materiału. Wszystkie te kwestie przekładają się na zawyżoną kwotę wykonawczą. W porównaniu z modelem fizycznym, korzystnie cenowo wypada model stworzony w wirtualnej rzeczywistości. Ze względu na prosty algorytm dla modelu poglądowego, czas wykonania jest znacznie krótszy niż w przypadku wykonania modelu fizycznego (ok. 3h). Modeli jednak nie można swobodnie porównywać ze względu na zakres spełnianych funkcji. Model fizyczny posłużył do wykonania operacji symulowanej oraz jako model poglądowy, natomiast model wirtualny spełniał jedynie proste funkcje poglądowe.

#### **7.2 Ocena modelu fizycznego**

Na podstawie przeprowadzonego wywiadu z lekarzem wykonującym symulowaną operację na modelu, możliwe było postawienie ogólnej oceny modelu.

Niewątpliwie największa zaletą modelu była jego transparentność, która umożliwiła obserwację przebiegających w okolicy guza naczyń krwionośnych oraz dawała pogląd na głębokość na jaką wchodziła zmiana w tkankę zdrową. Przejrzystość silikonu stworzyła nowe możliwości w kwestii wytwarzania poglądowych modeli anatomicznych. Podczas konsultacji lekarskiej przedstawiona została koncepcja modelu z bardziej szczegółowo rozwiniętym układem krwionośnym (zarówno w kierunku guza, jak i jamy brzusznej) oraz dodatkowym elementem składowym jakim jest miedniczka z kielichami większymi i mniejszymi. Obecność tych dwóch struktur pozwoliłaby na pełne zobrazowanie sytuacji w nerce, a także stworzyłaby warunki do dokładnego planowania przedoperacyjnego.

Twardość zastosowanego silikonu (45 Shore A) była, w opinii lekarskiej, wciąż za duża, uniemożliwiając w pełni swobodne przeprowadzenie operacji symulowanej. Ze względu na zbyt dużą sztywność i za małą elastyczność materiału, utrudnione było dociągnięcie do siebie błon, wymagających zszycia po usunięciu zmiany. Ponadto ze względu na działanie dużych sił wewnętrznych doszło do pęknięcia szwu, rozchodzenia się pozostałych szwów oraz przecinania materiału przez ściągnięte nici. W opinii lekarskiej model powinien mieć około 20 jednostek twardości mniej. Ze strony inżynierskiej pojawia się problem w kwestii odgazowania i związania materiału o tak niskiej twardości. Konieczne jest wykonanie serii badań odlewu modelu z silikonów o różnej twardości w celu oceny możliwości wytworzenia poprawnego modelu nerki. Na obecnym poziomie imitacja właściwości mechanicznych tkanki jest stosunkowo mało realistyczna.

Dużą zaletą modelu była jego wielobarwność, pozwalająca rozróżnić wszystkie poszczególne struktury. Rozdzielenie kolorystyczne układu krwionośnego, guza i transparentność nerki, dały lekarzowi swobodny pogląd na struktury, co istotne jest szczególnie przy odgraniczeniu tętnic i żył oraz obszaru zdrowego od zmienionego patologicznie. Przedstawiona lekarzowi możliwość dodawania innych struktur w kolejnych kolorach, została przyjęta pozytywnie.

Obecność niedolewu w dolnym biegunie nerki nie sprawiała większych problemów i poza gorszym efektem wizualnym, nie przeszkadzała podczas oględzin oraz wykonania operacji

88

symulowanej. Niemniej jednak w przypadku obecnych w tym miejscu struktur, bądź zmian, taki błąd nie mógłby się pojawić i konieczne byłoby ponowne wykonanie odlewu.

Zbierając pozyskane informacje podczas wywiadu z lekarzem, można powiedzieć, że model został dobrze przyjęty przez środowisko medyczne. Przede wszystkim jako model poglądowy, spełniał zadanie na zadowalającym poziomie. Jako model do przeprowadzenia symulowanej operacji, konieczne jest wprowadzenie poprawek, ułatwiających pracę lekarzowi i zwiększających imitację tkanki żywej.

#### **7.3 Ocena modelu wirtualnego**

Porównywalnie z modelem fizycznym, największą zaletą modelu wirtualnego była transparentność kory nerki, przy czym funkcja ta rozszerzona o możliwość manipulowania stopniem przejrzystości, dawała większą swobodę lekarzowi. Dzięki zastosowaniu suwaka, lekarz mógł ustawiać transparentność według własnego uznania i potrzeby, a także mógł uzyskać model bez kory nerki, bądź z jej całkowitą widocznością. Ponadto istotną rolę odgrywała nawigacja, pozwalająca na obrót modelu i ogląd z każdej strony, bez zróżnicowanego stopnia transparentności w różnych częściach kory nerki, co miało miejsce w przypadku modelu fizycznego.

Zaletą modelu była również opcja animowanego wyjmowania i wkładania poszczególnych struktur, dzięki czemu lekarz mógł rozpatrywać różne przypadki (nerka bez guza, sieć naczyń krwionośnych poza nerką) w zależności od potrzeby podczas planowania przedoperacyjnego.

W opinii lekarskiej, model wirtualny dobrze wpisuje się w przygotowanie przedoperacyjne i zdecydowanie ułatwia planowanie zabiegu. Projekt spotkał się z pozytywnym odbiorem i zainteresowaniem w kierunku wdrażania i korzystania z alternatywy w takiej formie.

## **7.4 Porównanie i zastosowanie modeli**

Podczas konsultacji lekarskiej, spróbowano dokonać porównania otrzymanych modeli. Na podstawie rozmowy stwierdzono, że w zależności od funkcji modelu, w różnym stopniu występuje zapotrzebowanie na fantomy. Rozróżniono kilka następujących sytuacji.

Model poglądowy do planowania przedoperacyjnego

W przypadku planowania przedoperacyjnego, w którym występuje zapotrzebowanie na zastosowanie modelu jedynie poglądowego, dużo lepiej sprawdzał się model wirtualny. W opinii lekarskiej, przestrzenny model cyfrowy spełnia wszystkie konieczne warunki stawiane modelowi medycznemu. Ponadto czas wykonania fantomu jest zacznie krótszy niż w przypadku modelu fizycznego, a także pomijane są ewentualne niedogodności, związane z błędami podczas wytwarzania przy użyciu szybkiego wytwarzania i odlewania próżniowego.

 Model do przeprowadzenia symulowanej operacji nefrektomii częściowej metodą otwartą

W przypadku operacji otwartej, znacznie trudniej byłoby wykonać symulację wirtualną, imitującą zabieg przy użyciu różnorodnego instrumentarium chirurgicznego. Prezentacja wirtualna poszczególnych narzędzi byłaby ograniczona tylko do zakresu symulacji. W takiej sytuacji dużo lepiej sprawdza się model fizyczny, na którym można swobodnie operować wszystkimi narzędziami, bez konieczności angażowania dodatkowo wyobraźni. W opinii lekarskiej, w tym przypadku najlepszym wyjściem jest inwestycja w fizyczny model wykonany metodami szybkiego wytwarzania.

 Model do przeprowadzenia symulowanej operacji nefrektomii częściowej metodą laparoskopową

Zmiana typu operacji znacząco wpływa na możliwości wykorzystania modelu wirtualnego. W związku ze specyfiką operacji laparoskopowej, w której cały zabieg wykonuje się w poglądzie na monitorze, przy użyciu instrumentarium laparoskopowego, znacznie łatwiej jest wykreować symulację w wirtualnej rzeczywistości. Przy zastosowaniu urządzenia haptycznego oraz sił wirtualnych, można efektywnie zbudować symulację operacji częściowej nefrektomii metodą laparoskopową w wirtualnej rzeczywistości. Wiąże się to jednak z dużo większym stopniem skomplikowania interfejsu aplikacji, wymaga większego doświadczenia osoby projektującej oraz znacznie wydłuża czas przygotowania symulacji. Ponadto jednostka wykonująca aplikację, musi być wyposażona w odpowiednie osprzętowanie.

Oba z zaproponowanych typów modeli (fizyczny i wirtualny) znajdują swoje zastosowanie w medycynie, jednak jest ono silnie uzależnione od określonego przypadku, typu przeprowadzanej operacji oraz preferencji lekarza. To od chirurga planującego operację będzie zależeć jaki typ modelu, w określonych sytuacjach jest dla niego bardziej pomocny.

Dlatego istotne jest przeprowadzenie konsultacji na linii lekarz – inżynier, gdzie typ i cechy modelu zostaną odpowiednio dopasowane do preferencji i potrzeb użytkownika.

Ponadto, oprócz zastosowania modeli medycznych, wykonanych przy użyciu szybkiego wytwarzania oraz wirtualnego prototypowana, w planowaniu i pomocy przedoperacyjnej, można rozszerzyć zakres ich stosowania. Modele dobrze sprawdzają się przy szkoleniu lekarzy, zarówno rezydentów jak i chirurgów bardziej doświadczonych, poprzez symulowanie bardziej skomplikowanych operacji, wykonywanych także laparoskopowo. Ten typ operacji wymaga dużo większego wkładu i doświadczenia lekarza, w związku z czym stosując model szkoleniowy, można przygotować personel medyczny za zakresu przeprowadzania operacji, z pominięciem kontaktu z pacjentem. Da to efekt długoterminowy, zwiększający bezpieczeństwo pacjenta i pewność w przeprowadzaniu zabiegu.

Zastosowania modeli można także doszukiwać się w edukacji na etapie studiów. Podczas zajęć, studenci mieliby możliwość zapoznania się z fizycznym modelem nerki z różnymi zmianami patologicznymi. Rozszerzyłoby to ich wiedzę i doświadczenie, wykraczające poza opisy książkowe i dostępne preparaty anatomiczne.

## **8. Wnioski**

Modelowanie struktur anatomicznych jest ściśle związane z otrzymanymi zdjęciami obrazowania medycznego. To od nich w znacznym stopniu zależała jakość pozyskanego modelu. Dla tkanek miękkich, grubość warstwy powinna się zamykać w przedziale 0,5 – 1 mm, tak by móc rzetelnie odtworzyć wygląd i kształt narządu oraz pozostałych elementów. Duże znaczenie ma zastosowanie kontrastu, jednak często jest to równoznaczne ze zwiększeniem grubości warstwy. W kompetencjach inżyniera leży wybór typu zdjęć, w kontekście ewentualnego ułatwienia dalszych prac i uzyskania modeli lepszej jakości. Ponadto opracowanie modelu mogą utrudnić wszelkie artefakty i zaszumienia obrazu. Im lepsza jakość stosowanego sprzętu diagnostycznego, tym większe prawdopodobieństwo otrzymania zdjęć dających klarowny pogląd na tkankę zdrową i zmienioną patologicznie. Ma to wpływ na odtworzenie struktur, szczególnie układu krwionośnego, m.in. otaczającego zmianę chorobową. Problematyka segmentacji obrazu dotyczy również wyboru oprogramowania. Powinno się dążyć do stosowania programów, umożliwiających zawężanie obszaru pracy do np. jednego organu. Ponadto duże znaczenie ma różnorodność opcji i sposobów segmentowania obrazu (np. *thresholding* lub *region growing*). Wszystkie systemy wspomagające segmentację automatyczną i manualną działają na korzyść użytkownika. Wiąże się to jednak niejednokrotnie ze znacznymi kosztami oprogramowania, które musi ponieść jednostka wykonawcza.

Dla wykonania modelu fizycznego, najistotniejszym punktem było prawidłowe przygotowanie formy. Proces projektowania musi uwzględniać podział formy, umożliwiający swobodne wyjęcie scalonego modelu, z małym prawdopodobieństwem uszkodzenia którejś ze struktur. Ze względu na znaczne skomplikowanie budowy anatomicznej nerki, konieczne jest uproszczenie negatywu formy, szczególnie w miejscu naczyń krwionośnych i, w zależności od patologii, guza. Pozwoli to ominąć przedłużający się czas obróbki wykańczającej, wynikający z konieczności obróbki mechanicznej formy pod określony kształt struktur wkładanych. Dodatkowo proces projektowania formy powinien uwzględniać, zależnie, powiększenie formy o ok. 2-3 mm we wszystkich osiach, bądź pomniejszenie pozostałych struktur o tę samą wartość. Wiąże się to ze specyfiką druku przestrzennego, skurczem przetwórczym materiałów termoplastycznych i efektem schodkowym, mogącym zabierać pewną przestrzeń przeznaczoną dla poszczególnych elementów, powodując tym samym problemy z domknięciem formy bądź umieszczeniem pozostałych elementów.

Przygotowanie formy do odlewu miało duży wpływ na efekt finalny. Mimo prawidłowego skonstruowania formy i przygotowania modelu, mogą wystąpić błędy, niezależne od wcześniejszych etapów, stąd istotna jest obróbka wykańczająca formy. Musi uwzględniać prawidłowe wygładzenie negatywu, w celu usunięcia efektu schodkowego. Ze względu na duże możliwości odtwórcze silikonu (wysoka lejność), każda najdrobniejsza nierówność ścianki wnętrza formy, będzie miała swoje odzwierciedlenie na modelu. W przypadku wytworzonego fantomu, mimo wygładzenia obu części negatywu, grubość nałożonej żywicy odgrywała dużą rolę. Strona z nałożoną cieńsza warstwą żywicy, miała dużo bardziej widoczny efekt schodkowy, mimo szlifowania i dwukrotnego pokrywania warstwą materiału. Były to zmiany na tyle małe, że trudno było dostrzec je w formie, jednak na modelu ich widoczność była wyraźna, w przeciwieństwie do drugiej części, która ze względu na konieczność uzupełnienia powstałych otworów, pokryta została gęstszą żywicą, dając tym samym grubszą warstwę pokrywającą negatyw. Szlifowanie i ponownie pokrycie tej części pozwoliło uzyskać gładką powierzchnię modelu. Pokrycie żywicą nie może jednak być stosowane bez ograniczeń. Każde dodatkowe nałożenie warstwy materiału, wiąże się ze zmniejszeniem wymiarów negatywu. Ponadto zbyt gruba warstwa żywicy może po pewnym czasie zacząć pękać i się kruszyć. Jest to niepożądane ze względu na ewentualną nieprzydatność formy po jednokrotnym użyciu. Projekt formy musi zakładać sytuację ponowienia odlewu w celu poprawy powstałych błędów, bądź wykonania kilku odlewów testowych, na których będą przeprowadzane różne podejścia operacyjne.

Prawidłowe przygotowanie odlewu wiąże się nie tylko z procesem konstrukcyjnym, ale także z całym procesem przygotowawczym układu wlewowego i procesem montażu formy. Powstały w wytworzonym modelu niedolew jest prawdopodobnie wynikiem nierównomiernego docisku formy w jej dolnym biegunie. Z powodu dużych rozmiarów skrzynki, niemożliwe było dołożenie płytek dociskających w wyniku czego ścisk występował tylko punktowo. W związku z tym należy przygotowywać formę pod wymiar imadeł dociskających wraz z płytkami, bądź zastosować inne, szersze narzędzia dociskające. Pozwoli to uniknąć wszelkich błędów związanych z napływającym przez szczeliny powietrzem i nieprawidłowym odpowietrzeniem.

Materiały stosowane na model do operacji symulowanej, powinny charakteryzować się właściwościami zbliżonymi do tkanek ludzkich, zwłaszcza w obszarach poddawanych zabiegowi wycinania i zszywania. W przypadku wytworzonego modelu, zastosowany silikon posiadał za dużą twardość, wpływając na siły wewnętrzne i prowadząc do pękania oraz rozchodzenia się szwów. Optymalnym rozwiązaniem byłoby zastosowanie materiału o niższej twardości, jednak może się to wiązać z problemem z odpowietrzaniem i wiązaniem materiału. Konieczne jest w tej sytuacji znalezienie kompromisu pomiędzy wytwarzaniem, a zapotrzebowaniem, bądź obranie innego materiału spełniającego postawione wymogi. Znaczenie ma również łączenie zastosowanych materiałów. W modelu doszło do sytuacji, w której nie wystąpiła adhezja silikonu z materiałem guza (Ninja Flex). Dlatego w doborze materiału, musi być uwzględnione badanie zachowania się materiałów względem siebie. W przypadku trudności ze znalezieniem materiału łączącego się z silikonem, należy poddać rozważaniom próbę przygotowania formy pod osobny odlew guza, jako komponentu wstawianego po wytworzeniu do formy modelu całkowitego.

Projektowanie modeli w wirtualnej rzeczywistości daje większe możliwości związane z dodawaniem kolejnych struktur, także tych o wymiarach mniejszych niż 1 mm. Jest to korzystne dla obrazowania, zwłaszcza, układu krwionośnego w obszarze zmiany chorobowej. Dlatego należałoby w modelach wirtualnych uwzględniać większą liczbę elementów składowych, szczególnie takich jak miedniczka z kielichami i moczowodem. Dodatkową opcją, przydatną w analizowaniu modelu, może być funkcja wygaszania poszczególnych elementów, często oznaczana w programach ikoną oka. Pozwoliłaby wówczas na rozpatrywanie poszczególnych struktur zupełnie niezależenie, co mogłoby przynieść efekt w przygotowaniu przedoperacyjnym, chociażby w postaci prezentowania umiejscowienia guza w sieci naczyń krwionośnych.

Modele fizyczne i wirtualne w zależności od potrzeb i preferencji lekarza, mogą znaleźć różne zastosowanie w działach medycznych, w szczególności w urologii. Istotna jest na tym etapie dobra komunikacja na linii lekarz – inżynier, mająca na celu dopasowanie odpowiednich technologii potrzebnych do wykonania modelu anatomicznego oraz dokonania wyboru pomiędzy modelem fizycznym a wirtualnym. Wysoki stopień zindywidualizowania modeli, stwarza zupełnie nowy punkt odniesienia w planowaniu operacyjnym. Szczególnie w przypadku, gdy pacjent posiada tylko jedną nerkę, dodatkowo zmienioną chorobowo o niepewnym umiejscowieniu, wprowadzenie w przygotowanie przedoperacyjne modelu jest pożądane. Zwiększa się wówczas bezpieczeństwo przeprowadzanej operacji, dokładność szacowania prawdopodobieństwa wykonania nefrektomii radykalnej oraz możliwość maksymalnego zawężenia obszaru operowanego, podnosząc tym samym szanse na prawidłowe działanie nerki.

94

# **9. Podsumowanie**

Zindywidualizowane modele anatomiczne wykonane metodami szybkiego wytwarzania i wirtualnego prototypowania, coraz częściej i szerzej znajdują zastosowane w medycynie oraz poszczególnych specjalizacjach. Równoczesny rozwój technik addytywnych, wirtualnych i medycznych, szczególnie w obszarze operacji małoinwazyjnych metodami laparoskopowymi i w asyście robota medycznego, powoduje, że wykorzystanie dostępnego wspomagania przedoperacyjnego wydaje się być pożądane. Ma to miejsce szczególnie w kwestii szkolenia lekarzy z przebiegu operacji, gdzie nie występuje bezpośrednie zagrożenie życia człowieka. Wykorzystanie dostępnych metod szybkiego wytwarzania może w efekcie przynieść długoterminowe korzyści dla lekarzy i pacjentów.

Silnie rozwijający się rynek szybkiego wytwarzania, a także wirtualnego prototypowania niesie coraz nowsze i lepsze rozwiązania dotychczasowych problemów. Wprowadzanie uproszczeń, nowych materiałów, a także projektów *open source*, niesie ze sobą duże udogodnienia dla medycyny. Kwestia wytworzenia modeli nie powinna być jednak jednostronną decyzją inżynierów. Jest ona silnie uzależniona od zapotrzebowania ze strony lekarzy. To czy, i jak będą wprowadzane modele anatomiczne, związane jest z edukacją młodych pokoleń lekarzy i otwartością na wykorzystywanie tych technik w przygotowaniu przedoperacyjnym. Po stronie inżynierskiej natomiast leży próba zminimalizowania błędów, które wciąż powodują niepewność w stosowaniu modeli, skrócenie czasu wytwarzania, ze względu na konieczność sprawnego postępowania w przypadkach zagrażających zdrowiu i życiu pacjenta, a także optymalizacja kosztów wytwarzania w celu zwiększenia dostępności i upowszechnienia tego rodzaju modeli w środowisku medycznym.

# **Literatura**

- 1. J. Doskocz, P. Tokłowicz, M. Magdziak-Tokłowicz, A. Jakóbczyk, A. Doskocz, P. Kardasz, *Zastosowanie druku 3D w medycynie*, "Ogólnopolski Przegląd Medyczny", 2016, nr 5/2016, str. 38-44
- 2. Joao Manuel R. S. Tavares, Renato Natal Jorge, *Developments in Medical Image Processing and Computational Vision*, 2015
- 3. M. Otrębska, M. Gzik, E. Kawlewska, D. Larysz, *Przedoperacyjne inżynierskie wspomaganie zabiegu neurochirurgicznego korekcji deformacji główki dziecka*, "Aktualne Problemy Biomechaniki", 2011, nr 5/2011
- 4. M.Muzalewska1a, B. Szczodry, D. Samolczyk-Wanyura, M. Wyleżoł, *Komputerowe wspomaganie i technologie generatywne w planowaniu zabiegów rekonstrukcji twarzowej części czaszki*, "Modelowanie Inżynierskie", nr 52,
- 5. eUrologia.pl, Rak *jasnokomórkowy nerki pT3a pNx pMx* [online], [dostęp: lipiec 2017], <http://eurologia.pl/a/1483,przetlumaczenie-wyniku-carcinoma-clarocellularis-pt3an0mx>
- 6. M.Ziadie, *Kidney tumor - cysts, children, adult benign* [online], [dostęp: lipiec 2017], <http://www.pathologyoutlines.com/topic/kidneytumoroncocytoma.html>
- 7. Edward Pająk, Adam Dudziak, Filip Górski, Radosław Wichniarek, *Techniki przyrostowe i wirtualne w procesach przygotowania produkcji*, Poznań, 2011
- 8. K. Gonera, J. Kurzac, M. Rusińska, B. Dybała*, Metody CAx w aplikacjach medycznych przy wytwarzaniu technologiami generatywnymi*, "Mechanik" 2010, Nr 2 (83), str. 132.
- 9. S. Greene, D. Lipson, A. Mercado, A.Heain Soe, *Design and manufacture of a scalable prosthetic hand through the utilization of additive manufacturing*, Seminarium dyplomowe magisterskie, Worcester Polytechnic Institute
- 10. J. L. Silberstein, M. M. Maddox, P. Dorsey, A. Feibus, R. Thomas, B. R. Lee, *Physical Models of Renal Malignancies, Using Standard Cross-sectional Imaging and 3-Dimensional Printers: A Pilot Study*, "Urology" 2014, 84 (2), str. 268–273
- 11. M. Wyleżoł, M. Muzalweska, *Metodyka modelowania w inżynierii biomedycznej z użyciem inżynierii rekonstrukcyjnej*, "Mechanik" 2015, nr 02
- 12. M. Żukowska, *Inżynierskie wspomaganie przedoperacyjne przy wykorzystaniu metod szybkiego prototypowania*, Praca dyplomowa inżynierska, Poznań, 2016
- 13. Mirosław Grzelka, Grzegorz Budzik, Michał Wieczorowski, Michał Jakubowicz, Lidia Marciniak-Podsadna, Bartosz Gapiński, Krzysztof Śremski, *Rekonstrukcja szkieletu człowieka przy użyciu metod Inżynierii Odwrotnej oraz technik Rapid Prototyping*, "Mechanik" 2015, nr 12/2015
- 14. Rumiński J, *Rentgenowska tomografia komputerowa* [W:] *Tom 8 Obrazowanie Biomedyczne*, pod red. L. Chmielewskiego, Akademicka Oficyna Wydawnicza Exit, Warszawa, 2003
- 15. B. Pruszyński, *Radiologia. Diagnostyka obrazowa RTG, TK, USG i MR*, Wydawnictwo Lekarskie PZWL, 2014
- 16. Andrzej Skalski, *Segmentacja 3D danych medycznych pochodzących z tomografii komputerowej oraz endoskopowych zapisów wideo*, Rozprawa doktorska, Akademia Górniczo-Hutnicza im. Stanisława Staszica w Krakowie, Wydział Elektrotechniki, Automatyki, Informatyki i Elektroniki Katedra Metrologii, Kraków, 2009
- 17. M. Orzechowski, *Badania nad ilościową oceną perfuzji tkanki mózgowej z wykorzystaniem dynamicznych badań tomograficznych*, Rozprawa doktorska, Politechnika Warszawska, Wydział Elektroniki i Technik Informacyjnych, Warszawa, 2008
- 18. Yong He, Guang-huai Xue, Jian-zhong Fu, *Fabrication of low cost soft tissue prostheses with the desktop 3D printer*, Scientific Reports, 2014, nr 4 : 6973
- 19. C. H. Martinez, V. Chalasani, B. Knudsen, S. E. Pautler, *Virtual reality may improve training of renal surgeons*, SPIENewsroom, 2009
- 20. P. Abrahams, *Atlas anatomiczny*, Ciało człowieka: budowa i funkcjonowanie, Świat Książki 2014.
- 21. A. Bochenek, Michał Reicher, *Nerka* [W:] *Anatomia człowieka Tom II*, pod red. Wiesława Łasińskiego, Państwowy Zakład Wydawnictw Lekarskich, Warszawa 1992, t.2, str. 485-487
- 22. W. Woźniak, *Anatomia człowieka, Podręcznik dla studentów i lekarzy*, Wydanie drugie poprawione i uzupełnione, Elsecier Urban & Partners, Wrocław 2003
- 23. S. Silbernagl, A. Despopoulos, *Ilustrowana fizjologia człowieka*, Wydawnictwo Lekarskie PZWL, tłumacz. Dariusz Gołka, Warszawa, 2010.
- 24. P. Stajno, *Chirurgiczne leczenie ograniczonego raka nerki*, "Przegląd Urologiczny", 2013, nr 2013/3 (79)
- 25. European Association of Urology, *Surgeons develop personalised 3D printed kidney to simulate surgery prior to cancer operation* [online], [dostęp: lipiec 2017], <http://www.alphagalileo.org/ViewItem.aspx?ItemId=140891&CultureCode=en>
- 26. *Lifelike 3D-printed heart to help train* surgeons [online], [dostęp: lipiec 2017], <http://www.bbc.com/news/uk-england-nottinghamshire-29047165>
- 27. Alucast, *Rapid Prototyping* [online], [dostęp: lipiec 2017], <http://alucast.cz/en/services/rapidprototyping>
- 28. Additively, *Fused Depostion Modeling (FDM*) [online], [dostęp: lipiec 2017], <https://www.additively.com/en/learn-about/fused-deposition-modeling>
- 29. B. Butler Millsaps, *New PolySupport Offers Sweet Spot in Removing 3D Printing Support Materials With Ease* [online], [dostęp: lipiec 2017], <https://3dprint.com/79357/polysupportsupport-materials/>
- 30. P. Cain, *The impact of layer height on a 3D Print* [online], [dostęp: lipiec 2017], <https://www.3dhubs.com/knowledge-base/impact-layer-height-3d-print>
- 31. Materialise, *Odlewanie próżniowe (VC)* [online], [dostep: lipiec 2017], <http://www.materialise.com/pl/manufacturing/technologie-i-materialy/odlewanie-prozniowevc>
- 32. Katedra Zarządzania i Inżynierii Produkcji Politechniki Poznańskiej, *Laboratorium Szybkiego Prototypowania* [online], [dostęp: lipiec 2017], <http://pm.put.poznan.pl/katedra/laboratoria/>
- 33. Direct Industry, *Vacuum casting prototyping machine* [online], [dostęp: lipiec 2017], <http://www.directindustry.com/prod/renishaw/product-5200-1337781.html>
- 34. Tuowei Proto, *Polyurethane Casting* [online], [dostęp; lipiec 2017], <http://www.tuoweimockup.com/polyurethane-casting>
- 35. 3ders.org, *Ultra-realistic 3D printed organs let Japanese doctors practice real surgery now* [online], [dostęp: lipiec 2017], <http://www.3ders.org/articles/20150310-ultra-realistic-3dprinted-organs-prep-japanese-doctors-for-real-surgery.html>
- 36. J. Janik, Tak *powstawał tytanowy implant z drukarki 3D, wszczepiony pacjentowi* [online], [dostęp: lipiec 2017], <http://www.rynekzdrowia.pl/Uslugi-medyczne/Tak-powstawaltytanowy-implant-z-drukarki-3D-wszczepiony-pacjentowi,140160,8.html>
- 37. 3ders.org, *Argentinan patient leads normal life with 3D printed cranial implant* [online], [dostep: lipiec 2017], <http://www.3ders.org/articles/20150510-argentinan-patient-leadsnormal-life-with-3d-printed-cranial-implant.html>
- 38. BioFabris, *3D Printed Surgical Guides Make Their Malaysian Debut* [online], [dostęp: lipiec 2017], <http://biofabris.com.br/en/3d-printed-surgical-guides-make-their-malaysian-debut/>
- 39. 3ders.org, *Engineer develops DragonFlex 3D printed medical instrument for complex operations* [online], [dostęp: lipiec 2017], <http://www.3ders.org/articles/20150119-engineerdevelops-dragonflex-3d-printed-medical-instrument-for-complex-operations.html>
- 40. Design Display, *Raptor Hand Reloaded* [online], [dostęp: lipiec 2017], <http://designondisplay.de/en/raptor-hand>
- 41. Explaining the Future, *Bioprinting* [online], [dostęp: lipiec 2017], <http://explainingthefuture.com/bioprinting.html>
- 42. 3ders.org, *French hospital makes advancements in kidney cancer surgery using multi-colored 3D printed models* [online], [dostęp: lipiec 2017], <http://www.3ders.org/articles/20151019 french-hospital-kidney-cancer-surgery-multi-colored-3d-printed-models.html>
- 43. John T. Milliken Department Of Medicine Division of Nephrology*, 3D Printed Kidney Models Change the Way Surgeons Prepare for Surgery* [online], [dostęp: lipiec 2017], <https://renal.wustl.edu/3d-printed-kidney-models-change-way-surgeons-prepare-surgery/>
- 44. Stijn De Buck, Janaki Raman Rangarajan, *Virtual and augmented reality in medical applications* [online], [dostep: lipiec 2017], <https://www.esat.kuleuven.be/psi/research/virtual-and-augmented-reality-in-medicalapplications>
- 45. Money.pl, *Wirtualna rzeczywistość w prawdziwej medycynie* [online], [dostęp: lipiec 2017], <https://msp.money.pl/intel/inne/wirtualna-rzeczywistosc-wprawdziwej,224,0,2187744.html>
- 46. *360°VR to Understand #AUTISMTMI for The National Autistic Society* [online], [dostęp: lipiec 2017], <http://en.adquan.com/post-18-1034.html>
- 47. IgnisVR, *Arachnophobia, Virtual Reality Exposure Therapy* [online], [dostęp: lipiec 2017], <http://en.adquan.com/post-18-1034.html>
- 48. A. Marcheluk, *Guzy nerek, ciekawostki* [online], [dostęp: lipiec 2017], <http://www.urologica.pl/index.php?option=com\_content&view=article&id=75&Itemid=158  $\rightarrow$
- 49. eau Informacje dla pacjentów, *Nefrektomia częściowa (nefrektomia oszczędzająca)* [online], [dostęp: lipiec 2017], <http://patients.uroweb.org/pl/jestem-pacjentem-urologicznym/raknerki/rak-nerki-ograniczony-do-narzadu/nefrektomia-czesciowa-nefrektomia-oszczedzajaca/>
- 50. *Human Gross Anatomy Study* [online], [dostęp: lipiec 2017], <http://humandiagram.info/human-gross-anatomy-study/>
- 51. *State of the art virtual reality system is key to medical discovery* [online], [dostęp: lipiec 2017], <http://www.kurzweilai.net/state-of-the-art-virtual-reality-system-is-key-to-medicaldiscovery>
- 52. *Blade Runner 9732 In Unity* [online], [dostęp: lipiec 2017], <https://80.lv/articles/bladerunner-9732-in-unity/>
- 53. J. Brouchoud, *Introducing the Immerse Framework: Building Blocks for Creating Interactive Virtual Environments with Unity* [online], [dostęp: lipiec 2017], <http://archvirtual.com/2015/10/13/immerse-framework-unity/>
- 54. Centrum Druku 3D, *Baza materiałów do druku 3D – Ninja Flex* [online], [dostęp: lipiec 2017], <http://centrumdruku3d.pl/baza-materialow-do-druku-3d/ninjaflex/>

# **Spis obrazków**

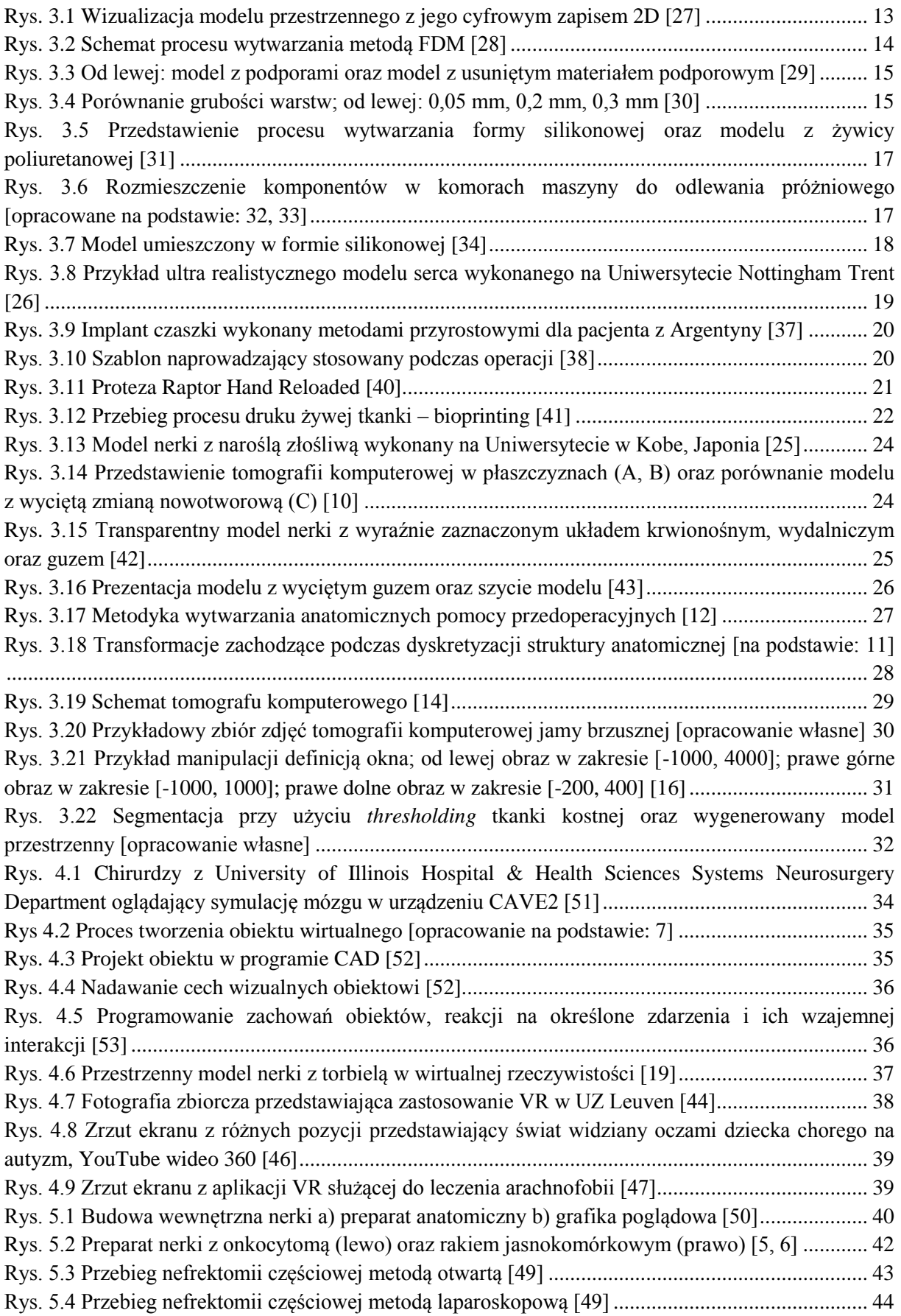

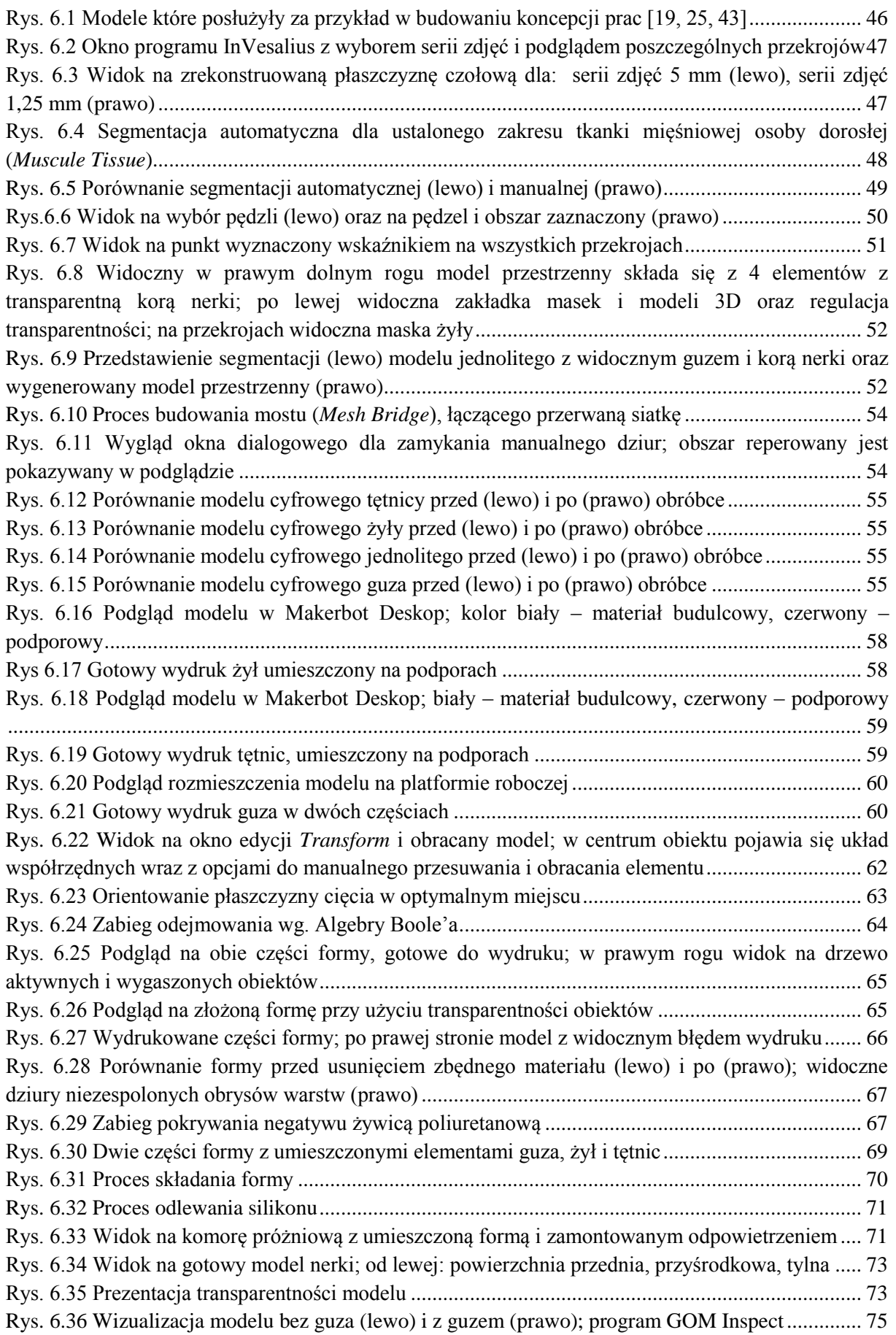

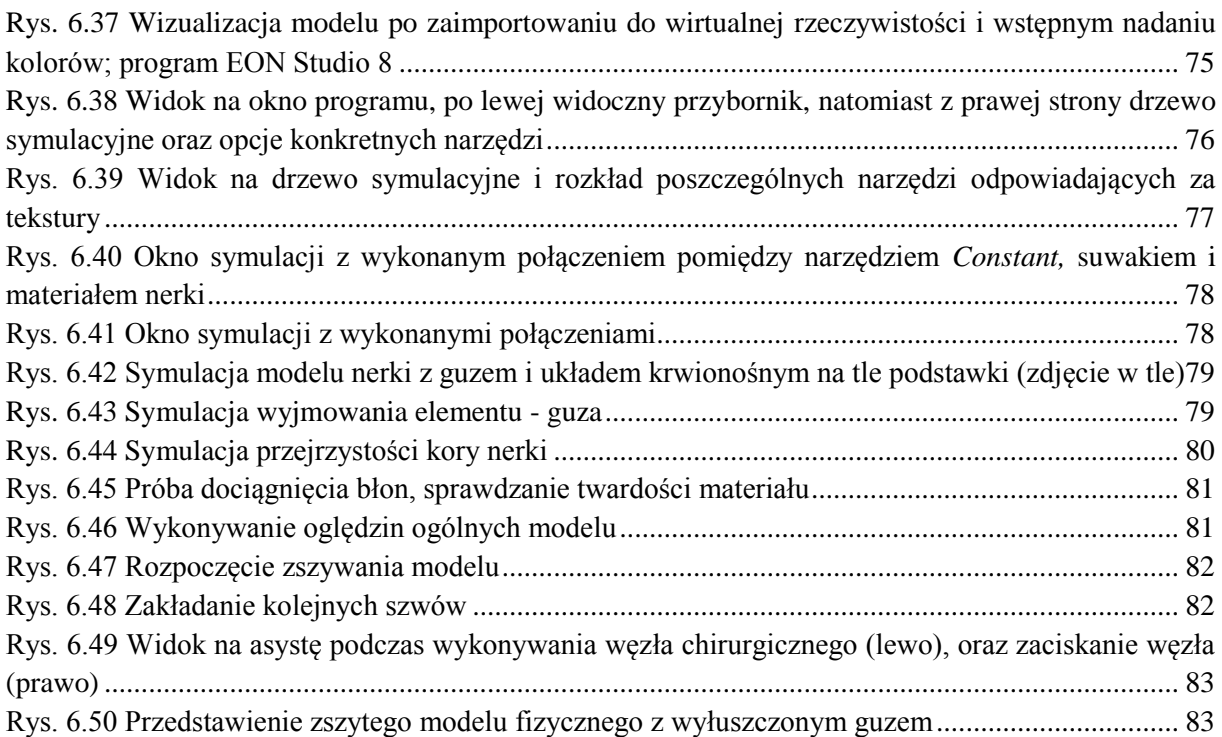

# **Spis tabel**

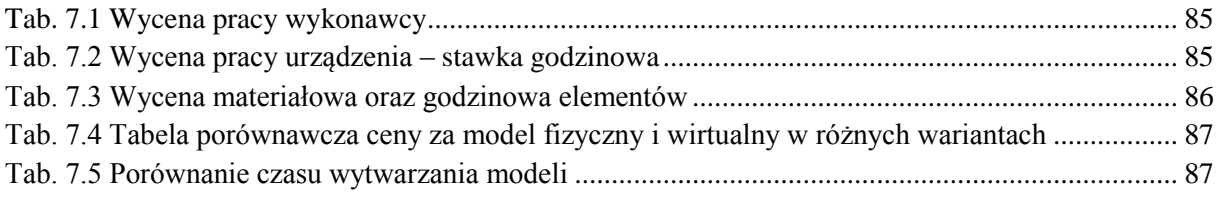